# <span id="page-0-0"></span>**SPIS TREŚCI, V800**

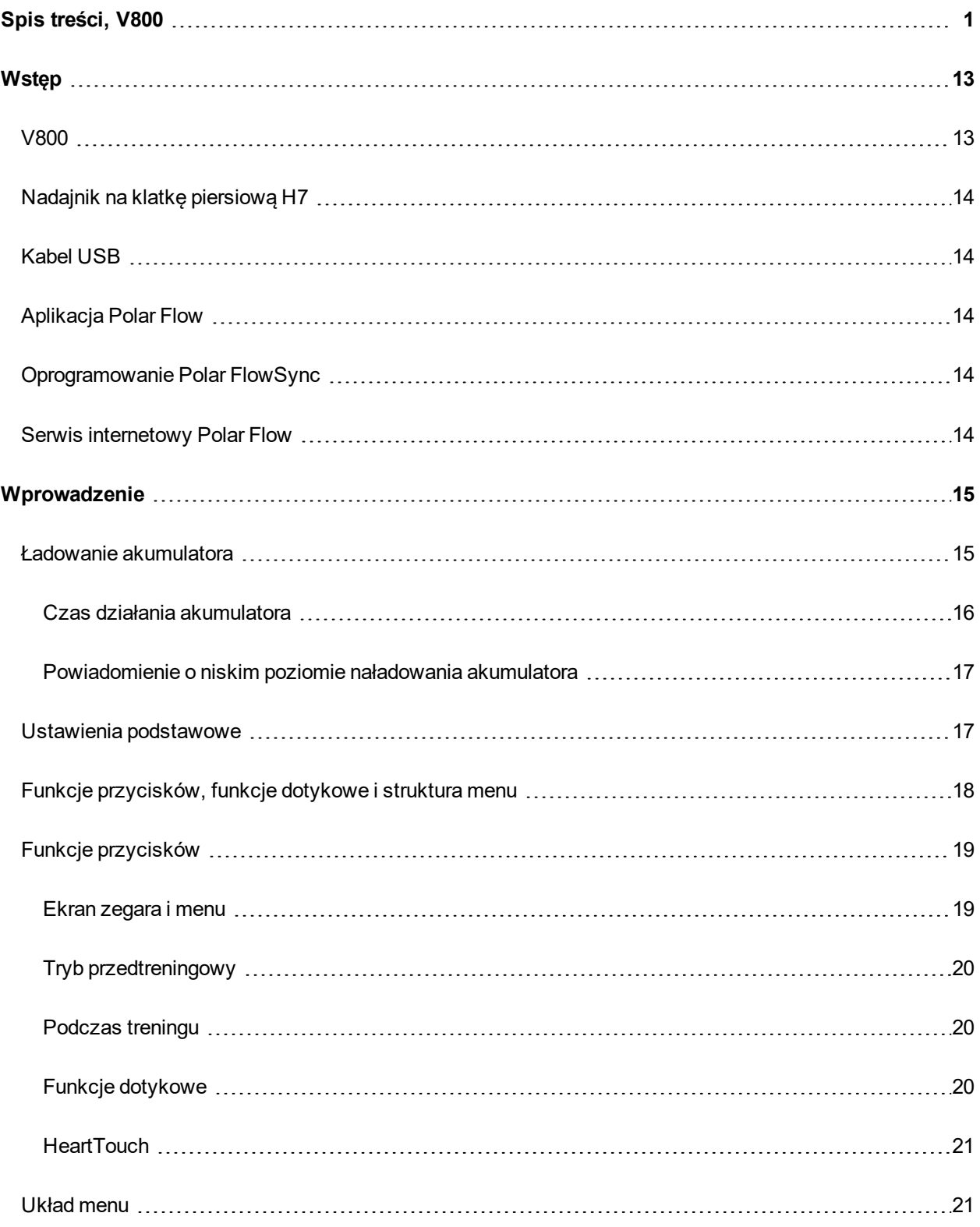

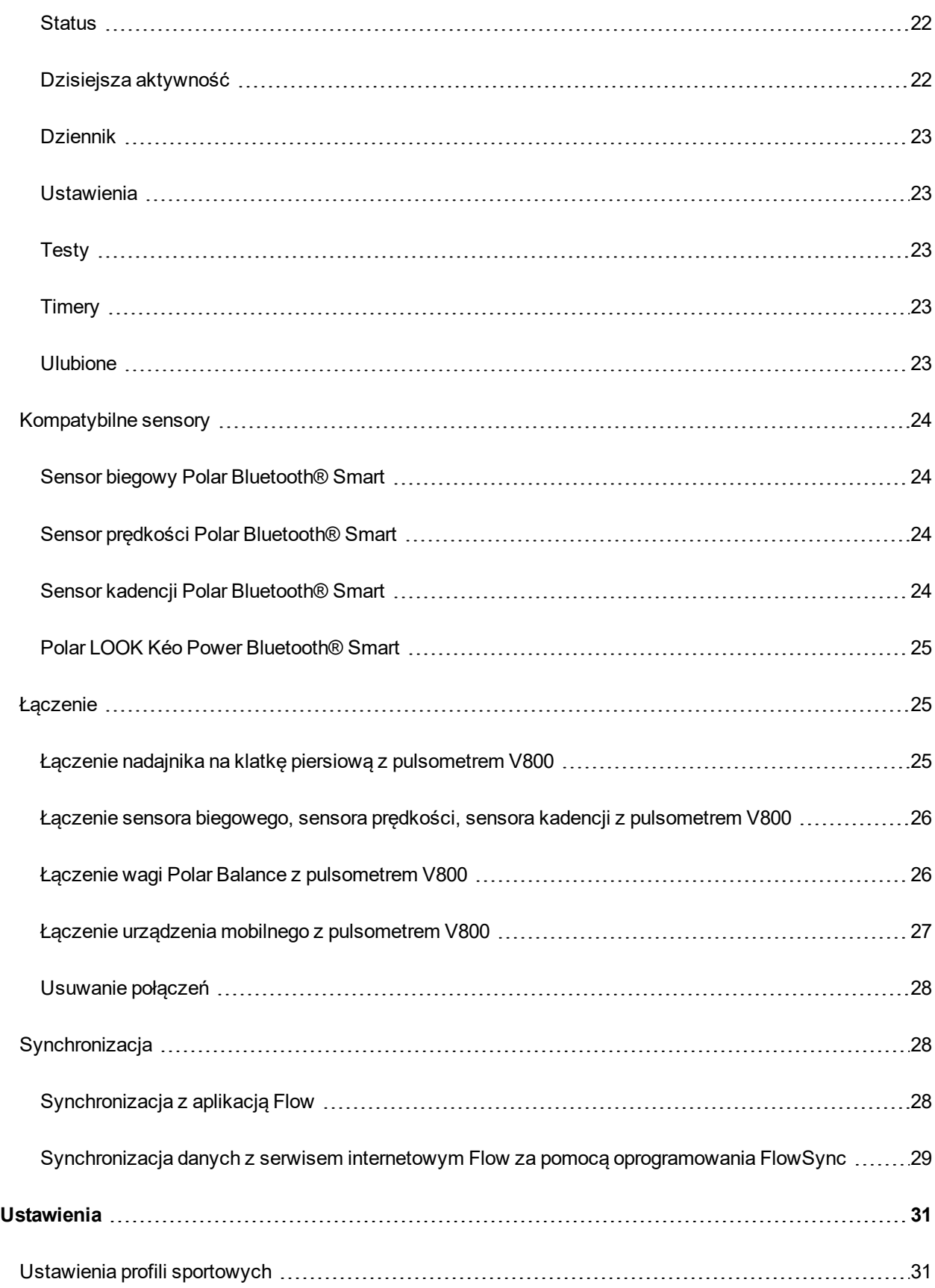

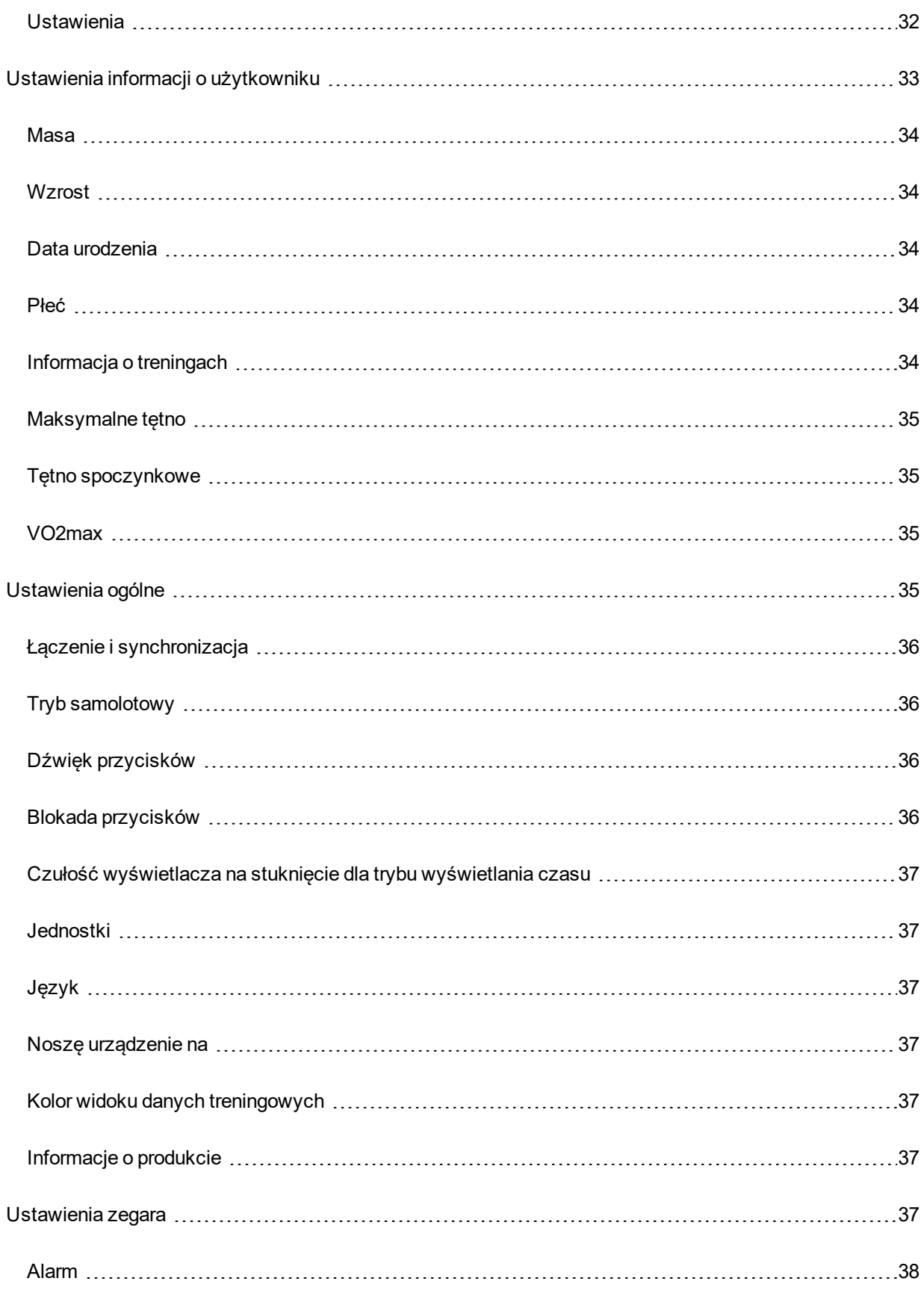

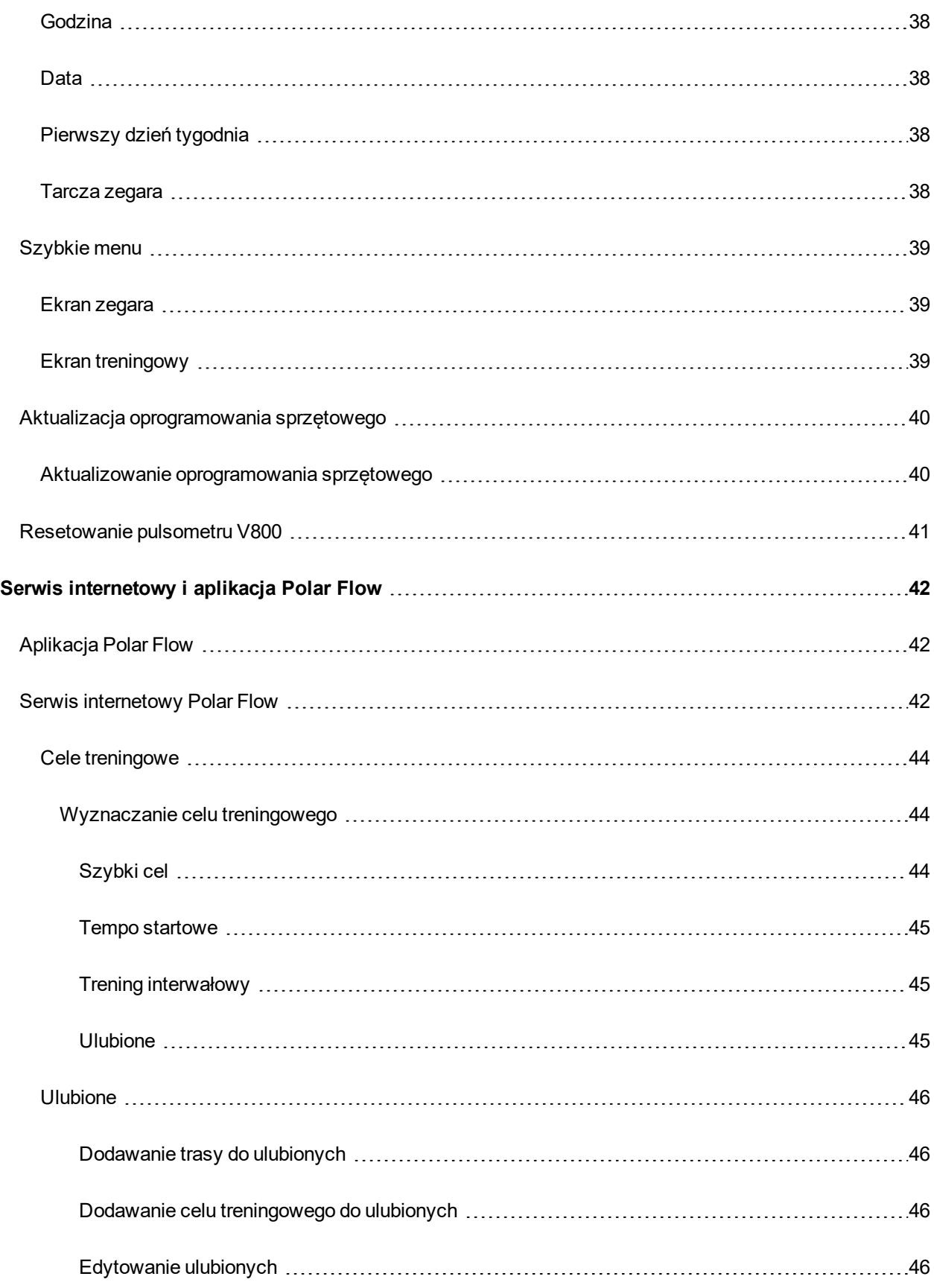

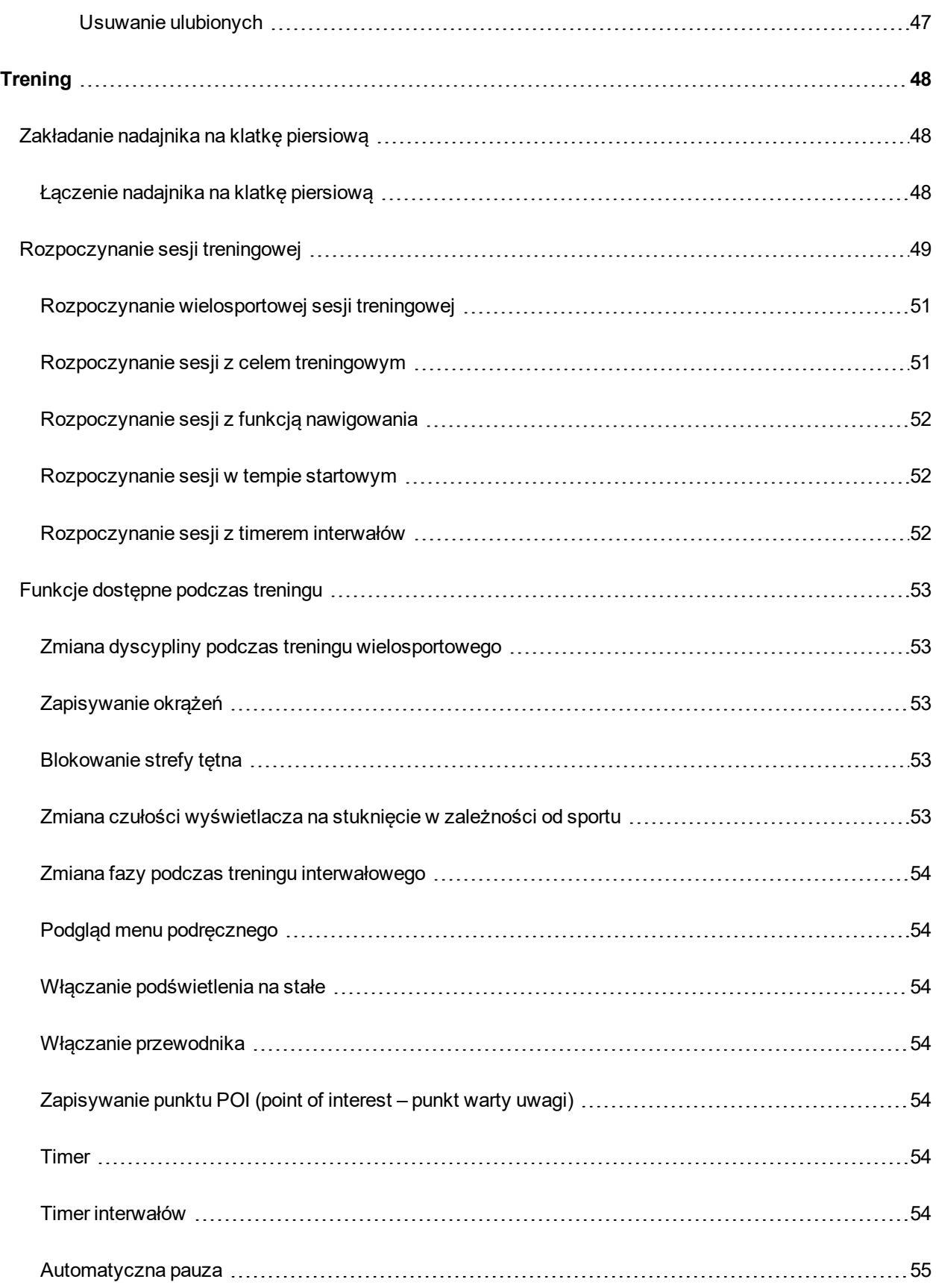

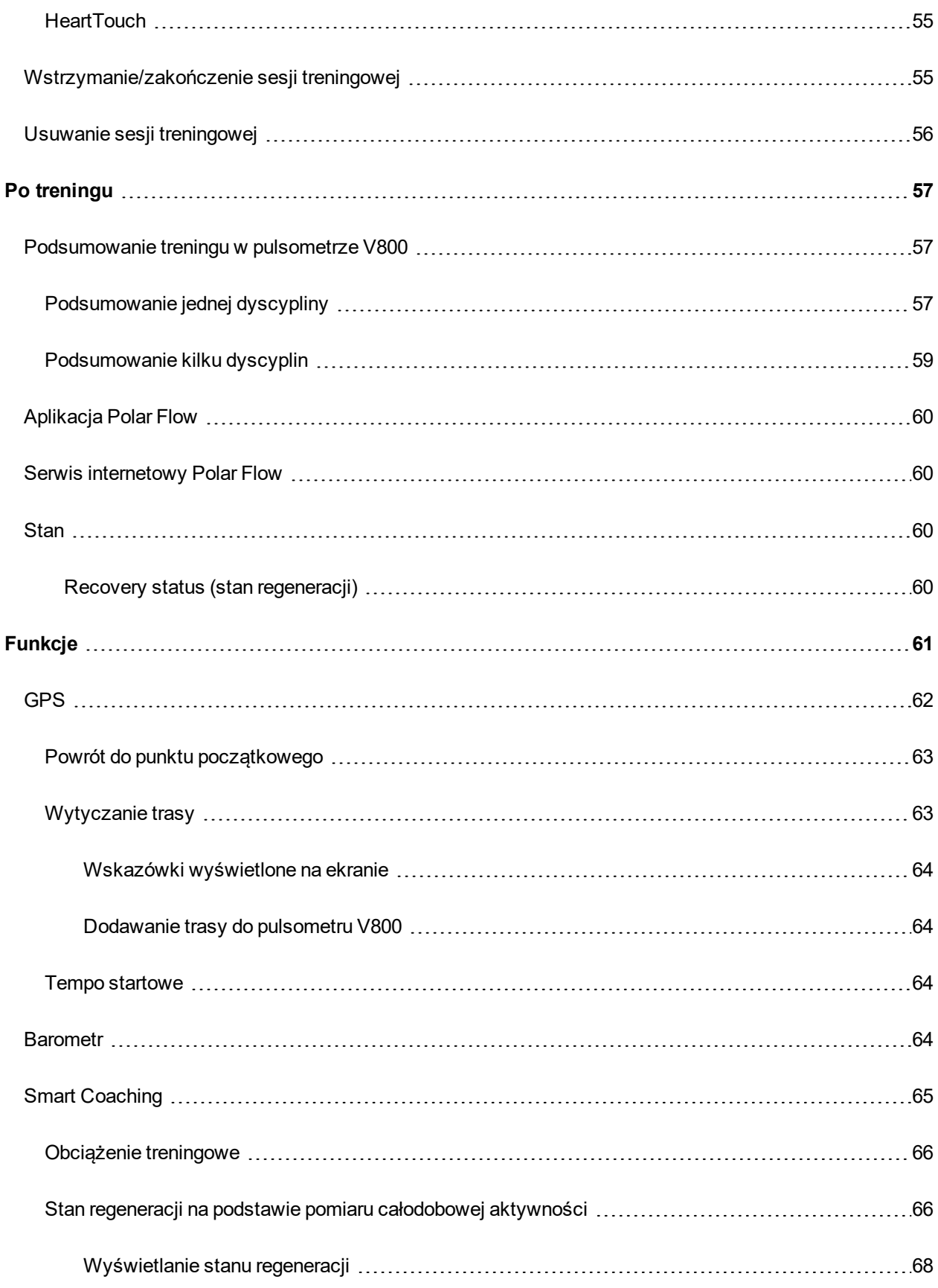

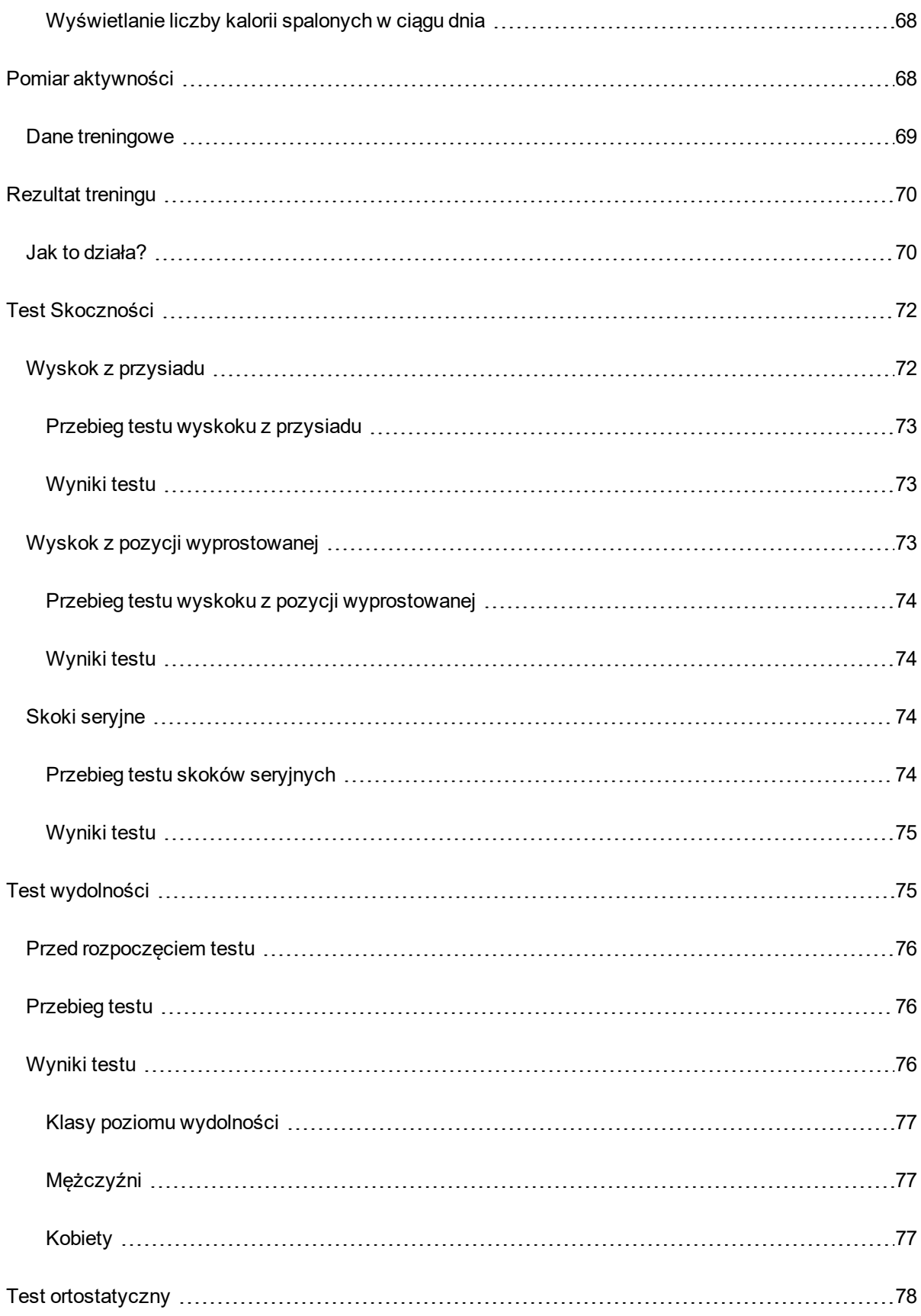

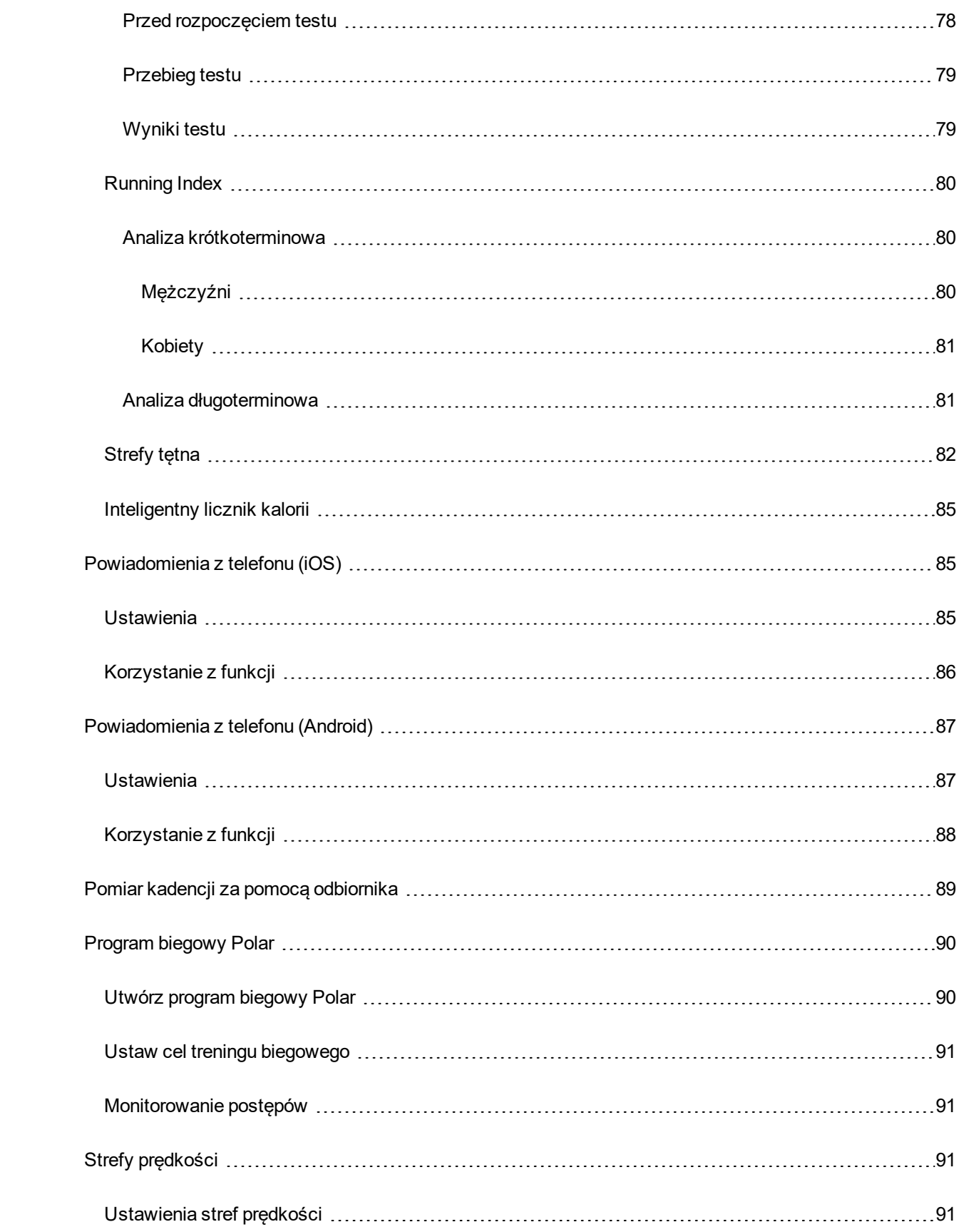

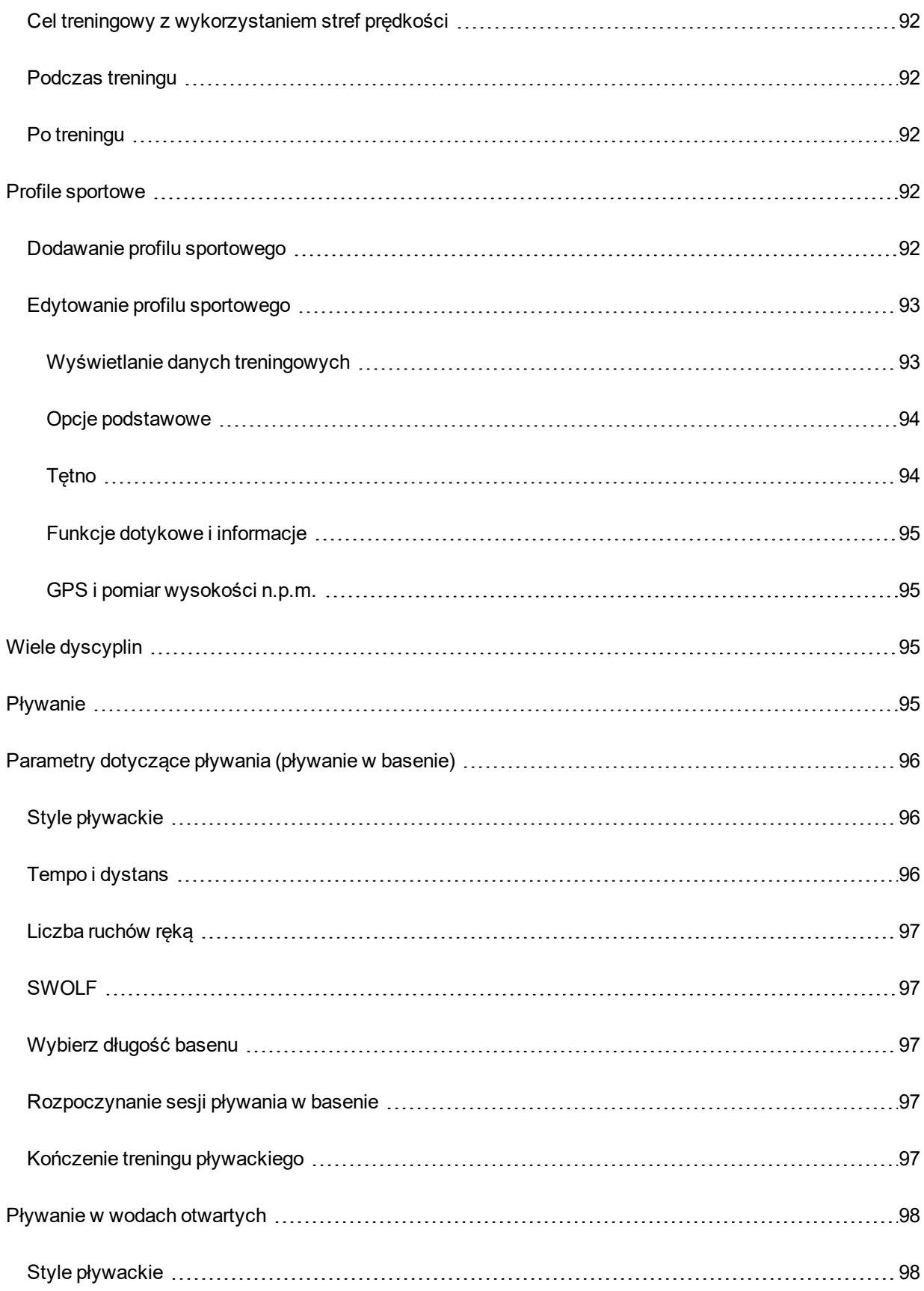

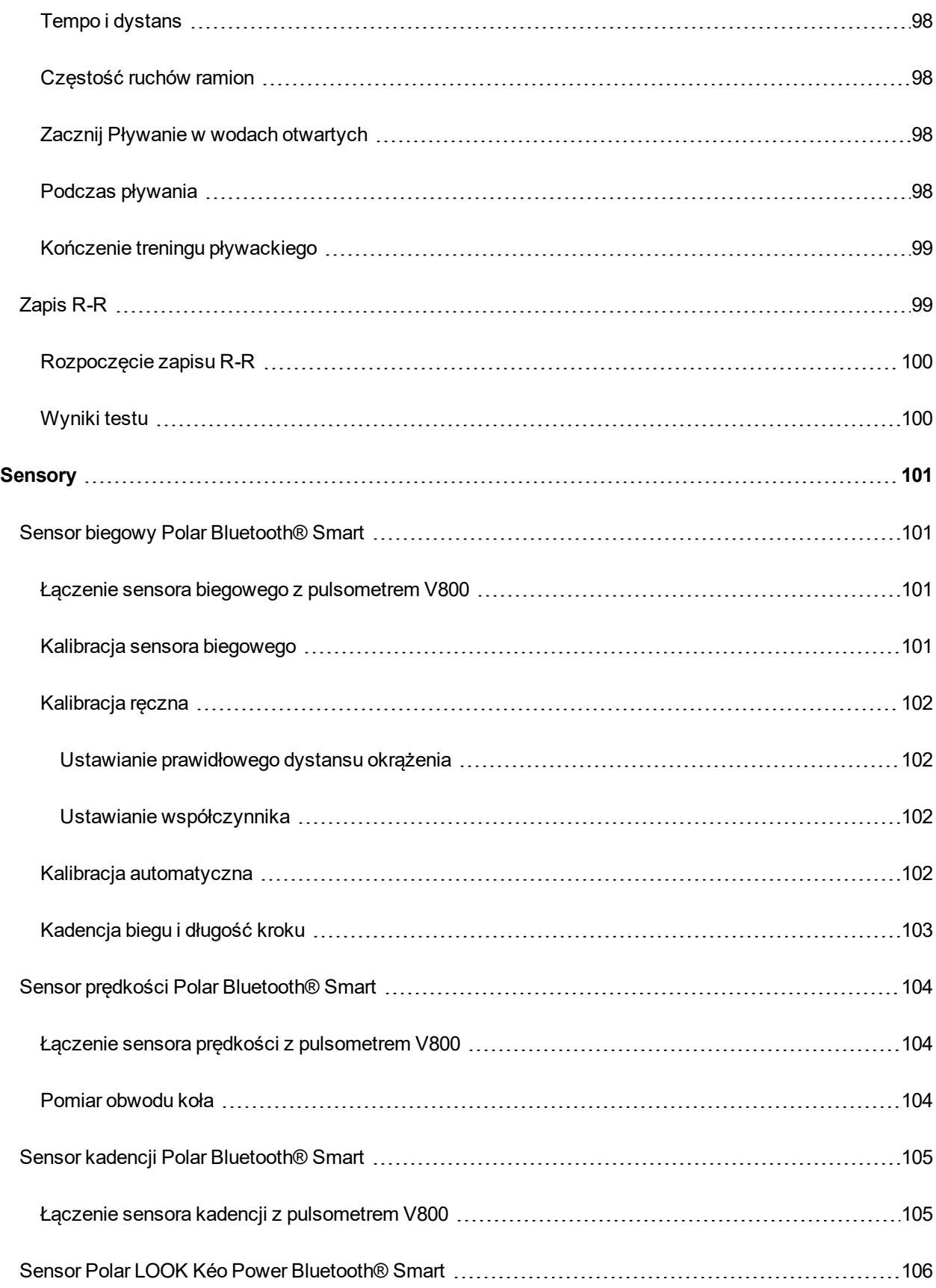

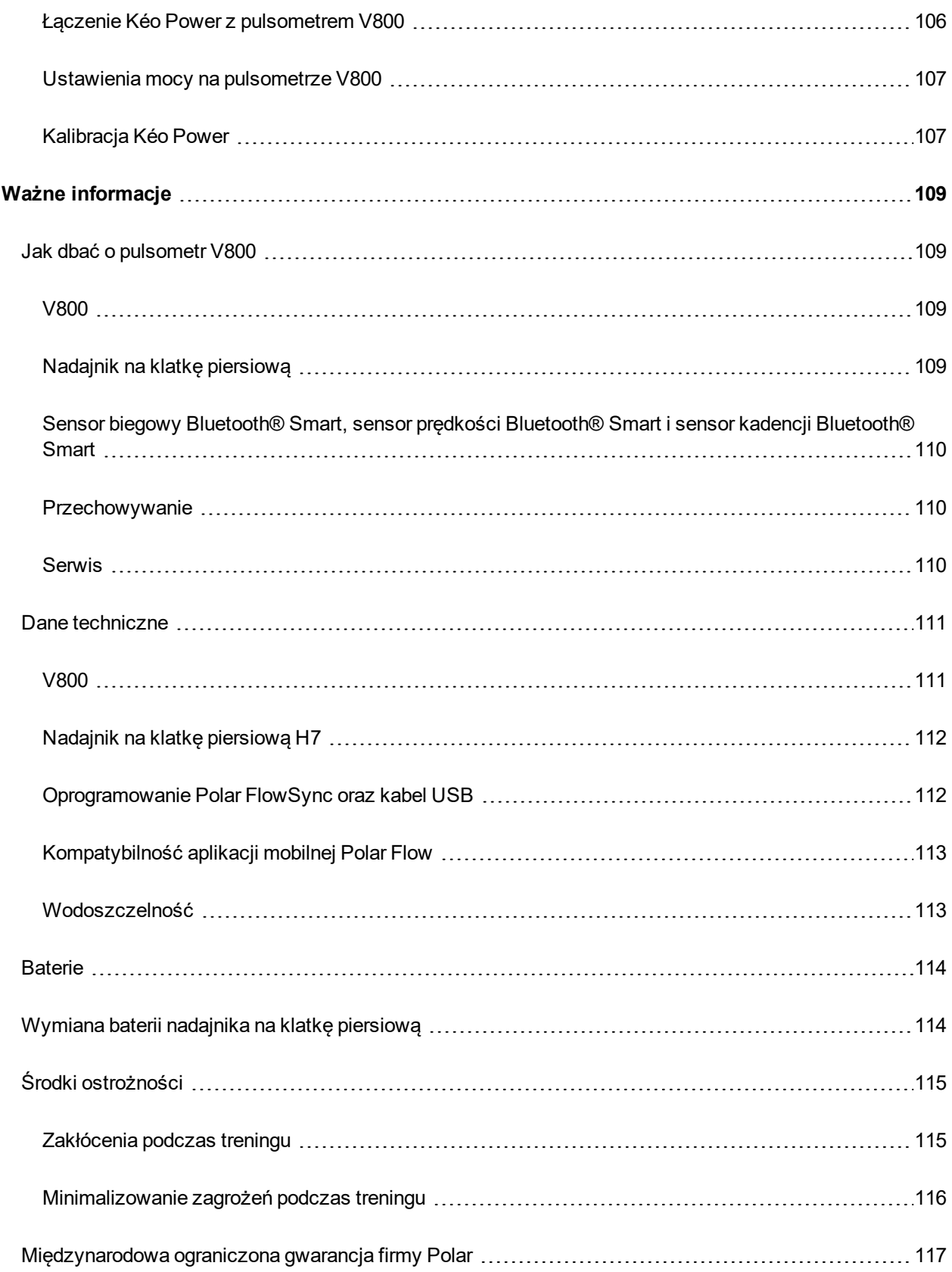

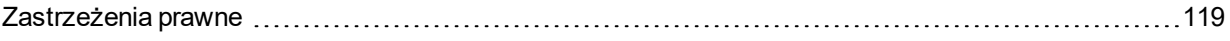

# <span id="page-12-0"></span>**WSTĘP**

Gratulujemy zakupu nowego pulsometru V800! Pulsometr V800 z sensorem GPS oraz funkcjami Smart Coaching i pomiaru całodobowej aktywności został stworzony z myślą o wymagających sportowcach i dyscyplinach, aby pomóc osiągnąć mistrzowski poziom. Uzyskaj natychmiastowy podgląd danych treningowych po zakończeniu sesji, korzystając z aplikacji Flow. Planuj i analizuj swoje treningi za pomocą serwisu internetowego Flow.

Niniejszy podręcznik pomoże Ci zapoznać się z Twoim nowym towarzyszem treningów. Poradniki wideo i najnowsza wersja podręcznika znajdują się na stronie internetowej [www.polar.com/en/support/v800](http://www.polar.com/en/support/v800).

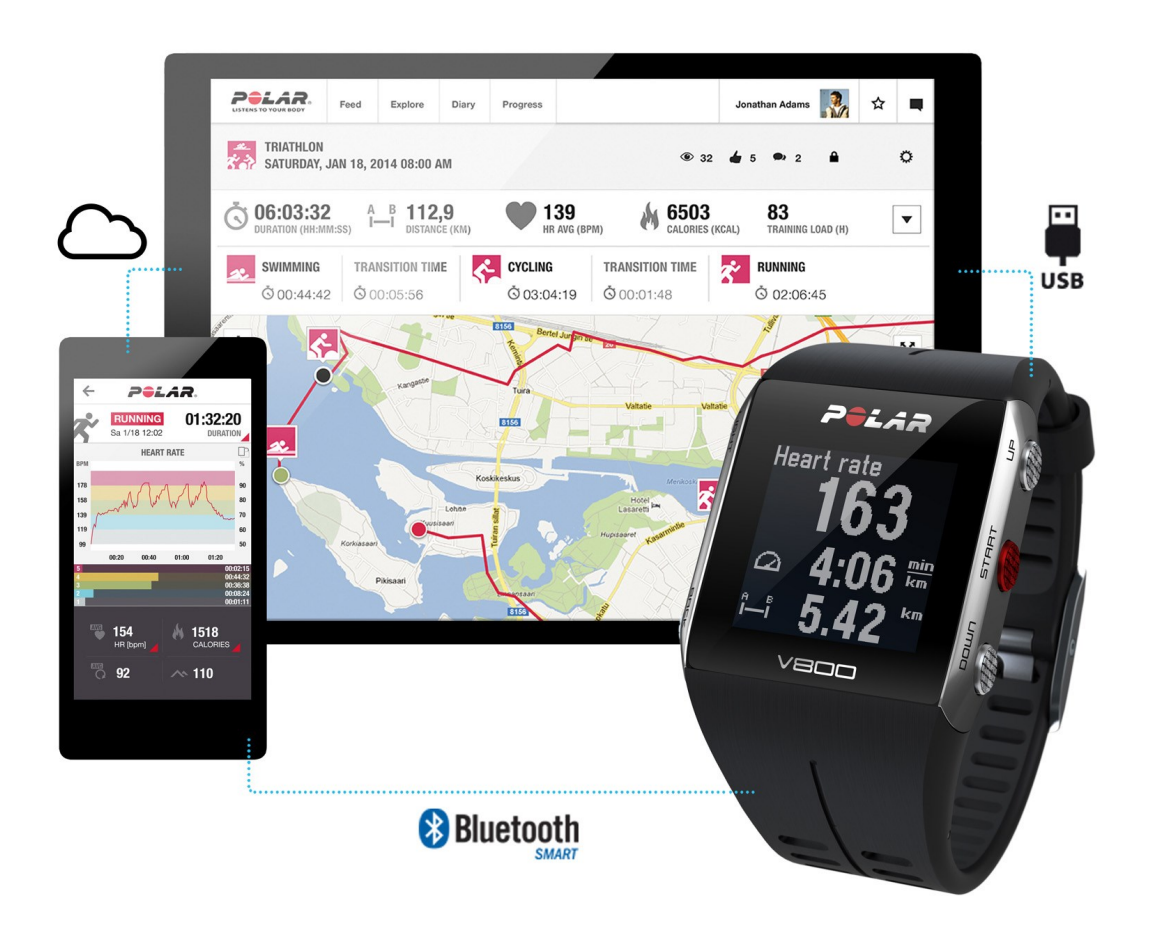

# <span id="page-12-1"></span>**V800**

Monitoruj dane podczas treningów, np. tętno, prędkość, dystans i trasę, a także każdą, nawet niewielką aktywność w ciągu dnia.

# <span id="page-13-0"></span>**NADAJNIK NA KLATKĘ PIERSIOWĄ H7**

Aktualny, dokładny pomiar pracy serca wyświetlany na pulsometrze V800 w trakcie treningu, także podczas pływania. Informacje o Twoim tętnie są wykorzystywane do analizy sesji treningowych.

# <span id="page-13-1"></span>**KABEL USB**

Specjalny kabel USB umożliwia ładowanie akumulatora oraz synchronizowanie danych pomiędzy pulsometrem V800 i serwisem internetowym Polar Flow za pośrednictwem oprogramowania FlowSync.

# <span id="page-13-2"></span>**APLIKACJA POLAR FLOW**

Przeglądaj przedstawione w przystępnej formie dane z treningu po zakończeniu każdej sesji. Aplikacja Flow umożliwia bezprzewodową synchronizację danych treningowych z serwisem internetowym Polar Flow. Pobierz ją ze sklepu App Store lub Google Play.

# <span id="page-13-3"></span>**OPROGRAMOWANIE POLAR FLOWSYNC**

Oprogramowanie FlowSync umożliwia synchronizację danych między pulsometrem V800 a serwisem internetowym Flow za pomocą kabla USB. Odwiedź stronę [www.flow.polar.com/start,](http://www.flow.polar.com/start) aby pobrać i zainstalować oprogramowanie Polar FlowSync.

# <span id="page-13-4"></span>**SERWIS INTERNETOWY POLAR FLOW**

Planuj i szczegółowo analizuj swoje treningi – spersonalizuj swój pulsometr i dowiedz się więcej na temat swojej kondycji, korzystając z [polar.com/flow](http://www.polar.com/flow).

\**Dostępny tylko w zestawach V800 z nadajnikiem na klatkę piersiową. Jeśli kupiłeś zestaw niezawierający nadajnika na klatkę piersiową, nie martw się – nadajnik możesz dokupić później.*

# <span id="page-14-0"></span>**WPROWADZENIE**

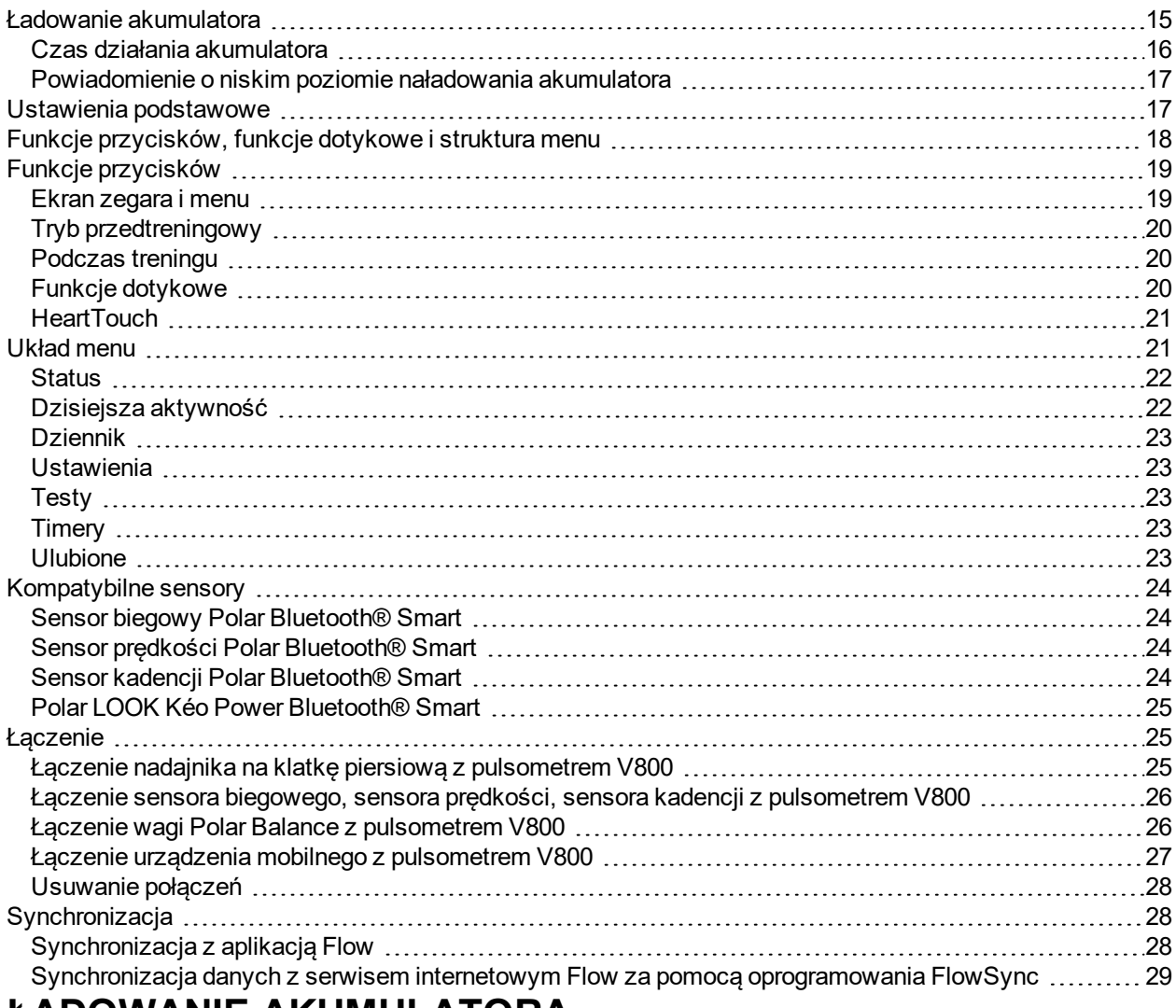

# <span id="page-14-1"></span>**ŁADOWANIE AKUMULATORA**

Pierwszą czynnością, którą trzeba wykonać po odpakowaniu pulsometru V800, jest naładowanie akumulatora. Przed pierwszym użyciem całkowicie naładuj pulsometr V800.

Pulsometr V800 jest wyposażone we wbudowany akumulator. Użyj specjalnego kabla USB dołączonego do zestawu, aby naładować pulsometr, podłączając go do portu USB komputera. Akumulator można również naładować, podłączając go do gniazdka ściennego. W przypadku ładowania pulsometru za pomocą gniazdka, użyj zasilacza USB (nie jest dołączony do zestawu). W przypadku korzystania z zasilacza AC sprawdź, czy jest on oznaczony do użytku z wyjściami maks. 5 V DC, 0,5 A – 2 A. Korzystaj wyłącznie z zasilaczy AC posiadających odpowiednie zabezpieczenia (zawierających oznaczenia "LPS" lub "Limited Power Supply" albo posiadających certyfikat UL). Nie ładuj baterii w temperaturze otoczenia poniżej -10°C lub powyżej +50°C.

- 1. Załóż specjalne złącze USB na pulsometr V800.
- 2. Podłącz drugi koniec kabla do portu USB komputera.
- 3. Wyświetlony zostanie komunikat **Ładowanie**.
- 4. Po pełnym naładowaniu pulsometru V800 wyświetlony zostanie komunikat **Zakończono ładowanie**.

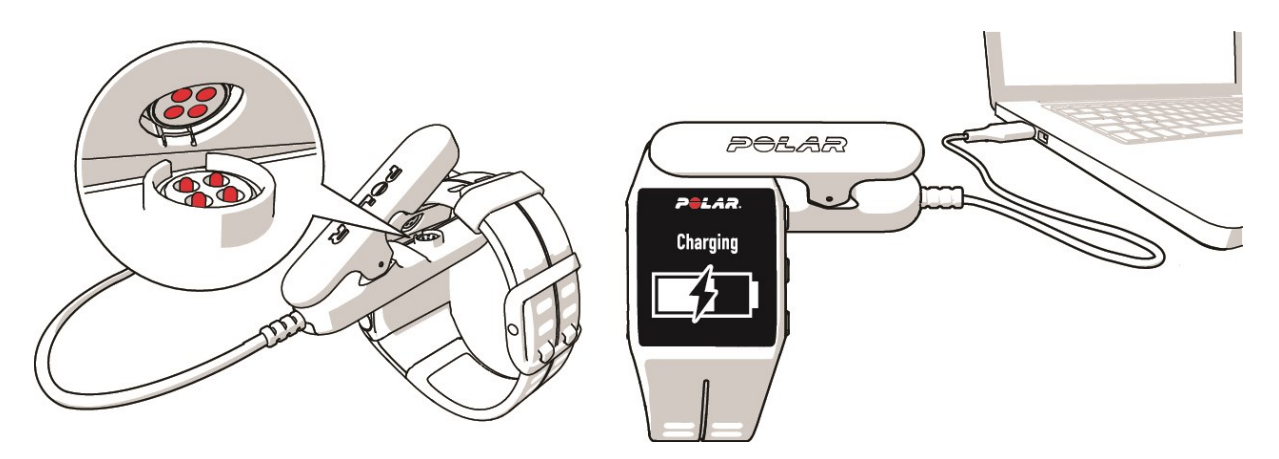

Upewnij się, że złącze USB zostało podłączone prawidłowo, a logo Polar na złączu USB i pulsometrze V800 są zwrócone w tym samym kierunku.

#### <span id="page-15-0"></span>**CZAS DZIAŁANIA AKUMULATORA**

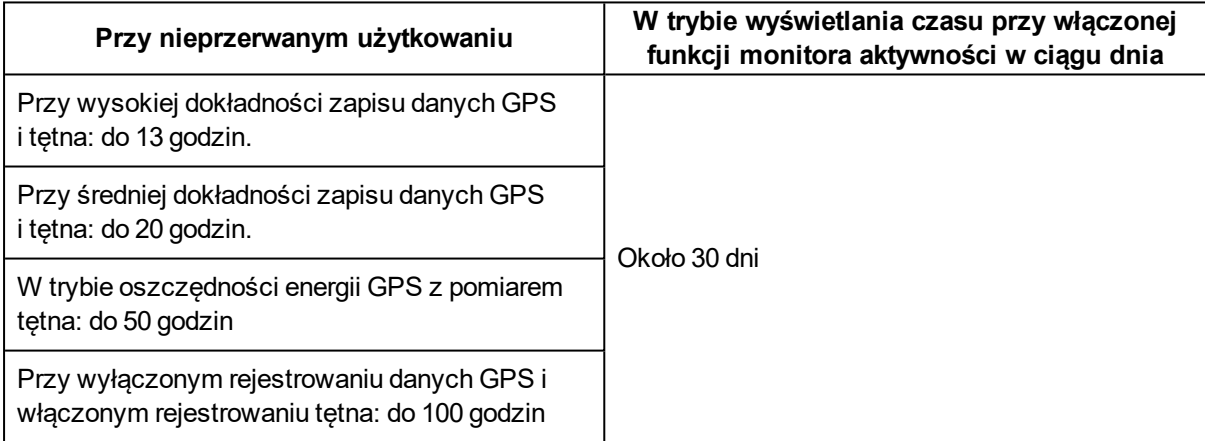

Czas działania akumulatora jest zależny od wielu czynników, takich jak: temperatura otoczenia, w którym pulsometr jest używany, wybrane funkcje i zużycie akumulatora. Czas pracy ulega znacznemu skróceniu w bardzo niskich temperaturach. Noszenie pulsometru pod odzieżą wierzchnią pomaga utrzymać wyższą temperaturę i wydłużyć czas działania akumulatora.

### <span id="page-16-0"></span>**POWIADOMIENIE O NISKIM POZIOMIE NAŁADOWANIA AKUMULATORA**

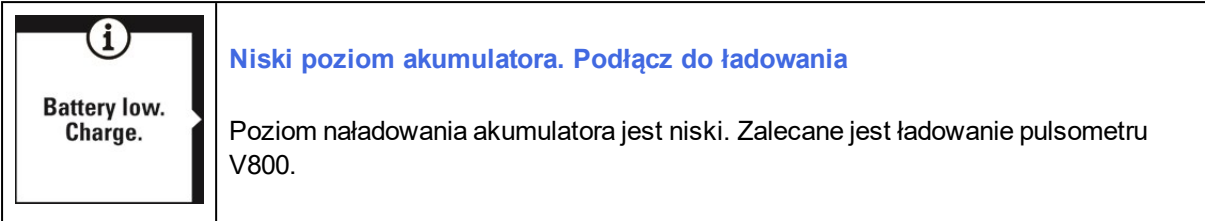

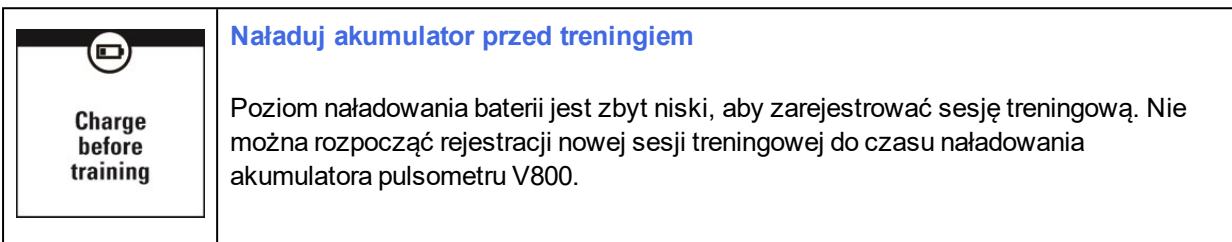

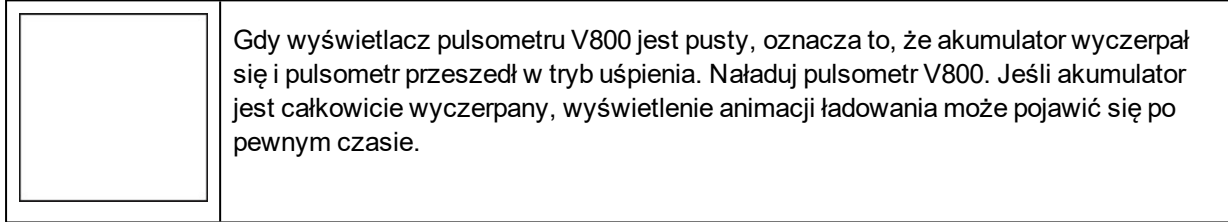

# <span id="page-16-1"></span>**USTAWIENIA PODSTAWOWE**

Aby upewnić się, że w pełni wykorzystujesz możliwości swojego pulsometru V800, wejdź na stronę [flow.polar.com/start](http://flow.polar.com/start), na której znajdziesz proste instrukcje dotyczące jego konfiguracji pulsometru V800, pobierania najnowszego oprogramowania sprzętowego i korzystania z serwisu internetowego Flow. **Jeśli posiadasz już konto Polar, nie musisz zakładać nowego konta w serwisie Flow**. Możesz zalogować się, podając tę samą nazwę użytkownika i to samo hasło, których używasz do logowania np. na stronie polarpersonaltrainer.com.

Po naładowaniu akumulatora pulsometru V800 wprowadź ustawienia podstawowe. Aby dane na temat treningów były możliwie najbardziej wiarygodne i odzwierciedlały rzeczywisty stan, wprowadź dokładne ustawienia, np. informacje na temat wcześniejszych treningów, wiek, masę ciała i płeć. Te dane są uwzględniane podczas obliczania ilości spalonych kalorii, obciążenia treningowego, a także są wykorzystywane przez inne funkcje Smart Coaching.

Wyświetli się opcja **Choose language** (wybierz język). Naciśnij start, aby wybrać **English** (angielski).

Wybór języka innego niż **English** (angielski) spowoduje przekierowanie na stronę [polar.com/flow](http://polar.com/flow) w celu jego pobrania. Rozpoczynając korzystanie z pulsometru V800 w serwisie internetowym Flow masz możliwość dodania innego języka podczas konfiguracji. Aby dodać inny język później, wejdź na strone [polar.com/flow](http://polar.com/flow)

i zarejestruj się. Kliknij swoją nazwę/zdjęcie profilu w prawym górnym rogu, wybierz Products (produkty), a następnie Settings (ustawienia) V800. Z listy wybierz żądany język, a następnie zsynchronizuj ustawienia ze swoim pulsometrem V800. Dostępne są następujące języki: **Dansk** (duński), **Deutsch** (niemiecki), **English** (angielski), **Español** (hiszpański), **Français** (francuski), **Italiano** (włoski), 日本語 (japoński), **Nederlands** (niderlandzki), **Norsk** (norweski), **Português** (portugalski), 简体中文 (chiński uproszczony),**Русский**(rosyjski), **Suomi** (fiński) i **Svenska** (szwedzki).

Jeśli wybierzesz opcję English (angielski), wyświetlona zostanie opcja **Skonfiguruj pulsometr Polar V800** (skonfiguruj pulsometr Polar V800). Wprowadź poniższe dane, każdorazowo potwierdzając przyciskiem START. Jeśli zechcesz powrócić do wprowadzonego ustawienia i zmienić je, naciskaj przycisk **Wstecz** aż do przejścia do żądanego ustawienia.

- 1. **Ustaw format zegara**: Wybierz **12-godz** lub **24-godz**. W przypadku wybrania formatu **12-godz** wybierz **AM** (przed południem) lub **PM** (po południu). Wprowadź aktualną godzinę.
- 2. **Data**: Wprowadź aktualną datę.
- 3. **Jednostki**: Wybierz układ **Metryczne (kg, cm, °C)** lub **Imperialne (lb, ft, °F)**.
- 4. **Noszę urządzenie na**: wybierz opcję **Lewej ręce** lub **Prawej ręce**.
- 5. **Masa ciała**: Podaj masę ciała.
- 6. **Wzrost**: Podaj swój wzrost.
- 7. **Data urodzenia**: Podaj swoją datę urodzenia.
- 8. **Płeć**: Wybierz **Mężczyzna** lub **Kobieta**.
- 9. **Informacja o treningach**: **Okazjonalna 0–1 godz./tydz.**, **Regularna 1–3 godz./tydz.**, **Częsta 3–5 godz./tydz**, **Intensywna 5–8 godz./tydz.**, **Półprofesjon. 8–12 g./tydz.**, **Profesjon. >12 g./tydz.** Więcej informacji na temat treningów znajduje się w części Ustawienia informacji o [użytkowniku](#page-32-0)
- 10. Po wprowadzeniu ustawień wyświetlony zostanie komunikat **Gotowe!**, a następnie wyświetlony zostanie ekran zegara.

# <span id="page-17-0"></span>**FUNKCJE PRZYCISKÓW, FUNKCJE DOTYKOWE I STRUKTURA MENU**

Pulsometr V800 posiada pięć przycisków pełniących różne funkcje w zależności od sytuacji, w jakiej są używane. Ponadto pulsometr V800 posiada również funkcje dotykowe. Stukając w wyświetlacz pulsometru V800 podczas treningu, można wyświetlić informacje i włączać funkcje.

W poniższej tabeli opisano funkcje poszczególnych przycisków w różnych trybach.

# <span id="page-18-0"></span>**FUNKCJE PRZYCISKÓW**

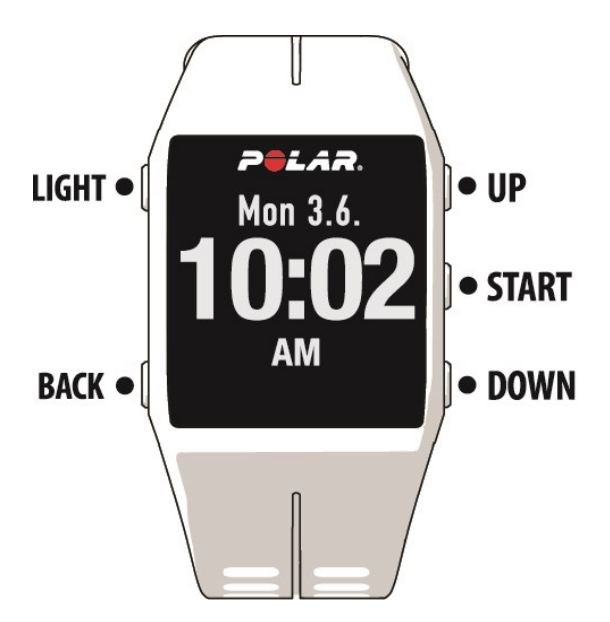

### <span id="page-18-1"></span>**EKRAN ZEGARA I MENU**

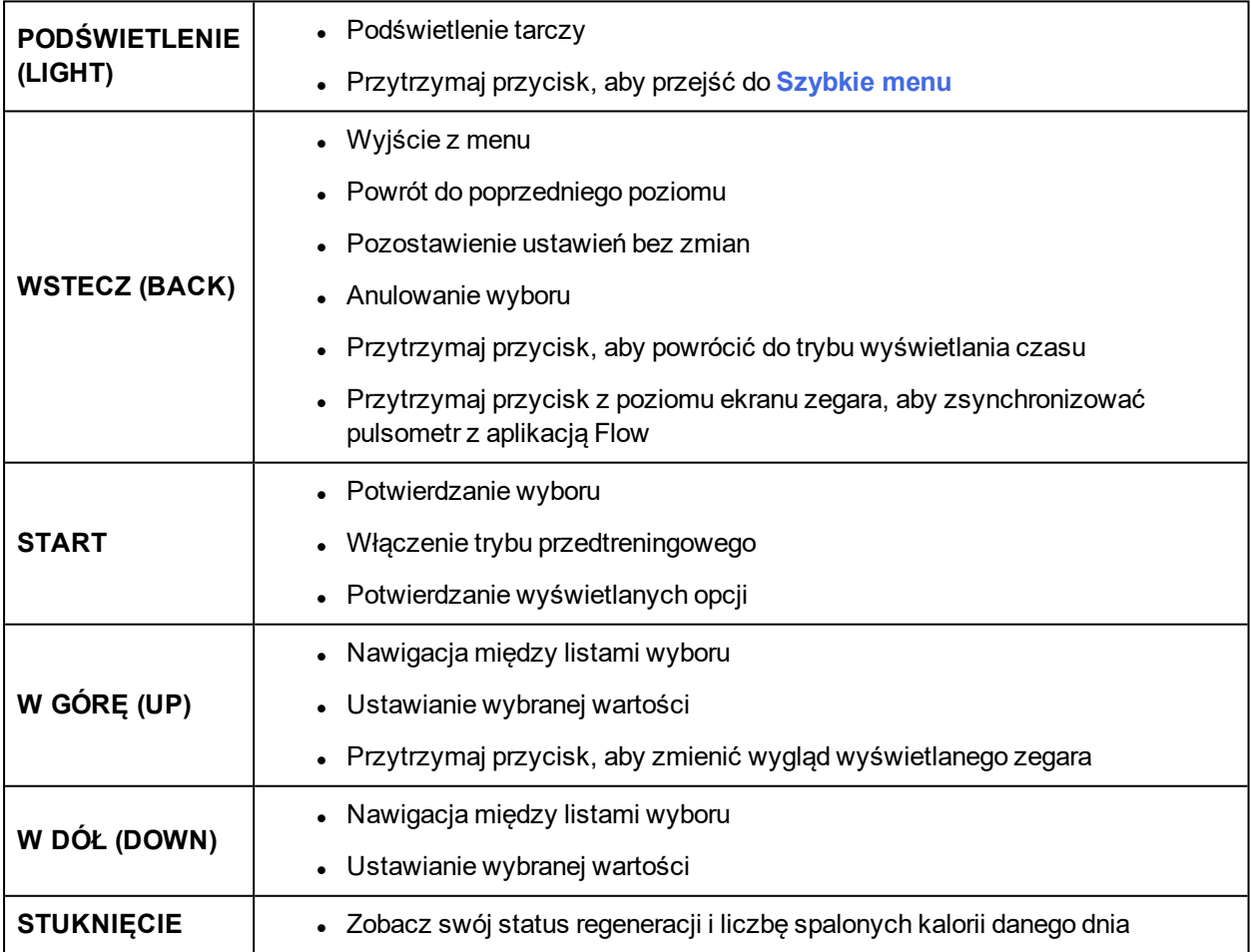

### <span id="page-19-0"></span>**TRYB PRZEDTRENINGOWY**

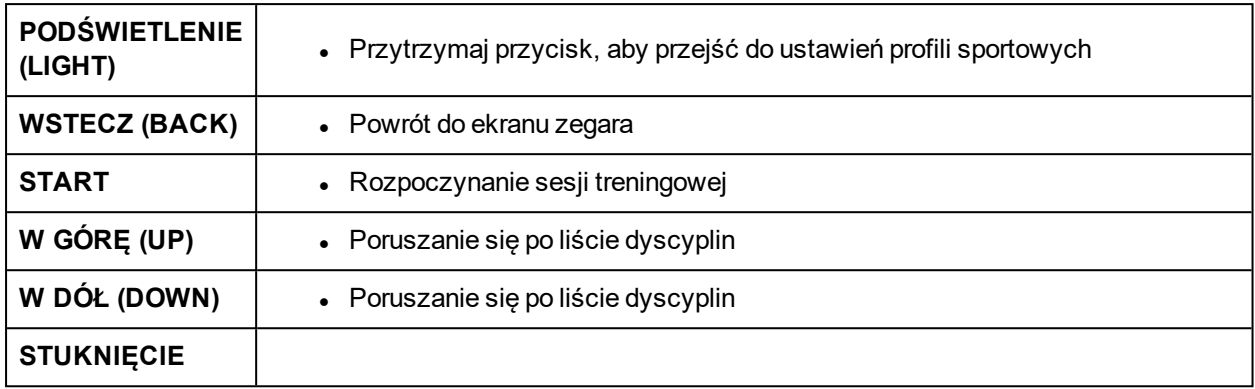

### <span id="page-19-1"></span>**PODCZAS TRENINGU**

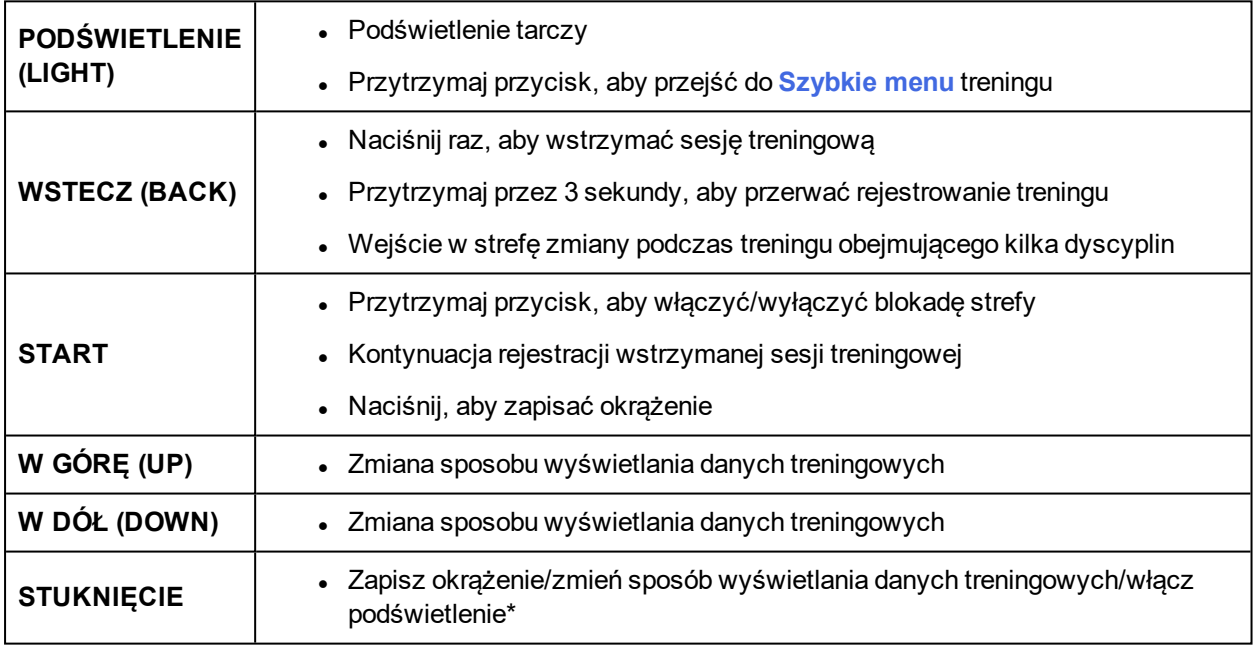

\*Funkcje dotykowe można dostosować, korzystając z ustawień profili sportowych w serwisie internetowym Polar Flow.

### <span id="page-19-2"></span>**FUNKCJE DOTYKOWE**

Stukając w wyświetlacz podczas treningu, można wyświetlić informacje i włączać odpowiednie funkcje. Funkcje dotykowe pozwalają również wyświetlić Twój stan regeneracji w trybie wyświetlania czasu, zapisać międzyczas, zmienić sposób wyświetlania danych treningowych lub włączyć podświetlenie podczas treningu. Aby skorzystać z tych funkcji, należy mocno stukać palcem w wyświetlacz. Zbyt delikatne dotknięcie może się okazać niewystarczające. Można stuknąć w wyświetlacz dwoma palcami; mocne stuknięcie nie spowoduje pęknięcia szybki.

Możliwe jest dostosowanie ustawienia czułości wyświetlacza na stuknięcie do wybranego sportu. Aby zmienić ustawienie czułości wyświetlacza w zależności od wybranego sportu (czyli określające, jak mocno należy stuknąć w wyświetlacz podczas treningu), przejdź do menu **Ustawienia > Profile sportowe**, a następnie pod sportem, który chcesz edytować, wybierz **Czuł. na stuk. zal. od dysc.**. Aby zmienić ustawienie czułości wyświetlacza na stuknięcie dla trybu wyświetlania czasu (czyli określające, jak mocno należy stuknąć w wyświetlacz, aby wyświetlić stan regeneracji), przejdź do menu **Ustawienia > Ustawienia ogólne > Czułość ekr. gł. na stuknięcie**. Wypróbuj różne poziomy czułości, aby określić właściwy dla Ciebie poziom w zależności od sportu oraz dla trybu wyświetlania czasu. Dostępne są ustawienia **Lekkie, Normalne, Mocne, Bardzo mocne** lub **Wyłączone**.

Ustawienie czułości wyświetlacza na stuknięcie w zależności od sportu może również zostać zmienione podczas sesji z poziomu **Szybkie menu**. Naciśnij i przytrzymaj przycisk LIGHT, a następnie wybierz **Czuł. na stuk. zal. od dysc.**.

 $\bigoplus$  Funkcje dotykowe można dostosować, korzystając z ustawień profili sportowych w serwisie internetowym Polar Flow.

### <span id="page-20-0"></span>**HEARTTOUCH**

Funkcja HeartTouch umożliwia łatwe wyświetlanie aktualnego czasu, włączenie podświetlenia lub wyświetlenie czasu poprzedniego okrążenia. Wystarczy dotknąć nadajnika na klatkę piersiową za pomocą pulsometru V800. Naciskanie przycisków nie jest konieczne. Działanie funkcji HeartTouch można zmienić w ustawieniach profili sportowych w serwisie internetowym Flow. Więcej informacji znajduje się w części Profile [sportowe](#page-91-3)

# <span id="page-20-1"></span>**UKŁAD MENU**

Przyciski W GÓRĘ(UP) i W DÓŁ(DOWN) umożliwiają przejście do menu i przewijanie go. Przycisk START umożliwia potwierdzanie, a przycisk WSTECZ (BACK) – powrót.

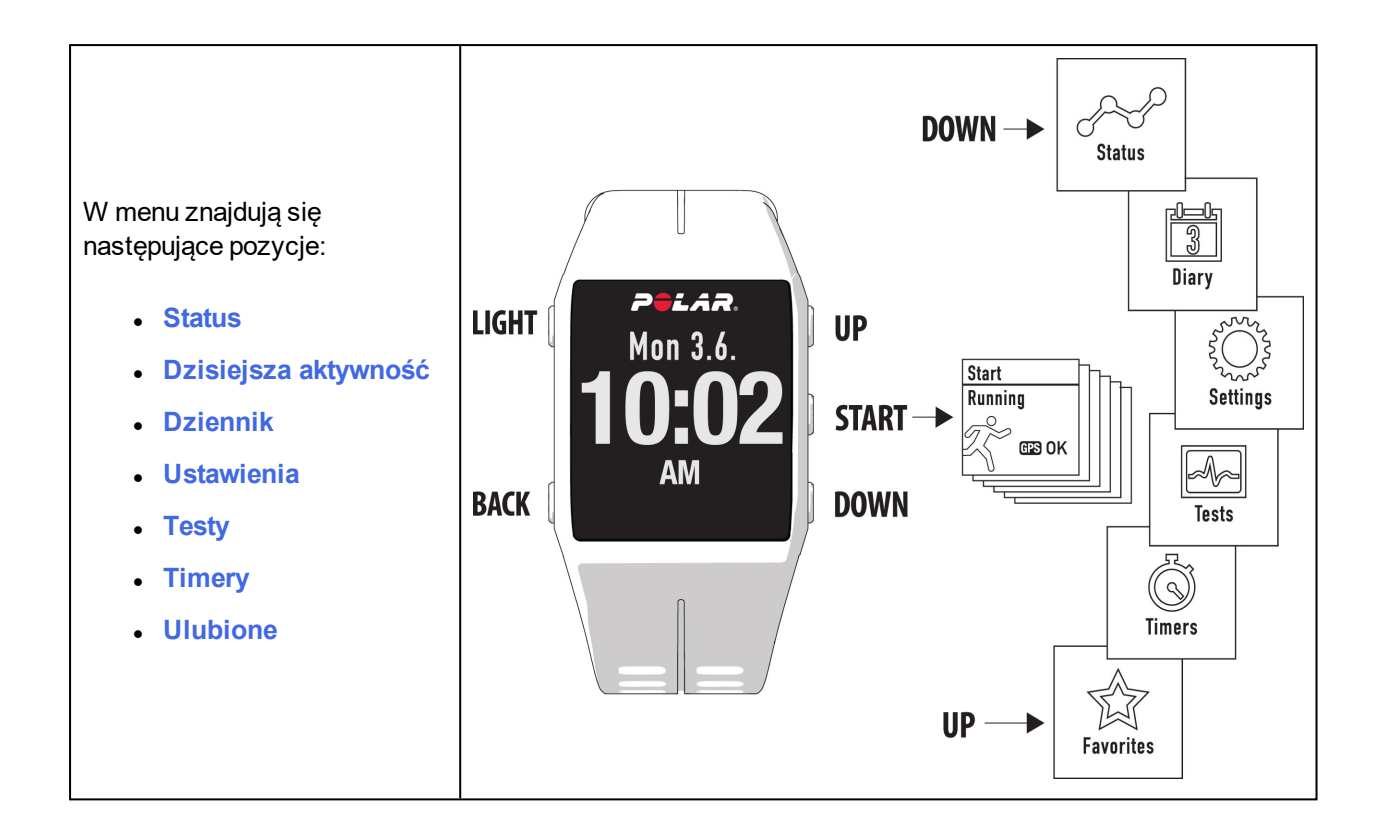

### <span id="page-21-0"></span>**STATUS**

W menu **Status** znajdują się następujące pozycje:

**· Stan [regeneracji](#page-65-1):** pokazuje stan regeneracji. Więcej informacji znajduje się w części Stan regeneracji na podstawie pomiaru [całodobowej](#page-65-1) aktywności

<span id="page-21-1"></span>Więcej informacji znajduje się w części [Stan](#page-59-2)

### **DZISIEJSZA AKTYWNOŚĆ**

Dzienny cel dotyczący aktywności podawany przez pulsometr Polar V800 oparty jest na danych osobowych i poziomie aktywności, które można znaleźć w ustawieniach Dziennego celu dotyczącego aktywności w serwisie internetowym Flow.

Twój dzienny cel związany z aktywnością jest przedstawiony w postaci paska aktywności. Pasek aktywności napełni się po osiągnięciu dziennego celu związanego z aktywnością. W menu Dzisiejsza aktywność zobaczysz szczegóły swojej aktywności (czas aktywności, kalorie i kroki) oraz opcje pozwalające na osiągnięcie dziennego celu związanego z aktywnością.

Więcej informacji na ten temat znajduje się w części Pomiar [aktywności](#page-67-2)

### <span id="page-22-0"></span>**DZIENNIK**

W dzienniku **Dziennik** możesz zobaczyć dane z bieżącego tygodnia, ostatnich czterech tygodni i następnych czterech tygodni. Wybierz dzień, aby wyświetlić wszystkie sesje z tego dnia, podsumowanie każdej sesji treningowej i wykonane testy. Możesz również przeglądać zaplanowane sesje treningowe.

#### <span id="page-22-1"></span>**USTAWIENIA**

W menu **Ustawienia** znajdują się następujące pozycje:

- <sup>l</sup> **Profile sportowe**
- <sup>l</sup> **Dane personalne**
- <sup>l</sup> **Ustawienia ogólne**
- <sup>l</sup> **Ustawienia zegara**

<span id="page-22-2"></span>Więcej informacji znajduje się w części [Ustawienia](#page-30-0)

#### **TESTY**

W menu **Testy** znajdują się następujące pozycje:

- <sup>l</sup> **Test ortostatyczny**
- <sup>l</sup> **Test wydolności**
- <sup>l</sup> **Test skoczności**
- <sup>l</sup> **Zapis RR**

<span id="page-22-3"></span>Więcej informacji znajduje się w części [Funkcje](#page-60-0)

#### **TIMERY**

W menu **Timery** znajdują się następujące pozycje:

- <sup>l</sup> **Stoper**
- <sup>l</sup> **Odliczanie czasu**
- <sup>l</sup> **Timer interwałów**

#### <span id="page-22-4"></span>**ULUBIONE**

W menu **Ulubione** znajdują się następujące pozycje:

**Tempo startowe**, trasy i cele treningowe, które zostały zapisane jako ulubione w serwisie internetowym Flow.

<span id="page-23-0"></span>Więcej informacji znajduje się w części Tempo [startowe](#page-63-2)

# **KOMPATYBILNE SENSORY**

Popraw jakość treningu i uzyskaj obszerniejszą wiedzę na temat swojej kondycji dzięki sensorom *Bluetooth*® Smart.

### <span id="page-23-1"></span>**SENSOR BIEGOWY POLAR** *BLUETOOTH***® SMART**

Sensor biegowy *Bluetooth*® Smart jest przeznaczony dla biegaczy, którzy chcą poprawić swoją technikę i efektywność. Sensor umożliwia monitorowanie prędkości i dystansu zarówno podczas biegu po bieżni mechanicznej, jak i w najcięższym terenie.

- Mierzy każdy Twój krok, wyświetla prędkość i dystans
- Pomaga poprawić technikę biegu dzięki informacjom o kadencji biegu i długości kroków
- Umożliwia przeprowadzenie testu siły wyskoku
- Niewielki sensor można bezpiecznie zamocować na sznurówkach
- Wstrzaso- i wodoodporny, nawet podczas najbardziej wymagających biegów

## <span id="page-23-2"></span>**SENSOR PRĘDKOŚCI POLAR** *BLUETOOTH***® SMART**

Na prędkość jazdy na rowerze może wpływać wiele czynników. Kondycja jest oczywiście jednym z nich, ale warunki pogodowe i zmienne nachylenie terenu również są istotne. Aerodynamiczny sensor prędkości to najbardziej zaawansowane rozwiązanie pozwalające określić, w jaki sposób te czynniki wpływają na Twoją prędkość.

- Mierzy bieżącą, średnią i maksymalną prędkość
- <sup>l</sup> Umożliwia monitorowanie średniej prędkości, co pozwala zauważyć poprawę efektywności
- Lekki, wytrzymały i łatwy do zamontowania

#### <span id="page-23-3"></span>**SENSOR KADENCJI POLAR** *BLUETOOTH***® SMART**

Nasz zaawansowany bezprzewodowy sensor kadencji to najbardziej praktyczny sposób mierzenia Twoich wyników podczas jazdy na rowerze. Sensor mierzy aktualną, średnią i maksymalną kadencję pedałowania wyrażoną w obrotach korby na minutę, dzięki czemu możesz porównywać swoją technikę jazdy podczas kolejnych treningów.

- Pomaga poprawić technike jazdy i określić optymalna kadencie
- Rejestrowane bez zakłóceń dane dotyczące kadencji pozwalają ocenić indywidualną efektywność
- Aerodynamiczny i lekki

## <span id="page-24-0"></span>**POLAR LOOK KÉO POWER** *BLUETOOTH***® SMART**

Popraw swoją wydolność kolarską i technikę jazdy. System ten jest idealny dla ambitnych kolarzy. Wykorzystuje technologię Bluetooth® Smart i zużywa niewielkie ilości energii.

- Zapewnia natychmiastową wiedzę o wydajności dzięki dokładnemu pomiarowi mocy w watach
- <sup>l</sup> Monitoruje i wyświetla nacisk prawej i lewej nogi oraz średnią i bieżącą kadencję
- Dzięki funkcji pomiaru wektora siły pokazuje nacisk nóg na pedały
- System jest łatwy do zamocowania i przełożenia do innego roweru

# <span id="page-24-1"></span>**ŁĄCZENIE**

Sensory kompatybilne z pulsometrem V800 wykorzystują technologię bezprzewodową *Bluetooth* Smart ®. Zanim zaczniesz korzystać z nadajnika na klatkę piersiową, sensora biegowego, sensora rowerowego lub urządzenia mobilnego (smartfona, tabletu) podczas treningu, musisz przeprowadzić łączenie tego produktu z pulsometrem V800. Proces ten trwa zaledwie kilka sekund i zapewnia, że pulsometr V800 otrzyma sygnały wyłącznie z Twoich sensorów, a trenowanie w grupie będzie wolne od zakłóceń. Przed zawodami lub wyścigiem upewnij się, że przeprowadziłeś w domu proces łączenia, aby zapobiec powstawaniu zakłóceń związanych z przesyłaniem danych.

## <span id="page-24-2"></span>**ŁĄCZENIE NADAJNIKA NA KLATKĘ PIERSIOWĄ Z PULSOMETREM V800**

Łączenie nadajnika na klatkę piersiową z pulsometrem V800 można przeprowadzić na dwa sposoby:

- 1. Załóż nadajnik na klatkę piersiową i naciśnij przycisk START z poziomu ekranu zegara, aby włączyć tryb przedtreningowy.
- 2. Po wyświetleniu komunikatu **Zbliż V800 do sensora, aby połączyć.** przyłóż nadajnik do pulsometru V800 i zaczekaj, aż zostanie odszukany.
- 3. Wyświetlony zostanie komunikat z numerem identyfikacyjnym nadajnika **Połącz Polar H7 xxxxxxxx**. Wybierz **Tak**.
- 4. Po zakończeniu operacji pojawi się komunikat **Zakończono łączenie**.

lub

- 1. Przejdź do menu **Ustawienia ogólne > Łączenie i synchron. > Łączenie z innym urządzeniem** i naciśnij przycisk START.
- 2. Pulsometr V800 rozpocznie wyszukiwanie nadajnika na klatkę piersiową.
- 3. Po znalezieniu nadajnika na klatkę piersiową zostanie wyświetlony komunikat z numerem identyfikacyjnym nadajnika **Polar H7 xxxxxxxx**.
- 4. Naciśnij przycisk START. Wyświetlony zostanie komunikat **Łączenie**.
- 5. Po zakończeniu operacji pojawi się komunikat **Zakończono łączenie**.

W przypadku korzystania z nadajnika na klatkę piersiową H7 pulsometr V800 może wykryć Twoje tętno przed przeprowadzeniem łączenia, wykorzystując transmisję GymLink. Upewnij się, że łączenie nadajnika na klatkę piersiową zostało wykonane przed rozpoczęciem treningu.

### <span id="page-25-0"></span>**ŁĄCZENIE SENSORA BIEGOWEGO, SENSORA PRĘDKOŚCI, SENSORA KADENCJI Z PULSOMETREM V800**

Przed przeprowadzeniem łączenia sprawdź, czy sensor biegowy, sensor kadencji lub sensor prędkości został prawidłowo zainstalowany. Więcej informacji na temat instalowania sensorów znajduje się w poszczególnych podręcznikach użytkownika.

Łączenie sensora z pulsometrem V800 można przeprowadzić na dwa sposoby:

- 1. Z poziomu ekranu zegara naciśnij przycisk START, aby wejść w tryb przedtreningowy.
- 2. Pulsometr V800 rozpocznie wyszukiwanie sensora.
	- <sup>l</sup> Sensor biegowy: Przyłóż sensor biegowy do pulsometru V800 i zaczekaj, aż zostanie znaleziony.
	- <sup>l</sup> Sensor kadencji: Aby aktywować sensor, obróć kilkakrotnie korbą. Migające czerwone światełko wskazuje, że sensor został aktywowany.
	- <sup>l</sup> Sensor prędkości: Aby aktywować sensor, obróć kilkakrotnie kołem. Migające czerwone światełko wskazuje, że sensor został aktywowany.
- 3. Wyświetlony zostanie komunikat z numerem identyfikacyjnym urządzenia **Połącz Polar RUN/CAD/SPD xxxxxxxx** (połącz Polar RUN/CAD/SPD xxxxxxxx). Wybierz **Tak**.
- 4. Po zakończeniu operacji pojawi się komunikat **Zakończono łączenie**.

lub

- 1. Przejdź do menu **Ustawienia ogólne > Łączenie i synchron. > Łączenie z innym urządzeniem** i naciśnij przycisk START.
- 2. Pulsometr V800 rozpocznie wyszukiwanie sensora.
- 3. Po znalezieniu sensora wyświetlony zostanie komunikat z numerem identyfikacyjnym urządzenia **Polar RUN/CAD/SPD xxxxxxxx**.
- 4. Naciśnij przycisk START. Wyświetlony zostanie komunikat **Łączenie**.
- 5. Po zakończeniu operacji pojawi się komunika t**Zakończono łączenie**.

<span id="page-25-1"></span>Więcej informacji na temat nauczania poszczególnych sensorów znajduje się w części [Sensory](#page-100-0)

#### **ŁĄCZENIE WAGI POLAR BALANCE Z PULSOMETREM V800**

Istnieją dwa sposoby, aby połączyć wagę Polar Balance z pulsometrem V800:

- 1. Wejdź na wagę. Na wyświetlaczu pojawi się Twoja masa ciała.
- 2. Po sygnale dźwiękowym ikona Bluetooth na wyświetlaczu wagi zacznie migać, co oznacza, że połączenie jest aktywne. Waga jest teraz gotowa do rozpoczęcia łączenia z pulsometrem V800.
- 3. Naciśnij i przytrzymaj przycisk BACK na pulsometrze V800 przez 2 sekundy. Poczekaj, aż wyświetlacz wskaże, że łączenie zostało zakończone.

lub

- 1. Wybierz **Ustawienia ogólne > Łączenie i synchron. > Łączenie z innym urządzeniem** i naciśnij START.
- 2. Pulsometr V800 rozpocznie wyszukiwanie Twojej wagi.
- 3. Wejdź na wagę. Na wyświetlaczu pojawi się Twoja masa ciała.
- 4. Po wykryciu wagi na wyświetlaczu pulsometru V800 pojawi się ID **wagi Polar xxxxxxxx**.
- 5. Naciśnij START, aby rozpocząć łączenie. Na wyświetlaczu pojawi się komunikat **Łączenie**.
- 6. Po zakończeniu wyświetlony zostanie komunikat **Zakończono łączenie**.

Wagę można połączyć z 7 różnymi urządzeniami Polar. Kiedy liczba połączonych urządzeń przekroczy 7, pierwsze połączenie zostanie usunięte i zastąpione nowym.

### <span id="page-26-0"></span>**ŁĄCZENIE URZĄDZENIA MOBILNEGO Z PULSOMETREM V800**

Zanim przeprowadzisz proces łączenia urządzenia mobilnego, utwórz konto Polar, jeśli jeszcze go nie posiadasz, i pobierz aplikację Flow ze sklepu App Store lub Google Play. Upewnij się również, że pobrałeś oprogramowanie FlowSync ze strony [flow.polar.com/start](http://www.flow.polar.com/start) i zainstalowałeś je na swoim komputerze, a także zarejestrowałeś swój pulsometr V800 w serwisie internetowym Flow.

Przed próbą łączenia upewnij się, że funkcja *Bluetooth* została włączona, a tryb samolotowy nie jest aktywny w Twoim telefonie.

Aby przeprowadzić łączenie urządzenia mobilnego:

- 1. Uruchom aplikację Flow na swoim urządzeniu mobilnym i zaloguj się za pomocą swojego konta.
- 2. Zaczekaj, aż na urządzeniu mobilnym wyświetlony zostanie ekran łączenia (komunikat **Waiting for V800**).
- 3. W trybie wyświetlania czasu przez pulsometr V800 naciśnij i przytrzymaj przycisk BACK.
- 4. Wyświetlony zostanie komunikat **Łączenie z urządzeniem**, a następnie **Łączenie z aplikacją**.
- 5. W urządzeniu mobilnym zaakceptuj prośbę połączenia przez Bluetooth i wpisz kod PIN pokazany na pulsometrze V800.
- 6. Po zakończeniu operacji pojawi się komunikat **Zakończono łączenie**.

lub

- 1. Uruchom aplikację Flow na swoim urządzeniu mobilnym i zaloguj się za pomocą swojego konta.
- 2. Zaczekaj, aż na urządzeniu mobilnym wyświetlony zostanie ekran łączenia pulsometru (**Waiting for V800**) (oczekiwanie na pulsometr V800).
- 3. W pulsometrze V800 wybierz **Ustawienia ogólne > Łączenie i synchron > Połącz i synchronizuj urz. mobilne** i naciśnij przycisk START
- 4. Naciśnij przycisk START. Pojawi się komunikat **Łączenie z urządzeniem**, a następnie **Łączenie z aplikacją**.
- 5. W urządzeniu mobilnym zaakceptuj prośbę dotyczącą połączenia Bluetooth i wpisz kod PIN podany na pulsometrze V800.
- 6. Po zakończeniu operacji pojawi się komunikat **Zakończono łączenie**.

#### <span id="page-27-0"></span>**USUWANIE POŁĄCZEŃ**

Aby usunąć połączony sensor lub urządzenie mobilne:

- 1. Przejdź do menu **Ustawienia ogólne > Łączenie i synchron. > Połączone urządzenia** i naciśnij przycisk START.
- 2. Wybierz urządzenie, które chcesz usunąć z listy i naciśnij przycisk START.
- 3. Pojawi się komunikat **Usunąć połączenie?**. Wybierz **Tak** i naciśnij przycisk START.
- <span id="page-27-1"></span>4. Po zakończeniu operacji pojawi się komunikat **Usunięto połączenie**.

## **SYNCHRONIZACJA**

Przesyłaj dane z pulsometru V800 za pomocą kabla USB, wykorzystując oprogramowanie FlowSync, lub bezprzewodowo za pomocą technologii Bluetooth® Smart poprzez aplikację Polar Flow. Synchronizacja danych między pulsometrem V800 a serwisem internetowym Flow i aplikacją jest możliwa po założeniu konta Polar i zainstalowaniu oprogramowania FlowSync. Odwiedź stronę [flow.polar.com/start](http://www.flow.polar.com/start), utwórz konto Polar w serwisie Polar Flow, a następnie pobierz oprogramowanie FlowSync i zainstaluj je na swoim komputerze. Aplikację Flow możesz pobrać na telefon z serwisu App Store lub Google Play.

Pamiętaj o synchronizowaniu i aktualizowaniu danych między pulsometrem V800, serwisem internetowym i aplikacją mobilną, gdziekolwiek się znajdujesz.

#### <span id="page-27-2"></span>**SYNCHRONIZACJA Z APLIKACJĄ FLOW**

Przed synchronizacją upewnij się, że:

- Utworzyłeś konto Polar i zainstalowałeś aplikację Flow.
- Zarejestrowałeś pulsometr V800 w serwisie internetowym Flow oraz co najmniej raz zsynchronizowałeś dane za pomocą oprogramowania FlowSync.
- Funkcja Bluetooth została włączona, a tryb samolotowy nie jest aktywny w Twoim telefonie.

<sup>l</sup> Pulsometr V800 zostało nauczone z Twoim telefonem. Więcej informacji znajduje się w części [Łączenie](#page-24-1)

Synchronizację danych można przeprowadzić na dwa sposoby:

- 1. Zaloguj się do aplikacji Flow i naciśnij przycisk WSTECZ w pulsometrze V800.
- 2. Wyświetlony zostanie komunikat **Łączenie z urządzeniem**, a następnie **Łączenie z aplikacją**.
- 3. Po zakończeniu operacji pojawi się komunikat **Synchronizacja zakończona**.

lub

- 1. Zaloguj się do aplikacji Flow i w pulsometrze V800 przejdź do menu **Ustawienia ogólne > Łączenie i synchron. > Synchronizuj dane**, po czym naciśnij przycisk START.
- 2. Wyświetlony zostanie komunikat **Łączenie z urządzeniem**, a następnie **Łączenie z aplikacją**.
- 3. Po zakończeniu operacji pojawi się komunikat **Synchronizacja zakończona**.

Po synchronizacji pulsometru V800 z aplikacją Flow dane treningowe zostaną również automatycznie zsynchronizowane z serwisem internetowym Flow za pośrednictwem połączenia internetowego.

W celu uzyskania pomocy technicznej i bardziej szczegółowych informacji na temat korzystania z aplikacji Polar Flow odwiedź stronę [www.polar.com/en/support/Flow\\_app](http://www.polar.com/en/support/Flow_app)

### <span id="page-28-0"></span>**SYNCHRONIZACJA DANYCH Z SERWISEM INTERNETOWYM FLOW ZA POMOCĄ OPROGRAMOWANIA FLOWSYNC**

Synchronizacja danych z serwisem internetowym Flow jest możliwa po instalacji oprogramowania FlowSync. Przed próbą synchronizacji odwiedź stronę [flow.polar.com/start](http://www.flow.polar.com/start), pobierz oprogramowanie FlowSync i zainstaluj je.

- 1. Podłącz kabel USB do komputera i pulsometru V800. Upewnij się, że oprogramowanie FlowSync zostało uruchomione.
- 2. Na ekranie komputera pojawi się okno oprogramowania FlowSync, a następnie rozpocznie się synchronizacja danych.
- 3. Po zakończeniu synchronizacji wyświetlony zostanie komunikat o pomyślnym zakończeniu operacji.

Po każdym podłączeniu pulsometru V800 do komputera oprogramowanie Polar FlowSync wyśle dane do serwisu internetowego Polar Flow i zsynchronizuje wszelkie ustawienia, które mogłeś edytować. Jeżeli synchronizacja nie rozpocznie się automatycznie, uruchom oprogramowanie FlowSync za pomocą ikony na pulpicie (Windows) lub z folderu aplikacji (Mac OS X). Oprogramowanie FlowSync powiadomi Cię za każdym razem, gdy dostępna będzie aktualizacja oprogramowania sprzętowego. Zalecana jest jej instalacja.

Jeżeli po podłączeniu pulsometru V800 do komputera zmienisz ustawienia w serwisie internetowym Flow, naciśnij przycisk synchronizacji w oprogramowaniu FlowSync, aby wysłać aktualne ustawienia do pulsometru V800.

W celu uzyskania pomocy technicznej i bardziej szczegółowych informacji na temat korzystania z serwisu internetowego Flow odwiedź stronę [www.polar.com/en/support/flow.](http://www.polar.com/en/support/flow)

W celu uzyskania pomocy technicznej i bardziej szczegółowych informacji na temat korzystania z oprogramowania FlowSync odwiedź stronę [www.polar.com/en/support/FlowSync](http://www.polar.com/en/support/FlowSync)

# <span id="page-30-0"></span>**USTAWIENIA**

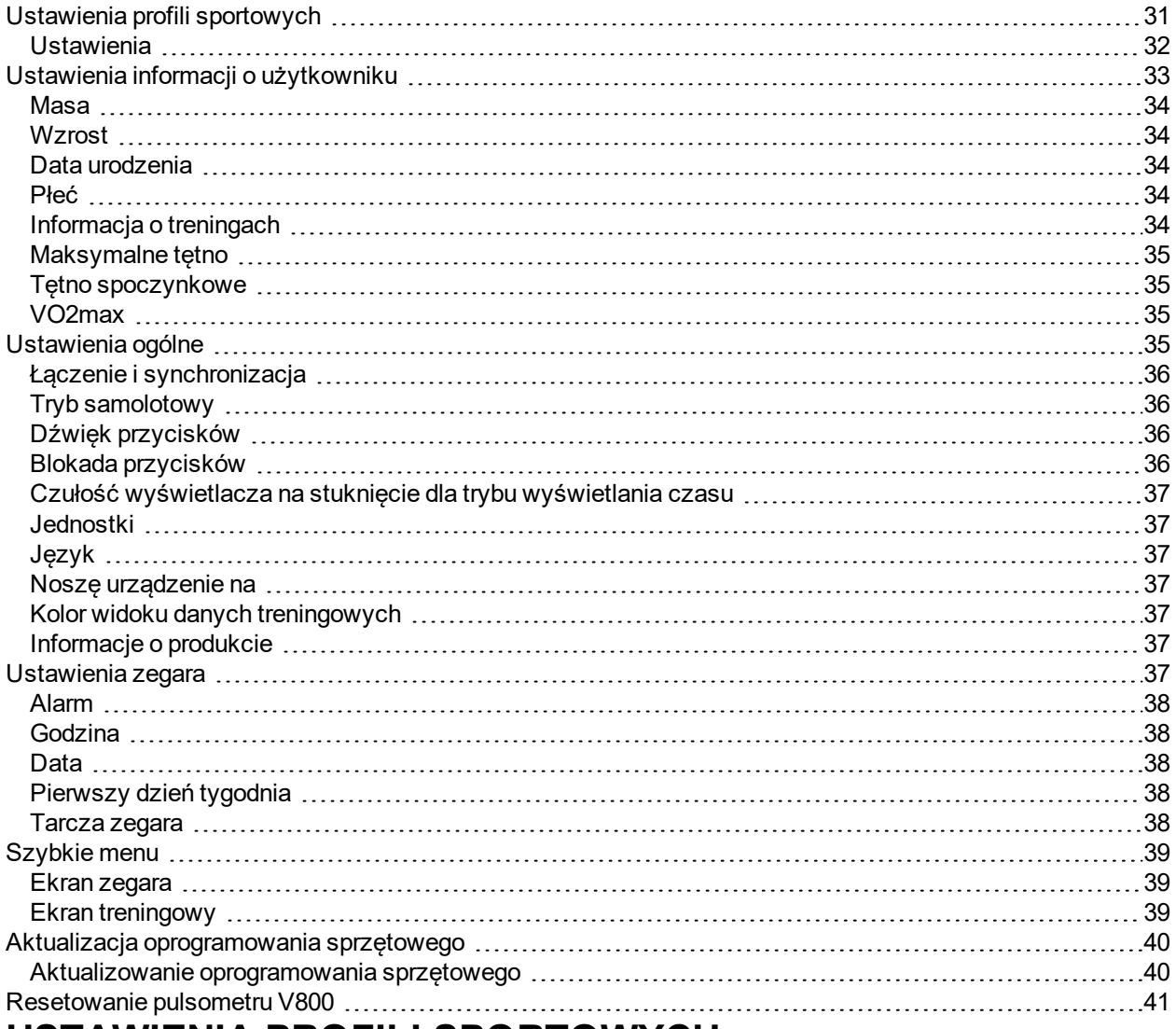

# <span id="page-30-1"></span>**USTAWIENIA PROFILI SPORTOWYCH**

Dopasuj ustawienia profili sportowych do swoich potrzeb. Aby edytować ustawienia profili sportowych w pulsometrze V800, przejdź do menu **Ustawienia > Profile sportowe** . Możesz np. wyłączyć lub włączyć GPS w poszczególnych sportach.

Więcej opcji ustawień jest dostępnych w serwisie internetowym Flow. Więcej informacji znajduje się w części Profile [sportowe](#page-91-3)

W trybie przedtreningowym dostępnych jest siedem domyślnych profili sportowych. Dzięki serwisowi Flow możesz dodać nowe dyscypliny sportowe do listy i zsynchronizować je z pulsometrem V800. W pulsometrze V800 można jednocześnie zapisać 20 dyscyplin. Liczba profili sportowych w serwisie Flow nie jest ograniczona.

Domyślnie, w menu **Profile sportowe** są zapisane następujące profile:

- **.** Bieganie
- <sup>l</sup> **Kolarstwo**
- **.** Pływanie
- <sup>l</sup> **Tr. na zewnątrz**
- <sup>l</sup> **Tr. w budynku**
- **.** Triatlon
- <sup>l</sup> **Tr. multisport.**

Jeżeli edytowałeś profile sportowe w serwisie Flow i zsynchronizowałeś je z pulsometrem V800 przed rozpoczęciem pierwszej sesji treningowej, lista profili sportowych będzie zawierała zmodyfikowane profile.

#### <span id="page-31-0"></span>**USTAWIENIA**

Aby wyświetlić lub zmienić ustawienia profili sportowych, przejdź do menu **Ustawienia > Profile sportowe** i wybierz profil, który chcesz edytować. Dostep do ustawień profili sportowych jest również możliwy w trybie przedtreningowym po naciśnięciu i przytrzymaniu przycisku PODŚWIETLENIE. W profilach sportowych obejmujących wiele dyscyplin (np. triatlon i biatlon) można zmienić ustawienia dla poszczególnych sportów. Przykładowo, w profilu triatlon możesz zmienić ustawienia dla pływania, jazdy na rowerze i biegania.

- <sup>l</sup> **Dźwięki podczas treningu**: Wybierz **Wyłączone**, **Ciche**, **Głośne** lub **Bardzo głośne**.
- <sup>l</sup> **Wibracje**: Wybierz **Włączone** lub **Wyłączone**. Po ustawieniu funkcji wł. pulsometr V800 powiadomi Cię wibracjami na przykład o rozpoczęciu lub zakończeniu sesji treningowej, znalezieniu sygnału GPS lub osiągnięciu założonego celu treningowego.
- <sup>l</sup> **Ustawienia tętna**: **Podgląd tętna#**: Wybierz **ud./min** (uderzenia na minutę), **% maks.** lub **% rezerwy**. **Sprawdź limity strefy tętna**: Funkcja umożliwia sprawdzenie limitów dla poszczególnych stref tętna. **Tętno widoczne#na innych urz.**: Wybierz **Włączone** lub **Wyłączone**. Po wybraniu opcji **Włączone** inne kompatybilne urządzenia (np. sprzęt Cardio) będą mogły wykrywać Twoje tętno.
- <sup>l</sup> **Ustawienia mocy roweru**: Wybierz **Wyświetlanie mocy**, **Moc, średnia z wybranego okresu**, **Ustaw wartość FTP** lub **Sprawdź limity stref mocy**. Ustaw sposób wyświetlania mocy, częstotliwość zapisywania danych o mocy i wartość FTP oraz wyświetl limity dla stref mocy.
- <sup>l</sup> **Zapis danych GPS**: Wybierz Wyłączony, **Wysoka dokładność**, **Średnia dokładność** lub **Oszcz. energii, długi trening**.
- <sup>l</sup> **Czuł. na stuk. zal. od dysc.**: Wybierz opcję **Wyłączone**, **Lekkie stuknięcie**, **Normalne stuknięcie**, **Mocne stuknięcie** lub **Bardzo mocne stuknięcie**. Wybierz, z jaką siłą musisz dotknąć wyświetlacza, aby skorzystać z funkcji dotykowych.
- <sup>l</sup> **Sensor biegowy**: Wybierz opcję **Kalibracja** lub **Wybierz sensor do pomiaru prędkości**. W menu **Kalibracja** wybierz **Automatycznie** lub **Ręcznie**. W menu **Wybierz sensor do pomiaru prędkości** ustaw źródło danych o prędkości: **Sensor biegowy** lub **GPS**. Więcej informacji na temat kalibracji sensora biegowego znajduje się w części Sensor biegowy Polar [Bluetooth®](#page-100-1) Smart

Kalibracja sensora biegowego jest dostępna tylko po jego połączeniu z pulsometrem.

<sup>l</sup> **Kalibruj wys. n.p.m.**: Ustaw prawidłową wysokość n.p.m.. Jeśli znasz wysokość n.p.m., na której znajdujesz się w danej chwili, zalecane jest przeprowadzenie kalibracji ręcznej.

Kalibracja pomiaru wysokości jest dostępna tylko po wybraniu menu ustawień profili sportowych w trybie przedtreningowym.

- <sup>l</sup> **Podgląd prędkości**: Wybierz **km/h** (kilometry na godzinę) lub **min/km**(minuty na kilometr). Jeśli wybrano jednostki anglosaskie, wybierz **mph** (mile na godzinę) lub **min/mi** (minuty na milę).
- <sup>l</sup> **Automatyczna pauza**: Wybierz **Włączona** lub **Wyłączona**. Po ustawieniu opcji **Automatyczna pauza** jako **Włączona** sesja treningowa zostanie automatycznie wstrzymana, jeśli się zatrzymasz.

Aby opcja automatycznego wstrzymywania była dostępna, musisz ustawić wysoką dokładność zapisu danych GPS.

<sup>l</sup> **Automatyczne okrążenia**: Wybierz **Wyłączon**, **Dystans okrąż.**, **Czas okrążenia** lub **W oparciu o lokalizację**. Po wybraniu opcji **Dystans okrąż.** ustaw dystans, po którym zapisywane będzie kolejne okrążenie. Po wybraniu opcji **Czas okrążenia** ustaw czas, po którym zapisywane będzie kolejne okrążenie. Po wybraniu opcji **W oparciu o lokalizację** okrążenia będą zapisywane w określonej lokalizacji (początkowy punkt sesji treningowej lub punkt POI (point of interest – punkt warty uwagi), który zaznaczyłeś podczas treningu).

Aby opcja automatycznego zapisywania okrążeń w oparciu o lokalizację była dostępna, musisz ustawić wysoką dokładność zapisu danych GPS.

# <span id="page-32-0"></span>**USTAWIENIA INFORMACJI O UŻYTKOWNIKU**

Aby wyświetlić i zmienić informacje o użytkowniku, wybierz **Ustawienia > Dane personalne** (ustawienia > informacje o użytkowniku). Wprowadzenie dokładnych informacji o użytkowniku jest niezwykle istotne, szczególnie tych dotyczących masy ciała, wzrostu, daty urodzenia i płci, ponieważ mają one wpływ na dokładność pomiarów, m.in. limitów stref tętna oraz liczby spalanych kalorii.

W menu **Dane personalne** (informacje o użytkowniku) znajdują się następujące pozycje:

- <sup>l</sup> **Masa ciała**
- <sup>l</sup> **Wzrost**
- <sup>l</sup> **Data urodzenia**
- <sup>l</sup> **Płeć**
- <sup>l</sup> **Informacja o treningach**
- <sup>l</sup> **Maksymalne tętno**
- <sup>l</sup> **Tętno spoczynkowe**
- <sup>l</sup> **VO2max (VO2max)**

#### <span id="page-33-0"></span>**MASA**

<span id="page-33-1"></span>Podaj swoją masę w kilogramach (kg) lub funtach (lb).

#### **WZROST**

<span id="page-33-2"></span>Podaj swój wzrost w centymetrach (cm) lub w stopach i calach (jeśli wybrano układ anglosaski).

### **DATA URODZENIA**

Podaj swoją datę urodzenia. Format wprowadzanej daty zależy od wybranego formatu czasu (24-godzinny: dzień – miesiąc – rok/12-godzinny: miesiąc – dzień – rok).

### <span id="page-33-3"></span>**PŁEĆ**

<span id="page-33-4"></span>Wybierz **Mężczyzna** lub **Kobieta**.

### **INFORMACJA O TRENINGACH**

Informacje na temat treningów stanowią ocenę poziomu Twojej długotrwałej aktywności fizycznej. Wybierz opcję, która najlepiej opisuje Twoją aktywność fizyczną oraz intensywność treningów z ostatnich trzech miesięcy.

- <sup>l</sup> **Okazjonalna 0–1 godz./tydz.**: Nie trenujesz regularnie ani nie uprawiasz sportów rekreacyjnych, np. spacerujesz jedynie dla przyjemności, a intensywny trening przeprowadzasz tylko sporadycznie.
- <sup>l</sup> **Regularna 1–3 godz./tydz.**: Jeżeli regularnie uprawiasz sporty rekreacyjne, np. biegasz 5–10 km (3– 6 mil) tygodniowo lub 1–3 godziny w tygodniu przeznaczasz na trening o podobnej intensywności lub też Twoja praca wymaga niewielkiej aktywności fizycznej.
- <sup>l</sup> **Częsta 3–5 godz./tydz.**: Intensywnie trenujesz przynajmniej trzy razy w tygodniu, np. biegasz 20– 50 km (12–31 mil) tygodniowo lub 3–5 godzin w tygodniu przeznaczasz na trening o podobnej intensywności.
- <sup>l</sup> **Intensywna 5–8 godz./tydz.**: Bardzo intensywnie ćwiczysz przynajmniej 5 razy w tygodniu i od czasu do czasu bierzesz udział w dużych imprezach sportowych.
- <sup>l</sup> **Półprofesjon. 8–12 g./tydz.**: Bardzo intensywnie ćwiczysz praktycznie codziennie i przygotowujesz się do zawodów sportowych.
- <sup>l</sup> **Profesjon. >12 g./tydz.**: Jesteś zawodowym sportowcem. Bardzo intensywnie ćwiczysz, aby zwiększyć swoją wydolność i przygotować formę na zawody sportowe.

Serwis internetowy Flow monitoruje objętość treningów w poszczególnych tygodniach. Jeżeli zmieniłeś objętość treningów, system zasugeruje aktualizację informacji na temat Twoich treningów w oparciu o aktywność fizyczną z ostatnich 14 tygodni.

#### <span id="page-34-0"></span>**MAKSYMALNE TĘTNO**

Podaj maksymalne tętno, jeśli je znasz. Przy pierwszym ustawianiu wartości domyślnie wyświetlane jest przewidywane tętno maksymalne wyliczone w oparciu o wiek (220 - wiek).

Wartość HR<sub>max</sub> pomaga określić wydatek energetyczny. Wartość HR<sub>max</sub> jest najwyższą liczbą uderzeń serca w ciągu minuty (bpm) osiąganą podczas maksymalnego wysiłku fizycznego. Najbardziej dokładną metodą określania HR<sub>max</sub> jest przeprowadzenie próby wytrzymałościowej pod okiem lekarza. Wartość HR<sub>max</sub> ma również kluczowe znaczenie podczas określania intensywności treningu. Jest wartością indywidualną, zależną od wieku oraz czynników dziedzicznych.

#### <span id="page-34-1"></span>**TĘTNO SPOCZYNKOWE**

Podaj tętno spoczynkowe.

Indywidualne tętno spoczynkowe (HR<sub>spocz</sub>) to najniższa liczba uderzeń serca na minutę (bpm) podczas nieprzerwanego odpoczynku. Wiek, poziom kondycji fizycznej, uwarunkowania genetyczne, stan zdrowia czy płeć są czynnikami, które mogą mieć wpływ na wartość HR<sub>spocz.</sub>. Wartość HR<sub>spocz.</sub> może być zmniejszona w wyniku odpowiedniej regulacji układu krążenia. Standardowa wartość dla osoby dorosłej wynosi 60–80 uderzeń serca na minutę, lecz u najlepszych sportowców tętno spoczynkowe może nawet osiągnąć wartość poniżej 40 uderzeń na minutę.

## <span id="page-34-2"></span>**VO2MAX**

Podaj swoją wartość VO2max.

Wskaźnik maksymalnej zdolności organizmu do przyswajania tlenu (VO2<sub>max</sub>) jest bezpośrednio związany z wydolnością układu krążenia i oddechowego, gdyż to płuca i serce są odpowiedzialne za dostarczanie tlenu do naszych tkanek. Wartość VO2<sub>max</sub> (wskaźnik maksymalnej zdolności organizmu do przyswajania tlenu służący do określania maksymalnej wydolności aerobowej) stanowi maksymalny współczynnik zużycia tlenu przez organizm podczas intensywnego wysiłku. Jest on bezpośrednio związany z maksymalną zdolnością serca do pompowania krwi do mięśni. Wartość VO2<sub>max</sub> może być zmierzona lub uzyskana podczas testów wydolności (np. maksymalnej próby wysiłkowej, submaksymalnej próby wysiłkowej, Polar Fitness Test). Wartość VO2<sub>max</sub> precyzyjnie określa wydolność układu krążenia i oddechowego i pozwala przewidzieć zdolność organizmu do wysiłku podczas bardzo intensywnych ćwiczeń, takich jak: bieganie długodystansowe, jazda na rowerze, bieg na nartach i pływanie.

Wartość VO2max może być wyrażona w mililitrach na minutę (ml/min = ml ■ min-1) lub w mililitrach na minutę na kilogram masy ciała (ml/kg/min = ml ■ kg-1■ min-1).

# <span id="page-34-3"></span>**USTAWIENIA OGÓLNE**

Aby wyświetlić i zmienić ustawienia ogólne, wybierz **Ustawienia > Ustawienia ogólne**.

W menu **Ustawienia ogólne** znajdują się następujące pozycje:

- <sup>l</sup> **Łączenie i synchron.**
- <sup>l</sup> **Tryb samolotowy**
- <sup>l</sup> **Dźwięk przycisków**
- <sup>l</sup> **Blokada przycisków**
- <sup>l</sup> **Czułość ekr. gł. na stuknięcie**
- <sup>l</sup> **Jednostki**
- <sup>l</sup> **Język**
- <sup>l</sup> **Noszę urządzenie na**
- <sup>l</sup> **Format widoku danych trening.**
- <sup>l</sup> **Informacje o produkcie**

#### <span id="page-35-0"></span>**ŁĄCZENIE I SYNCHRONIZACJA**

- <sup>l</sup> **Łączenie z nowym urządzeniem**: łączenie nadajników na klatkę piersiową, sensorów biegowych, sensorów rowerowych i urządzeń mobilnych z pulsometrem V800.
- <sup>l</sup> **Połączone urządzenia**: Przeglądanie wszystkich połączonych urządzeń, w przypadku których przeprowadzono łączenie z pulsometrem V800. Mogą to być nadajniki na klatkę piersiową, sensory biegowe, sensory rowerowe i urządzenia mobilne.
- <sup>l</sup> **Synchronizuj dane**: Synchronizowanie danych z aplikacją Flow. Opcja **Synchronizuj dane** staje się dostępna po przeprowadzeniu połączenia pulsometru V800 z urządzeniem mobilnym.

#### <span id="page-35-1"></span>**TRYB SAMOLOTOWY**

#### Wybierz **Włączony** lub **Wyłączony**.

Włączenie trybu "Flight mode" (samolotowego) powoduje przerwanie komunikacji bezprzewodowej z innymi urządzeniami. Możesz nadal rejestrować swoją aktywność za pomocą akcelerometru, jednak niemożliwe jest używanie nadajnika na klatkę piersiową podczas sesji treningowej i synchronizowanie danych z aplikacją mobilną Polar Flow, ponieważ funkcja *Bluetooth*® Smart jest wyłączona.

#### <span id="page-35-2"></span>**DŹWIĘK PRZYCISKÓW**

Wybierz **Włączony** lub **Wyłączony**, aby odpowiednio włączyć lub wyłączyć dźwięki przycisków.

Pamiętaj, że to ustawienie nie wpływa na ustawienia sygnałów dźwiękowych. Ustawienia sygnałów dźwiękowych można zmieniać w ustawieniach profili sportowych. Więcej informacji znajduje się w części Ustawienia profili [sportowych](#page-30-1)

#### <span id="page-35-3"></span>**BLOKADA PRZYCISKÓW**

Wybierz **Blokada ręczna** lub **Blokada automatyczna**. W przypadku opcji **Blokada ręczna** przyciski możesz blokować ręcznie, korzystając z **Szybkie menu**. Wybór opcji **Blokada automatyczna** powoduje
automatyczne zablokowanie przycisków po upływie 60 sekund.

Funkcje dotykowe są dostępne nawet po włączeniu blokady przycisków.

## **CZUŁOŚĆ WYŚWIETLACZA NA STUKNIĘCIE DLA TRYBU WYŚWIETLANIA CZASU**

Wybierz opcję **Wyłączone**, **Lekkie stuknięcie**, **Normalne stuknięcie**, **Mocne stuknięcie** lub **Bardzo mocne stuknięcie**. Wybierz, z jaką siłą musisz dotknąć wyświetlacza, aby skorzystać z funkcji dotykowych.

### **JEDNOSTKI**

Wybierz układ metryczny **(kg, cm, °C)** lub anglosaski **(lb, ft, °F)**. Ustaw jednostki, w jakich wyrażane są masa ciała, wzrost, dystans, prędkość i temperatura.

## **JĘZYK**

Interfejs pulsometru V800 jest domyślnie w języku angielskim. Inne języki mogą zostać dodane za pomocą serwisu internetowego Flow. Aby dodać inny język później, wejdź na stronę [polar.com/flow](http://polar.com/flow) i zarejestruj się. Kliknij swoją nazwę/zdjęcie profilu w prawym górnym rogu, wybierz **Products** (produkty), a następnie **Settings** (ustawienia) V800. Z listy wybierz żądany język, a następnie zsynchronizuj ustawienia ze swoim pulsometrem V800. Dostępne są następujące języki: **Dansk** (duński), **Deutsch** (niemiecki), **English** (angielski), **Español** (hiszpański), **Français** (francuski), **Italiano** (włoski), 日本語 (japoński), **Nederlands** (niderlandzki), **Norsk** (norweski), **Polski**, **Português** (portugalski), 简体中文 (chiński uproszczony), **Русский**(rosyjski), **Suomi** (fiński) i **Svenska** (szwedzki).

## **NOSZĘ URZĄDZENIE NA**

**Noszę urządzenie na**: wybierz opcję **Lewej ręce** lub **Prawej ręce**.

### **KOLOR WIDOKU DANYCH TRENINGOWYCH**

Wybierz **Ciemny** lub **Jasny**. Zmień kolor wyświetlacza w widoku danych treningowych. Jeśli wybrana została opcja **Jasny**, tło wyświetlacza jest jasne, a cyfry i litery – ciemne. Jeśli wybrana została opcja **Ciemny**, tło wyświetlacza jest ciemne, a cyfry i litery – jasne.

### **INFORMACJE O PRODUKCIE**

Sprawdź numer identyfikacyjny pulsometru V800, wersję oprogramowania sprzętowego i model.

## **USTAWIENIA ZEGARA**

Aby wyświetlić i zmienić ustawienia zegara, wybierz **Ustawienia > Ustawienia zegara**.

W menu **Ustawienia zegara** znajdują się następujące pozycje:

- <sup>l</sup> **Alarm**
- **.** Godzina
- <sup>l</sup> **Data**
- <sup>l</sup> **Pierwszy dzień tygodniay**
- <sup>l</sup> **Tarcza zegara**

## **ALARM**

Ustaw powtarzalność alarmu: **Wyłączony, Jednorazowy, Od poniedziałku do piątku** lub **Codziennie**. Jeśli wybierzesz **Jednorazowy, Od poniedziałku do piątku** lub **Codziennie**, ustaw również godzinę alarmu.

Po ustawieniu alarmu w prawym górnym rogu ekranu zegara wyświetlona zostanie ikona zegara.

## **GODZINA**

Ustaw format zegara: **24-godz** lub **12-godz**. Następnie ustaw godzinę.

Po zsynchronizowaniu pulsometru z aplikacją Flow i serwisem internetowym godzina zostanie automatycznie zaktualizowana.

## **DATA**

Ustaw datę. Ustaw również **Format daty**. Dostępne są następujące opcje: **mm/dd/rrrr, dd/mm/rrrr, rrrr/mm/dd, dd-mm-rrrr, rrrr-mm-dd, dd.mm.rrrr** lub **rrrr.mm.dd**.

Po zsynchronizowaniu pulsometru z aplikacją Flow i serwisem internetowym data zostanie automatycznie zaktualizowana.

## **PIERWSZY DZIEŃ TYGODNIA**

Wybierz pierwszy dzień tygodnia. Wybierz **Poniedziałek, Sobota** lub **Niedziela**.

Po zsynchronizowaniu pulsometru z aplikacją Flow i serwisem internetowym pierwszy dzień tygodnia zostanie automatycznie zaktualizowany.

## **TARCZA ZEGARA**

Wybierz tarczę zegara: **Data i godzina**, **Imię i godzina**, **Analogowy** lub **Duży**.

## <span id="page-38-0"></span>**SZYBKIE MENU**

Niektóre ustawienia można modyfikować poprzez przycisk skrótu. Możesz wejść do **Szybkie menu**, naciskając i przytrzymując przycisk PODŚWIETLENIE z poziomu ekranu zegara lub ekranu wyświetlania danych treningowych. W zależności od tego, z którego ekranu wejdziesz do menu podręcznego **Szybkie menu**, znajdziesz tam różne funkcje.

## **EKRAN ZEGARA**

Z poziomu ekranu zegara naciśnij i przytrzymaj przycisk PODŚWIETLENIE, aby wejść do **Szybkie menu**. Wówczas w **Szybkie menu** dostępne będą następujące opcje:

- <sup>l</sup> **Zablokuj przyciski**: Naciśnij przycisk START, aby zablokować przyciski. Naciśnij i przytrzymaj przycisk PODŚWIETLENIE, aby je odblokować.
- <sup>l</sup> **Alarm**: Ustaw **Wyłączony, Jednorazowy, Od poniedziałku do piątku** lub **Codziennie**. Jeśli wybierzesz **Jednorazowy, Od poniedziałku do piątku** lub **Codziennie**, ustaw również godzinę alarmu.
- <sup>l</sup> **Tryb samolotowy**: Ustaw **Włączony** lub **Wyłączony**.

### **EKRAN TRENINGOWY**

Z poziomu ekranu treningowego naciśnij i przytrzymaj przycisk PODŚWIETLENIE, aby wejść do **Szybkie menu**. Wówczas w **Szybkie menu** dostępne będą następujące opcje:

<sup>l</sup> **Zablokuj przyciski**: Naciśnij przycisk START, aby zablokować przyciski. Naciśnij i przytrzymaj przycisk PODŚWIETLENIE, aby je odblokować.

Zwróć uwagę, że funkcje dotykowe są dostępne nawet po włączeniu blokady przycisków.

- <sup>l</sup> **Podświetlenie**: Ustaw **Włącz podświetlenie** lub **Wyłącz podświetlenie**.
- <sup>l</sup> **Czuł. na stuk. zal. od dysc.** (czułość wyświetlacza na stuknięcie w zależności od sportu): Wybierz opcję **Wyłączone**, **Lekkie stuknięcie**, **Normalne stuknięcie**, **Mocne stuknięcie** lub **Bardzo mocne stuknięcie**. Wybierz siłę, z jaką musisz dotknąć wyświetlacza, aby skorzystać z funkcji dotykowych aktualnie używanego profilu sportowego.
- <sup>l</sup> **Sensor biegowy**: Wybierz opcję **Kalibracja** lub **Wybierz sensor do pomiaru prędkości**. W menu **Kalibracja** wybierz **Automatycznie** lub **Ręcznie**. W menu **Wybierz sensor do pomiaru prędkości** ustaw źródło danych o prędkości: **Sensor biegowy** lub **GPS**.
- <sup>l</sup> **Kalibracja sensora bieg.**: Po wybraniu opcji **Ręcznie** ustaw wartość współczynnika kalibracji. Wybierz **Ustaw współczynnik** i wprowadź wartość współczynnika. Więcej informacji na temat kalibracji znajduje się w części Sensor biegowy Polar [Bluetooth®](#page-100-0) Smart
- <sup>l</sup> **Kalibruj wys. n.p.m.** : Ustaw prawidłową wysokość n.p.m.. Jeśli znasz wysokość n.p.m., na której znajdujesz się w danej chwili, zalecane jest przeprowadzenie kalibracji ręcznej.
- <sup>l</sup> **Odliczanie czasu**: Uruchom odliczanie. Po włączeniu funkcji timer jest widoczny na odpowiednim ekranie treningowym.
- <sup>l</sup> **Timer interw.**: Stwórz czas i/lub dystans w oparciu o timery interwałów, aby precyzyjnie wyznaczyć czas treningu właściwego oraz etapy regeneracji podczas interwałowych sesji treningowych.
- <sup>l</sup> **Informacje o bież. lokaliz.**: Opcję można zmienić po włączeniu funkcji GPS w profilu sportowym.
- <sup>l</sup> Wybierz **Włącz nawigowanie**. Wyświetlony zostanie komunikat **Ustaw punkt docelowy**. Wybierz **P. początkowy (domyślny)**. Przewodnik jest wykorzystywany przez funkcję powrotu do punktu początkowego, która ułatwia powrót do punktu rozpoczęcia treningu lub punktu POI.

Punkt docelowy możesz zmienić, wracając do **Szybkie menu**, a następnie wybierając **Zmień punkt docelowy**.

Po włączeniu **Włącz nawigowanie** opcja **Zapisz nowy punkt POI** zostanie dodana do **Szybkie menu**.

<sup>l</sup> Po wyświetleniu komunikatu **Zapisz nowy punkt POI** naciśnij przycisk START, aby zapisać obecną lokalizację jako punkt POI (punkt warty uwagi).

## **AKTUALIZACJA OPROGRAMOWANIA SPRZĘTOWEGO**

Istnieje możliwość aktualizacji oprogramowania sprzętowego pulsometru V800. Jeśli dostępna jest nowa wersja oprogramowania sprzętowego, oprogramowanie FlowSync powiadomi Cię o tym po podłączeniu pulsometru V800 do komputera za pomocą kabla USB. Aktualizacje oprogramowania sprzętowego są pobierane za pomocą kabla USB i oprogramowania FlowSync. O dostępności nowej wersji oprogramowania sprzętowego będziesz również powiadamiany za pośrednictwem aplikacji Flow.

Aktualizacje oprogramowania sprzętowego mają na celu poprawę działania pulsometru V800. Aby upewnić się, że pulsometr V800 działa najlepiej, jak to możliwe, zalecamy przeprowadzanie aktualizacji zaraz po ukazaniu się każdej kolejnej wersji oprogramowania. Aktualizacje mogą obejmować m.in. ulepszenia istniejących funkcji, zupełnie nowe funkcje i poprawki pozwalające naprawić błędy.

### **AKTUALIZOWANIE OPROGRAMOWANIA SPRZĘTOWEGO**

Aby zaktualizować oprogramowanie sprzętowe pulsometru V800, musisz:

- Posiadać konto w serwisie internetowym Flow
- Zainstalować oprogramowanie FlowSync
- Zarejestrować pulsometr V800 w serwisie internetowym Flow

Odwiedź stronę [flow.polar.com/start,](http://www.flow.polar.com/start) utwórz konto Polar w serwisie Polar Flow, a następnie pobierz oprogramowanie FlowSync i zainstaluj je na swoim komputerze.

Aby zaktualizować oprogramowanie sprzętowe:

- 1. Załóż specjalne złącze USB na pulsometr V800 i podłącz drugi koniec kabla do komputera PC.
- 2. Oprogramowanie FlowSync rozpocznie synchronizowanie danych.
- 3. Po zakończeniu synchronizacji zostaniesz zapytany, czy oprogramowanie sprzętowe ma zostać zaktualizowane.
- 4. Wybierz Yes (tak). Po zainstalowaniu nowego oprogramowania sprzętowego (może to zająć trochę czasu) pulsometr V800 zostanie uruchomione ponownie.

Przed aktualizacją oprogramowania sprzętowego najważniejsze dane zapisane w pulsometrze V800 zostaną zsynchronizowane z serwisem Flow. Dzięki temu podczas aktualizacji nie utracisz ważnych danych.

## **RESETOWANIE PULSOMETRU V800**

Jak w przypadku wszystkich urządzeń elektronicznych, co pewien czas należy wyłączać pulsometr V800. Zresetowanie pulsometru V800 może pomóc w rozwiązaniu niektórych problemów. Zresetuj swój pulsometr V800, naciskając jednocześnie przyciski UP, DOWN, BACK i LIGHT przez pięć sekund, aż na wyświetlaczu pojawi się animacja Polar. Jest to tzw. miękki reset, który nie powoduje usunięcia danych.

# **SERWIS INTERNETOWY I APLIKACJA POLAR FLOW**

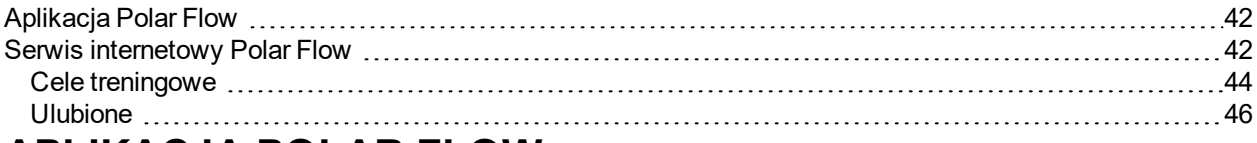

## <span id="page-41-0"></span>**APLIKACJA POLAR FLOW**

Aplikacja Polar Flow umożliwia szybkie wyświetlenie analizy danych treningowych w trybie offline po zakończeniu sesji. Zapewnia również wygodny dostęp do celów treningowych oraz wyników testów. Za pomocą aplikacji Flow bez trudu zsynchronizujesz dane między pulsometrem V800 a serwisem internetowym Flow.

Aplikacja Flow wyświetla:

- Podglad trasy na mapie
- Obciążenie treningowe oraz czas potrzebny na regenerację
- Rezultat treningu
- Godzinę rozpoczęcia i czas trwania treningu
- Średnie i maksymalne predkość/tempo, dystans, wskaźnik Running Index
- Średnie i maksymalne tetno, łączny czas treningu w poszczególnych strefach tetna
- Ilość spalonych kalorii i procentowy udział tłuszczu w ilości spalonych kalorii
- Maksymalną wysokość n.p.m., sumę wzniesień i spadków terenu
- Szczegółowe informacie na temat okrażeń
- Średnią i maksymalną kadencję (podczas biegu i jazdy na rowerze)

Aby rozpocząć korzystanie z aplikacji Flow, pobierz ją na telefon z serwisu App Store lub Google Play. W celu uzyskania pomocy technicznej i bardziej szczegółowych informacji na temat korzystania z aplikacji Polar Flow odwiedź stronę [www.polar.com/en/support/Flow\\_app](http://www.polar.com/en/support/Flow_app)

Aby wyświetlać dane treningowe w aplikacji Flow, musisz zsynchronizować z nią pulsometr V800 po zakończeniu sesji treningowej. Więcej informacji na temat synchronizacji pulsometru V800 z aplikacją Flow znajduje się w części [Synchronizacja](#page-27-0)

## <span id="page-41-1"></span>**SERWIS INTERNETOWY POLAR FLOW**

Dzięki serwisowi internetowemu Polar Flow możesz planować i analizować wszystkie szczegóły dotyczące treningu i dowiedzieć się więcej o swojej wydajności. Skonfiguruj pulsometr V800 tak, aby jak najlepiej odpowiadało Twoim potrzebom – dodaj dyscypliny sportowe, dostosuj ustawienia i ekrany treningowe. Monitoruj i analizuj swoje postępy, wprowadzaj cele treningowe i oznaczaj je wraz z trasami jako ulubione.

Dzięki serwisowi internetowemu Flow możesz:

- Analizować dane treningowe przedstawiane w formie wykresów, a także wyświetlać podglądy tras
- Porównywać wyniki takie jak liczba okrążeń czy prędkość w stosunku do tętna z innymi użytkownikami
- Analizować dane dotyczące poszczególnych dyscyplin w treningu wielosportowym
- Sprawdzać, jak wysiłek wpływa na Twój stan regeneracji
- Monitorować długoterminowe postępy dzięki monitorowaniu najważniejszych trendów i informacji treningowych
- Monitorować swoje postępy, korzystając z tygodniowych i miesięcznych podsumowań
- Udostępniać swoje wyniki znajomym
- Odtwarzać treningi zarówno swoje, jak i innych użytkowników

Aby zacząć korzystać z serwisu Flow, odwiedź stronę [flow.polar.com/start](http://www.flow.polar.com/start) i utwórz własne konto Polar, jeśli jeszcze go nie posiadasz. Pobierz i zainstaluj dostępne w serwisie oprogramowanie FlowSync, które umożliwia synchronizację danych między pulsometrem V800 a serwisem Flow. Pobierz również aplikację Flow na telefon, aby błyskawicznie analizować informacje treningowe oraz synchronizować je z serwisem internetowym.

#### **Aktualności**

W zakładce **Aktualności** możesz sprawdzać swoje ostatnie treningi, śledzić aktywność znajomych i dodawać komentarze.

#### **Eksploruj**

W zakładce **Eksploruj** możesz przeglądać mapę i odkrywać trasy i sesje treningowe, dodawać je do ulubionych i synchronizować je ze swoim pulsometrem V800. Przeglądaj swoje sesje i trasy, a także udostępnione przez innych użytkowników oraz analizuj przełomowe momenty treningów.

#### **Dziennik**

W zakładce **Dziennik** możesz przeglądać harmonogram sesji treningowych oraz analizować poprzednie wyniki. Przykładowe informacje: plany treningowe w widoku dziennym, tygodniowym lub miesięcznym, indywidualne sesje treningowe, testy i tygodniowe podsumowania.

#### **Postępy**

W zakładce **Postępy** możesz obserwować swoje postępy i przeglądać podsumowania. Podsumowania to wygodny sposób monitorowania postępów treningowych przez dłuższy czas. Możesz wybrać dowolną dyscyplinę wyświetlaną w tygodniowym, miesięcznym i rocznym podsumowaniu. Opcja dostosowania okresu umożliwia wybranie zarówno okresu treningu, jak i dyscypliny sportu. Wybierz okres i dyscyplinę do podsumowania z rozwijanej listy i naciśnij ikonę koła, aby wybrać dane, które chcesz uwzględnić na wykresie.

W celu uzyskania pomocy technicznej i bardziej szczegółowych informacji na temat korzystania z serwisu internetowego Flow odwiedź stronę [www.polar.com/en/support/flow](http://www.polar.com/en/support/flow)

## <span id="page-43-0"></span>**CELE TRENINGOWE**

Wyznacz szczegółowe cele treningowe w serwisie internetowym Flow i zsynchronizuj je z pulsometrem V800 za pomocą oprogramowania Flowsync lub aplikacji Flow. Podczas treningu możesz łatwo korzystać ze wskazówek wyświetlanych na Twoim pulsometrze.

- <sup>l</sup> **Szybki cel**: Wprowadź jedną wartość. Wybierz docelowy czas trwania treningu, dystans lub liczbę spalonych kalorii.
- <sup>l</sup> **Tempo startowe**: Podejmij wyzwanie i spróbuj przebiec określony dystans w danym czasie np. 45 minut dla biegu na 10 km – lub utrzymać stałe tempo biegu. Wprowadź dwie wartości, a trzecia zostanie wygenerowana automatycznie.
- <sup>l</sup> **Trening interwałowy**: Możesz podzielić swój trening na fazy i ustalić różne docelowe czasy trwania treningu lub dystanse, a także intensywność każdej z nich. Funkcja służy m.in. do tworzenia interwałowych sesji treningowych i dodawania do nich odpowiednich faz rozgrzewki i schłodzenia.
- <sup>l</sup> **Ulubione** Utwórz cel i dodaj go do menu **Ulubione**, aby łatwo móc wykorzystać go następnym razem.

Pamiętaj, aby zsynchronizować cele treningowe wyznaczone w serwisie internetowym Flow z pulsometrem V800 za pomocą oprogramowania FlowSync lub aplikacji Flow. W przeciwnym razie będą one widoczne tylko w Twoim dzienniku lub na liście ulubionych w serwisie internetowym Flow.

#### **WYZNACZANIE CELU TRENINGOWEGO**

- 1. Przejdź do ekranu **Dziennik** i kliknij **Dodaj** > **Cel treningowy**.
- 2. Na ekranie **Dodaj cel treningowy** wybierz **Szybki**, **Tempo startowe**, **Trening interwałowy** lub **Ulubiony**.

#### **Szybki cel**

- 1. Wybierz **Szybki**.
- 2. Wybierz **Sport** i wprowadź następujące dane: **Nazwa celu – wymagana**, **Data – opcjonalna**, **Godzina – opcjonalna** oraz **Wszelkie konieczne notatki – opcjonalne**.
- 3. Wprowadź jedną z następujących wartości: czas trwania treningu, dystans lub liczbę spalonych kalorii. Możesz wprowadzić tylko jedną z tych wartości.
- 4. Kliknij **Zapisz**, aby dodać cel na ekranie **Dziennik**, lub kliknij ikonę ulubionych , aby zapisać go w menu **Ulubione**.

#### **Tempo startowe**

- 1. Wybierz **Tempo startowe**.
- 2. Wybierz **Sport** i wprowadź następujące dane: **Nazwa celu – wymagana**, **Data – opcjonalna**, **Godzina – opcjonalna** oraz **Wszelkie konieczne notatki – opcjonalne**.
- 3. Wprowadź dwie z następujących wartości: czas trwania, dystans lub tempo startowe.
- 4. Kliknij **Zapisz**, aby dodać cel na ekranie **Dziennik**, lub kliknij ikonę ulubionych , aby zapisać go w menu **Ulubione**.

#### **Trening interwałowy**

- 1. Wybierz **Trening interwałowy**.
- 2. Wybierz **Sport** i wprowadź następujące dane: **Nazwa celu – wymagana**, **Data – opcjonalna**, **Godzina – opcjonalna** oraz **Wszelkie konieczne notatki – opcjonalne**.
- 3. Dodaj fazy do Twojego celu. Wybierz dystans lub czas trwania dla każdej fazy, ręczne lub automatyczne rozpoczęcie następnej fazy oraz poziom intensywności.
- 4. Kliknij **Zapisz**, aby dodać cel na ekranie **Dziennik**, lub kliknij ikonę ulubionych , aby zapisać go w menu **Ulubione**.

#### **Ulubione**

Po utworzeniu celu i dodania go do ulubionych możesz używać go jako celu zaplanowanego.

- 1. Wybierz **Ulubione**. Zostanie wyświetlona lista z ulubionymi celami treningowymi.
- 2. Kliknij pozycję, której chcesz użyć jako szablonu swojego celu treningowego.
- 3. Wybierz **Sport** i wprowadź następujące dane: **Nazwa celu – wymagana**, **Data – opcjonalna**, **Godzina – opcjonalna** oraz **Wszelkie konieczne notatki – opcjonalne**.
- 4. Jeśli chcesz, możesz edytować wybrany cel.
- 5. Kliknij pozycję **Zaktualizuj zmiany**, aby zapisać zmiany w ulubionym celu. Kliknij pozycję **Dodaj do dziennika**, aby dodać cel na ekranie **Dziennik** bez aktualizowania ulubionego celu.

Po synchronizacji celów treningowych z pulsometrem V800 możesz znaleźć:

- Harmonogram celów treningowych na ekranie Dziennik (na aktualny tydzień i 4 kolejne tygodnie)
- **Eliste ulubionych celów treningowych zapisanych w menu Ulubione.**

Po rozpoczęciu sesji treningowej możesz uzyskać dostęp do celu z ekranu **Dziennik** lub **Ulubione**.

Więcej informacji o rozpoczynaniu sesji treningowej z wyznaczonym celem można znaleźć w części [Rozpoczynanie](#page-48-0) sesji treningowej

## <span id="page-45-0"></span>**ULUBIONE**

Funkcja **Ulubione** umożliwia przechowywanie ulubionych tras i celów treningowych w serwisie internetowym Flow oraz zarządzanie nimi. W pulsometrze V800 można jednocześnie zapisać 20 ulubionych ustawień. Liczba ulubionych w serwisie Flow jest nieograniczona. Jeśli w serwisie Flow zapisałeś ponad 20 ulubionych ustawień, podczas synchronizacji do pamięci pulsometru V800 przesłanych zostanie pierwsze 20 ulubionych z listy.

Możesz zmieniać kolejność ulubionych, korzystając z metody "przeciągnij i upuść". Wybierz ustawienie, które chcesz przemieścić, a następnie przeciągnij je, umieszczając w żądanym miejscu na liście.

#### **Dodawanie trasy do ulubionych**

Dodaj trasę zarejestrowaną przez siebie lub innego użytkownika do ulubionych. Po synchronizacji z pulsometrem V800 możesz podążać według wskazówek wyświetlanych przez funkcję wytyczania trasy.

- 1. Podczas przeglądania trasy kliknij ikonę ulubionych  $\widehat{M}$  znajdującą się w prawym dolnym rogu mapy.
- 2. Nazwij trasę, a następnie naciśnij **Zapisz**.
- 3. Trasa zostanie dodana do ulubionych.

#### **Dodawanie celu treningowego do ulubionych**

- 1. Wyznaczanie celu treningowego.
- 2. Kliknij ikonę ulubionych **W** w prawym dolnym rogu strony.
- 3. Cel zostanie dodany do ulubionych.

#### lub

- 1. Wybierz istniejący cel z dziennika **Dziennik**.
- 2. Kliknij ikone ulubionych  $\mathbf{\hat{X}}$  w prawym dolnym rogu strony.
- 3. Cel zostanie dodany do ulubionych.

#### **Edytowanie ulubionych**

- 1. Kliknij ikone ulubionych W w prawym górnym rogu obok swojego imienia. Wyświetlone zostana wszystkie ulubione trasy i cele treningowe.
- 2. Wybierz ulubione ustawienie, które chcesz edytować:
- **· Trasy:** Możesz zmienić nazwe trasy, ale nie możesz edytować jej przebiegu na mapie.
- <sup>l</sup> **Cele treningowe):** Zmień nazwę celu lub kliknij ikonę edytowania w prawym dolnym rogu, aby modyfikować cel.

## **Usuwanie ulubionych**

Kliknij ikonę usuwania w prawym górnym rogu podczas wyświetlania trasy lub celu treningowego, aby usunąć je z listy ulubionych.

# **TRENING**

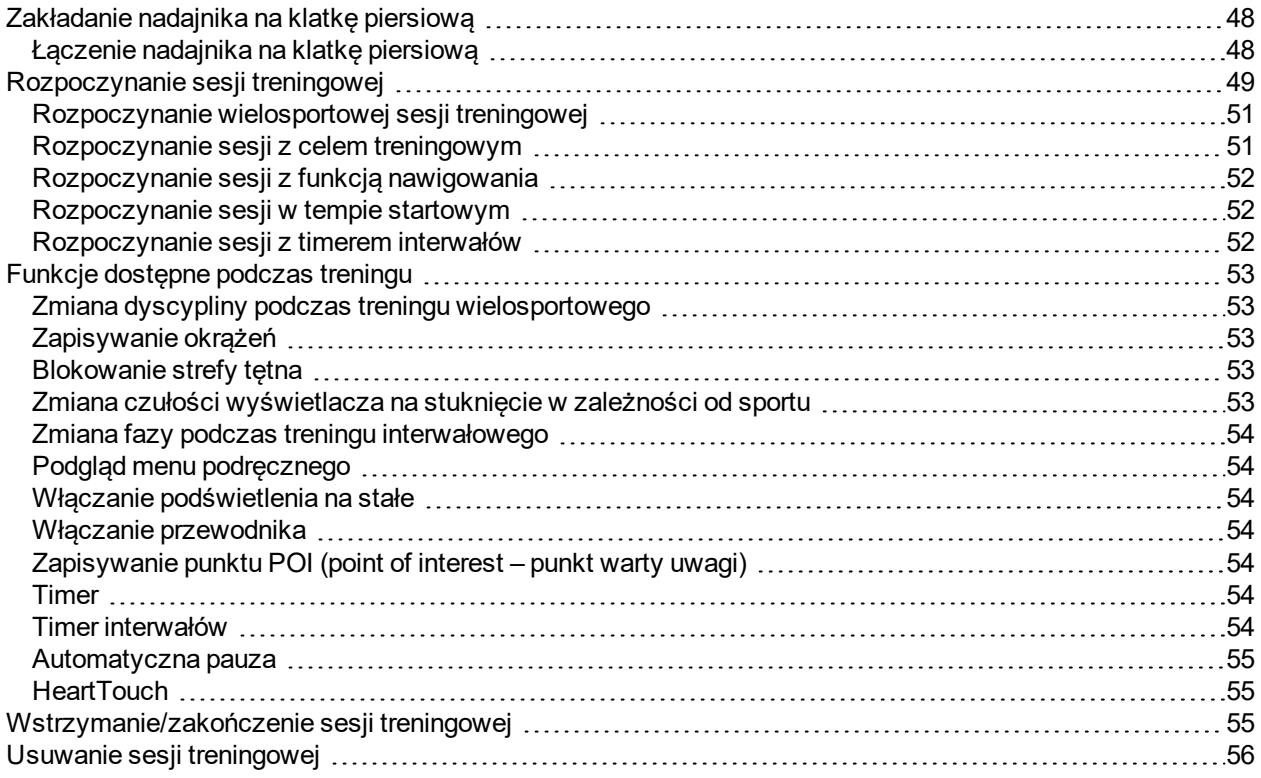

## <span id="page-47-0"></span>**ZAKŁADANIE NADAJNIKA NA KLATKĘ PIERSIOWĄ**

Używaj nadajników na klatkę piersiową podczas treningu, aby w pełni wykorzystać wyjątkowe funkcje Smart Coaching Polar. Dzięki danym o tętnie sprawdzisz swój aktualny stan kondycji oraz dowiesz się, jak Twój organizm reaguje na wysiłek. Pomoże Ci to odpowiednio zaplanować trening i osiągnąć szczytową formę.

Poprzez dokładny pomiar tętna monitor pracy serca umożliwia Ci obserwowanie Twojej kondycji i jej zmian będących efektem podejmowania aktywności fizycznej. Mimo że istnieje wiele subiektywnych odczuć związanych z reakcją organizmu na wykonywane ćwiczenia (zauważalne zmęczenie, tempo oddychania, odczucia fizyczne), żadne z nich nie jest tak wiarygodne jak pomiar tętna. Ponieważ mają na niego wpływ zarówno czynniki zewnętrzne, jak i wewnętrzne, daje on obiektywny i wiarygodny obraz stanu fizycznego.

## <span id="page-47-1"></span>**ŁĄCZENIE NADAJNIKA NA KLATKĘ PIERSIOWĄ**

- 1. Załóż nadajnik na klatkę piersiową i naciśnij przycisk START z poziomu ekranu zegara, aby włączyć tryb przedtreningowy.
- 2. Po wyświetleniu komunikatu **Zbliż V800 do sensora, aby połączyć.** (aby połączyć przyłóż nadajnik do pulsometru V800) przyłóż nadajnik na klatkę piersiową do pulsometru V800 i zaczekaj, aż zostanie odszukany.
- 3. Wyświetlony zostanie komunikat z numerem identyfikacyjnym nadajnika **Połącz Polar H7 xxxxxxxx**.

Wybierz **Tak**.

4. Po zakończeniu operacji pojawi się komunikat **Zakończono łączenie**.

Możesz również połączyć nowy nadajnik, przechodząc do menu **Ustawienia > Ustawienia ogólne > Łączenie i synchron. > Łączenie z innym urządzeniem**. Więcej informacji o łączeniu znajduje się w części [Łączenie](#page-24-0)

W przypadku korzystania z nadajnika na klatkę piersiową H7 pulsometr V800 może wykryć Twoje tętno przed przeprowadzeniem łączenia, wykorzystując transmisję GymLink. Upewnij się, że łączenie nadajnika na klatkę piersiową zostało wykonane przed rozpoczęciem treningu. Transmisja GymLink jest dostosowana do użytku podczas pływania, więc w innych profilach sportowych bez przeprowadzenia łączenia nadajnika na klatkę piersiową za pośrednictwem funkcji Bluetooth® tętno będzie wyświetlane w kolorze szarym.

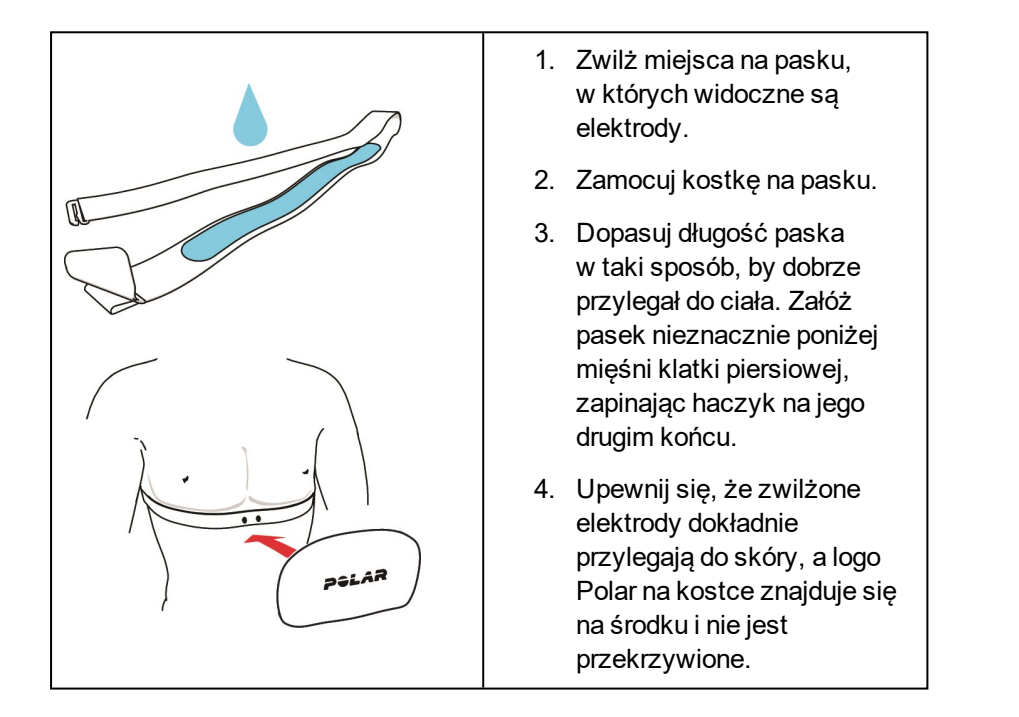

Po każdej sesji treningowej zdejmuj z paska kostkę, a pasek płucz pod bieżącą wodą. Pot i wilgoć mogą sprawiać, że nadajnik na klatkę piersiową będzie ciągle aktywny. Pamiętaj więc, by wycierać go do sucha.

## <span id="page-48-0"></span>**ROZPOCZYNANIE SESJI TRENINGOWEJ**

Załóż nadajnik na klatkę piersiową i upewnij się, że wraz z innymi kompatybilnymi sensorami został on połączony z pulsometrem V800.

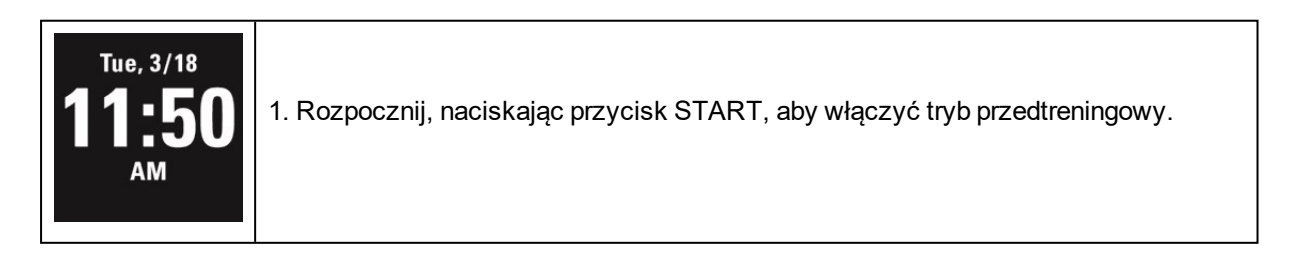

Wybierz dyscyplinę sportu, którą chcesz uprawiać.

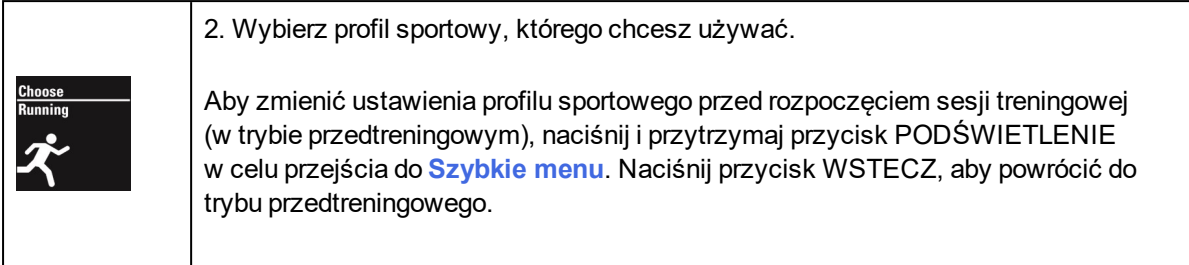

Zaczekaj, aż zostanie znaleziony sygnał GPS i opcjonalne sensory.

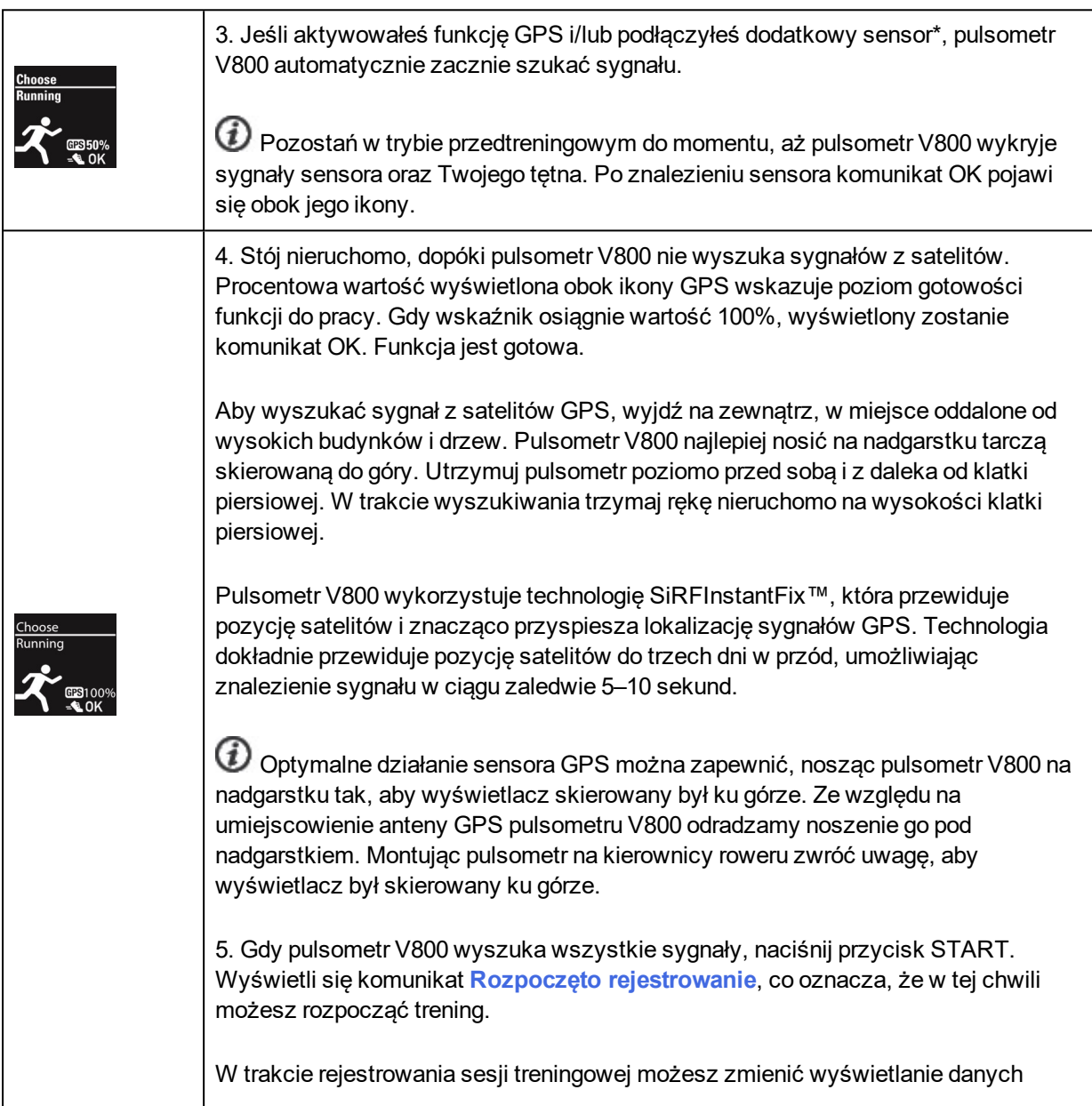

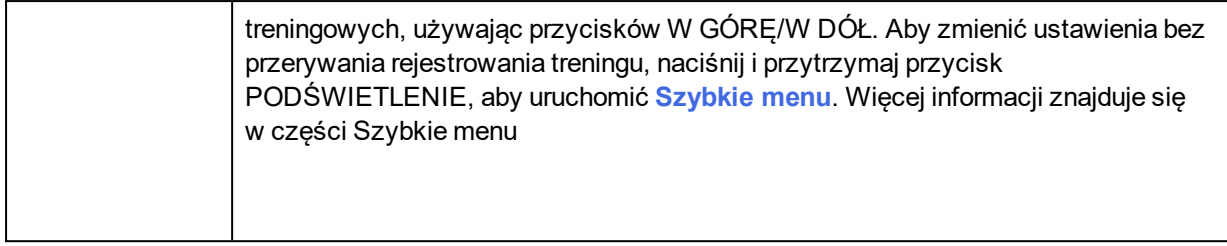

\*Opcjonalne sensory: sensor biegowy Polar *Bluetooth*® Smart, sensor kadencji Polar *Bluetooth*® Smart i sensor prędkości Polar *Bluetooth*® Smart.

## <span id="page-50-0"></span>**ROZPOCZYNANIE WIELOSPORTOWEJ SESJI TRENINGOWEJ**

Przed rozpoczęciem sesji treningu wielosportowego sprawdź, czy dokonałeś ustawień wszystkich rodzajów dyscyplin, których zamierzasz użyć podczas sesji. Więcej informacji znajduje się w części Profile [sportowe](#page-91-0)

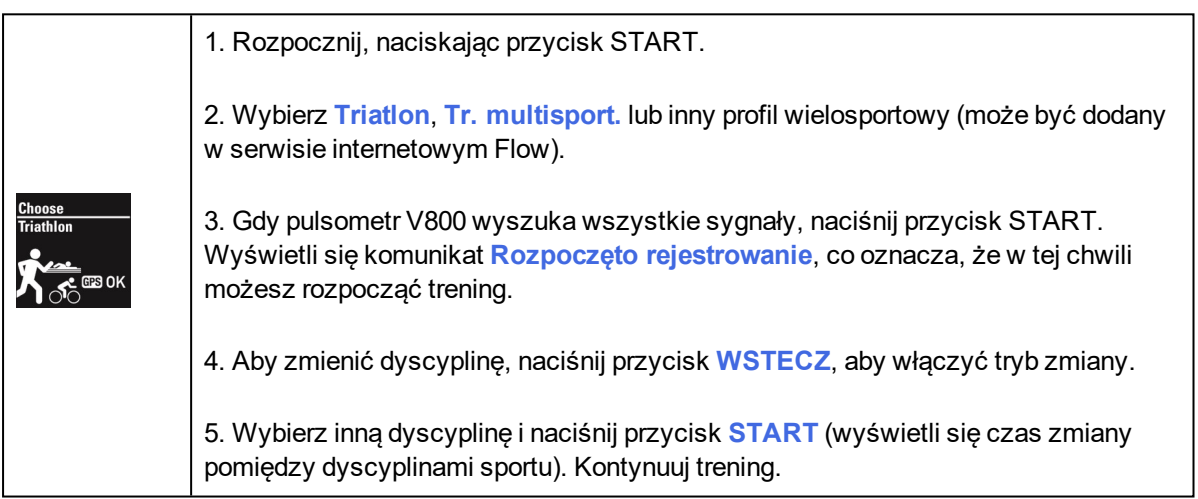

<span id="page-50-1"></span>Więcej informacji na temat treningu wielosportowego znajduje się w części Wiele [dyscyplin](#page-94-0)

### **ROZPOCZYNANIE SESJI Z CELEM TRENINGOWYM**

- 1. Rozpocznij, przechodząc do ekranu **Dziennik** lub menu **Ulubione**.
- 2. Na ekranie **Dziennik** wybierz dzień, na który został zaplanowany cel, i naciśnij przycisk START. Wybierz cel z listy i ponownie naciśnij przycisk **START**. Wyświetlone zostaną wszelkie notatki dodane do celu.

lub

Wybierz cel z listy **Ulubione**, a następnie naciśnij START. Wyświetlone zostaną wszelkie notatki dodane do celu.

3. Naciśnij przycisk START, aby włączyć tryb przedtreningowy. Wybierz następnie profil sportowy,

którego chcesz używać.

4. Gdy pulsometr V800 wyszuka wszystkie sygnały, naciśnij przycisk START. Wyświetli się komunikat **Rozpoczęto rejestrowanie**, co oznacza, że w tej chwili możesz rozpocząć trening.

<span id="page-51-0"></span>Więcej informacji na temat celów treningowych znajduje się w części Cele [treningowe](#page-43-0)

### **ROZPOCZYNANIE SESJI Z FUNKCJĄ NAWIGOWANIA**

- 1. Rozpocznij, przechodząc do menu **Ulubione**.
- 2. Wybierz trasę z listy i naciśnij przycisk START.
- 3. Naciśnij przycisk START, aby włączyć tryb przedtreningowy. Wybierz następnie profil sportowy, którego chcesz używać.
- 4. Gdy pulsometr V800 wyszuka wszystkie sygnały, naciśnij przycisk START. Wyświetli się komunikat **Rozpoczęto rejestrowanie**, co oznacza, że w tej chwili możesz rozpocząć trening.

<span id="page-51-1"></span>Więcej informacji na temat nawigowania znajduje się w części [Wytyczanie](#page-62-0) trasy

### **ROZPOCZYNANIE SESJI W TEMPIE STARTOWYM**

- 1. Rozpocznij, przechodząc do menu **Ulubione**.
- 2. Wybierz **Tempo startowe** i naciśnij przycisk START. Ustaw docelowy czas oraz dystans w km lub m.
- 3. Naciśnij przycisk START, aby włączyć tryb przedtreningowy. Wybierz następnie profil sportowy, którego chcesz używać.
- 4. Gdy pulsometr V800 wyszuka wszystkie sygnały, naciśnij przycisk START. Wyświetli się komunikat **Rozpoczęto rejestrowanie**, co oznacza, że w tej chwili możesz rozpocząć trening.

<span id="page-51-2"></span>Więcej informacji na temat tempa startowego znajduje się w części Tempo [startowe](#page-63-0)

## **ROZPOCZYNANIE SESJI Z TIMEREM INTERWAŁÓW**

Możesz ustawić jeden powtarzający się timer lub dwa zamienne, działające w oparciu o czas i/lub dystans. Będą one pomagać Ci dostosować okresy odpoczynku w treningu interwałowym.

1. Rozpocznij, przechodząc do menu **Timery** > **Timer interw.**. Wybierz **Ustaw timer(y)**, aby stworzyć nowe timery.

- 2. Wybierz **Na podst. czasu** lub **Na podst. dystansu**:
	- **Na podst. czasu:** Ustaw minuty i sekundy timera, po czym naciśnij START.
	- **Na podst. dystansu:** Ustaw dystans timera, po czym naciśnij START.
- 3. Wyświetli się komunikat **Ustawić inny timer?** Aby ustawić kolejny timer, wybierz **Tak**, po czym powtórz krok drugi.
- 4. Na koniec wybierz **Rozpocznij X,XX km/XX:XX** i naciśnij START, aby wejść do trybu przedtreningowego, po czym wybierz profil sportowy, którego chcesz używać.
- 5. Gdy M400 wyszuka wszystkie sygnały, naciśnij przycisk START. Wyświetli się komunikat **Rozpoczęto rejestrowanie**, co oznacza, że w tej chwili możesz rozpocząć trening.

*Timer interwałów możesz również uruchomić w trakcie sesji, np. po rozgrzewce. Naciśnij i przytrzymaj przycisk PODŚWIETLENIE, aby uruchomić Szybkie menu, a następnie wybierz Timer interwałów.*

## <span id="page-52-1"></span><span id="page-52-0"></span>**FUNKCJE DOSTĘPNE PODCZAS TRENINGU ZMIANA DYSCYPLINY PODCZAS TRENINGU WIELOSPORTOWEGO**

Naciśnij przycisk WSTECZ, a następnie wybierz odpowiednią dyscyplinę. Potwierdź wybór, naciskając przycisk **START**.

## <span id="page-52-2"></span>**ZAPISYWANIE OKRĄŻEŃ**

Naciśnij przycisk START, aby zapisać okrążenie. Jeśli w ustawieniach profili sportowych w serwisie Flow ustawiono odpowiednią opcję, zapisywanie okrążenia można rozpocząć również poprzez stuknięcie w wyświetlacz. Okrążenia mogą także zapisywać się automatycznie. W ustawieniach profili sportowych w opcji **Automatyczne okrążenia** wybierz opcję **Dystans okrąż.**, **Czas okrążenia** lub **W oparciu o lokalizację**. Po wybraniu opcji **Dystans okrąż.** ustaw dystans, po którym zapisywane będzie kolejne okrążenie. Po wybraniu opcji **Czas okrążenia** ustaw czas, po którym zapisywane będzie kolejne okrążenie. Po wybraniu opcji **W oparciu o lokalizację** okrążenia będą zapisywane w określonej lokalizacji (początkowy punkt sesji treningowej lub punkt POI (point of interest – punkt warty uwagi), który zaznaczyłeś podczas treningu).

## <span id="page-52-3"></span>**BLOKOWANIE STREFY TĘTNA**

Przytrzymaj przycisk START, aby zablokować bieżącą strefę tętna. Przytrzymaj przycisk START, aby zablokować/odblokować strefę. Jeśli Twoje tętno znajdzie się poza zablokowaną strefą, zostaniesz o tym powiadomiony sygnałem dźwiękowym i wibracjami.

## <span id="page-52-4"></span>**ZMIANA CZUŁOŚCI WYŚWIETLACZA NA STUKNIĘCIE W ZALEŻNOŚCI OD SPORTU**

Naciśnij i przytrzymaj przycisk LIGHT. Wyświetlone zostanie **Szybkie menu**. Wybierz z listy opcję **Czuł. na stuk. zal. od dysc.**, a następnie wybierz **Lekkie stuknięcie**, **Normalne stuknięcie**, **Mocne stuknięcie**, **Bardzo mocne stuknięcie** lub **Wyłączone** aby dostosować czułość do aktualnie wybranego sportu.

## <span id="page-53-0"></span>**ZMIANA FAZY PODCZAS TRENINGU INTERWAŁOWEGO**

Naciśnij i przytrzymaj przycisk PODŚWIETLENIE. Wyświetlone zostanie **Szybkie menu**. Wybierz z listy **Rozpocznij kolejną fazę**, a następnie naciśnij przycisk START (jeśli podczas tworzenia celu wybrano opcję ręcznej zmiany fazy). Jeśli wybrano opcję zmiany automatycznej, po zakończeniu jednej fazy nastąpi automatyczne przejście do kolejnej fazy.

### <span id="page-53-1"></span>**PODGLĄD MENU PODRĘCZNEGO**

Naciśnij i przytrzymaj przycisk PODŚWIETLENIE. Wyświetlone zostanie **Szybkie menu**. Możesz zmienić określone ustawienia bez konieczności wstrzymywania sesji treningowej. Więcej informacji znajduje się w części [Szybkie](#page-38-0) menu

## <span id="page-53-2"></span>**WŁĄCZANIE PODŚWIETLENIA NA STAŁE**

Naciśnij i przytrzymaj przycisk PODŚWIETLENIE. Wyświetlone zostanie **Szybkie menu**. Wybierz z listy opcję **Włącz podświetleni**, a następnie naciśnij START. Po włączeniu tej funkcji naciśnięcie przycisku PODŚWIETLENIE powoduje włączenie podświetlenia na stałe. Pamiętaj, że korzystanie z tej funkcji powoduje skrócenie czasu pracy akumulatora.

## <span id="page-53-3"></span>**WŁĄCZANIE PRZEWODNIKA**

Naciśnij i przytrzymaj przycisk PODŚWIETLENIE. Wyświetlone zostanie **Szybkie menu**. Wybierz **Włącz nawigowanie**. Wyświetlony zostanie komunikat **Ustaw punkt docelowy**. Wybierz **P. początkowy (domyślny)**. Punkt docelowy możesz zmienić, wracając do **Szybkie menu**, a następnie wybierając **Zmień punkt docelowy**. Aby zmiana punktu docelowego była możliwa, podczas sesji musisz zapisać co najmniej jeden punkt POI. Przewodnik jest wykorzystywany przez funkcję powrotu do punktu początkowego, która ułatwia powrót do punktu rozpoczęcia treningu lub punktu POI. Więcej informacji znajduje się w części Powrót do punktu [początkowego](#page-62-1)

### <span id="page-53-4"></span>**ZAPISYWANIE PUNKTU POI (POINT OF INTEREST – PUNKT WARTY UWAGI)**

Naciśnij i przytrzymaj przycisk PODŚWIETLENIE. Wyświetlone zostanie **Szybkie menu**. Wybierz z listy opcję **Włącz nawigowanie**, a następnie naciśnij START. Wybierz z listy opcję **Zapisz nowy punkt POI**, a następnie naciśnij przycisk START, aby zapisać Twoją bieżącą lokalizację jako punkt POI.

### <span id="page-53-5"></span>**TIMER**

Naciśnij i przytrzymaj przycisk PODŚWIETLENIE. Wyświetlone zostanie **Szybkie menu**. Wybierz z listy opcję **Odliczanie czasu**, a następnie naciśnij START. Wybierz opcję **Ustaw timer** (ustaw timer), ustaw czas, a następnie naciśnij **START**.

### <span id="page-53-6"></span>**TIMER INTERWAŁÓW**

Naciśnij i przytrzymaj przycisk LIGHT. Wyświetlone zostanie **Szybkie menu**. Wybierz z listy opcję **Timer interwałów**, a następnie naciśnij START. Wybierz **Rozpocznij X,XX km/XX:XX** , aby użyć poprzednio

ustawionego timera lub stwórz nowy w menu **Ustaw timer**:

- 1. Wybierz **Na podst. czasu** lub **Na podst. dystansu**:
	- **Na podst. czasu:** Ustaw minuty i sekundy timera, a następnie naciśnij START.
	- **Na podst. dystansu:** Ustaw dystans timera, a następnie naciśnij START.
- 2. Wyświetli się komunikat **Ustawić inny timer?** Aby ustawić inny timer, wybierz **Tak**.
- 3. Na koniec wybierz **Rozpocznij X.XX km / XX:XX** i naciśnij START.

## <span id="page-54-0"></span>**AUTOMATYCZNA PAUZA**

Pulsometr V800 będzie automatycznie rozpoczynać i wstrzymywać rejestrowanie treningu, gdy zaczniesz lub przestaniesz się poruszać. Aby opcja automatycznego wstrzymywania była dostępna, musisz ustawić wysoką dokładność zapisu danych GPS lub włączyć sensor prędkości Polar *Bluetooth*® Smart. Funkcję automatycznej pauzy można włączyć lub wyłączyć w **Szybkie menu** lub w ustawieniach profili sportowych. Więcej informacji znajduje się w części Ustawienia profili [sportowych](#page-30-0)

## <span id="page-54-1"></span>**HEARTTOUCH**

Zbliż pulsometr V800 do nadajnika na klatkę piersiową, aby włączyć funkcję HeartTouch. Dostępne są następujące ustawienia funkcji: wyłączona, włącz podświetlenie, pokaż poprzednie okrążenie i pokaż godzinę. Funkcja HeartTouch jest dostępna tylko w przypadku korzystania z nadajnika na klatkę piersiową H7. Działanie funkcji HeartTouch można zmienić w ustawieniach profili sportowych w serwisie internetowym Flow. Więcej informacji znajduje się w części Profile [sportowe](#page-91-0)

## <span id="page-54-2"></span>**WSTRZYMANIE/ZAKOŃCZENIE SESJI TRENINGOWEJ**

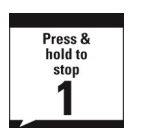

1. Aby wstrzymać sesję treningową, naciśnij przycisk WSTECZ. Wyświetlony zostanie komunikat **Wstrzymano rejestrowanie**. Aby kontynuować sesję treningową, naciśnij przycisk START.

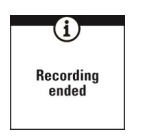

2. Aby zakończyć sesję treningową, przytrzymaj przycisk WSTECZ przez trzy sekundy po jej wstrzymaniu i zaczekaj, aż zostanie wyświetlony komunikat **Zakończono rejestrowanie**.

Jeżeli zakończysz sesję treningową po jej wstrzymaniu, czas liczony od momentu wstrzymania nie zostanie uwzględniony w łącznym czasie treningu.

## <span id="page-55-0"></span>**USUWANIE SESJI TRENINGOWEJ**

Aby usunąć sesję treningową, otwórz **Dziennik** pulsometru V800, a następnie wybierz datę. Przewiń do opcji **Usuń trening** i wybierz sesję, którą chcesz usunąć.

Możesz usuwać tylko te sesje zapisane w **Dzienniku** pulsometru V800, które nie zostały zsynchronizowane z aplikacją lub serwisem internetowym Flow. Zsynchronizowane pliki możesz usunąć za pomocą serwisu internetowego Flow.

# **PO TRENINGU**

Skorzystaj z natychmiastowej analizy i dokładnych informacji na temat treningu i regeneracji, używając pulsometru V800 oraz aplikacji i serwisu internetowego Flow.

## **PODSUMOWANIE TRENINGU W PULSOMETRZE V800**

Po zakończeniu każdej sesji treningowej dostępne będzie podsumowanie treningu. Dzięki niemu dowiesz się, w jaki sposób sesja wpłynęła na poziom regeneracji.

To, jakie informacje są wyświetlane w podsumowaniu, zależy od profilu sportowego i używanych sensorów. Przykładowe informacje:

- Obciążenie treningowe i zalecany czas regeneracji po sesji
- Rezultat treningu
- Godzina rozpoczęcia i czas trwania sesji
- Średnie i maksymalne prędkość/tempo, dystans
- Średnie i maksymalne tętno oraz łączny czas treningu w poszczególnych strefach tętna
- Ilość spalonych kalorii w zależności od wysokości i procentowy udział tłuszczu w ilości spalonych kalorii
- Wskaźnik Running Index
- Średnia i maksymalna kadencja (podczas biegu i jazdy na rowerze)
- Średnia i maksymalna długość kroku (bieg)
- Maksymalna wysokość n.p.m., suma wzniesień i spadków terenu
- Szczegółowe informacie na temat okrążeń

Aby później powrócić do podsumowania treningu, przejdź do menu **Diary** (dziennik), a następnie wybierz dzień i podsumowanie sesji, które chcesz wyświetlić.

## **PODSUMOWANIE JEDNEJ DYSCYPLINY**

Podsumowanie dotyczące pojedynczej dyscypliny zawiera szczegółowe informacje na temat sesji.

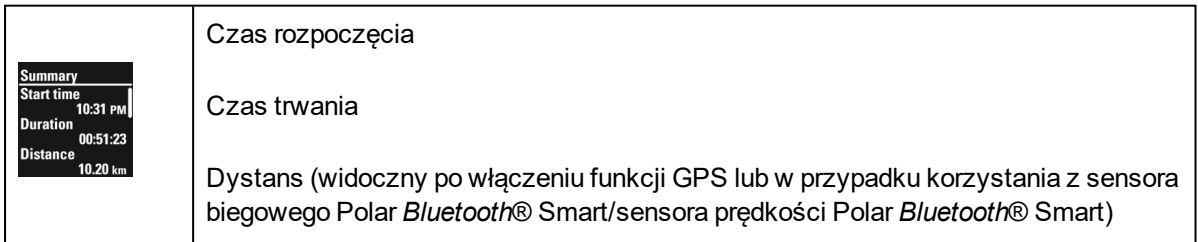

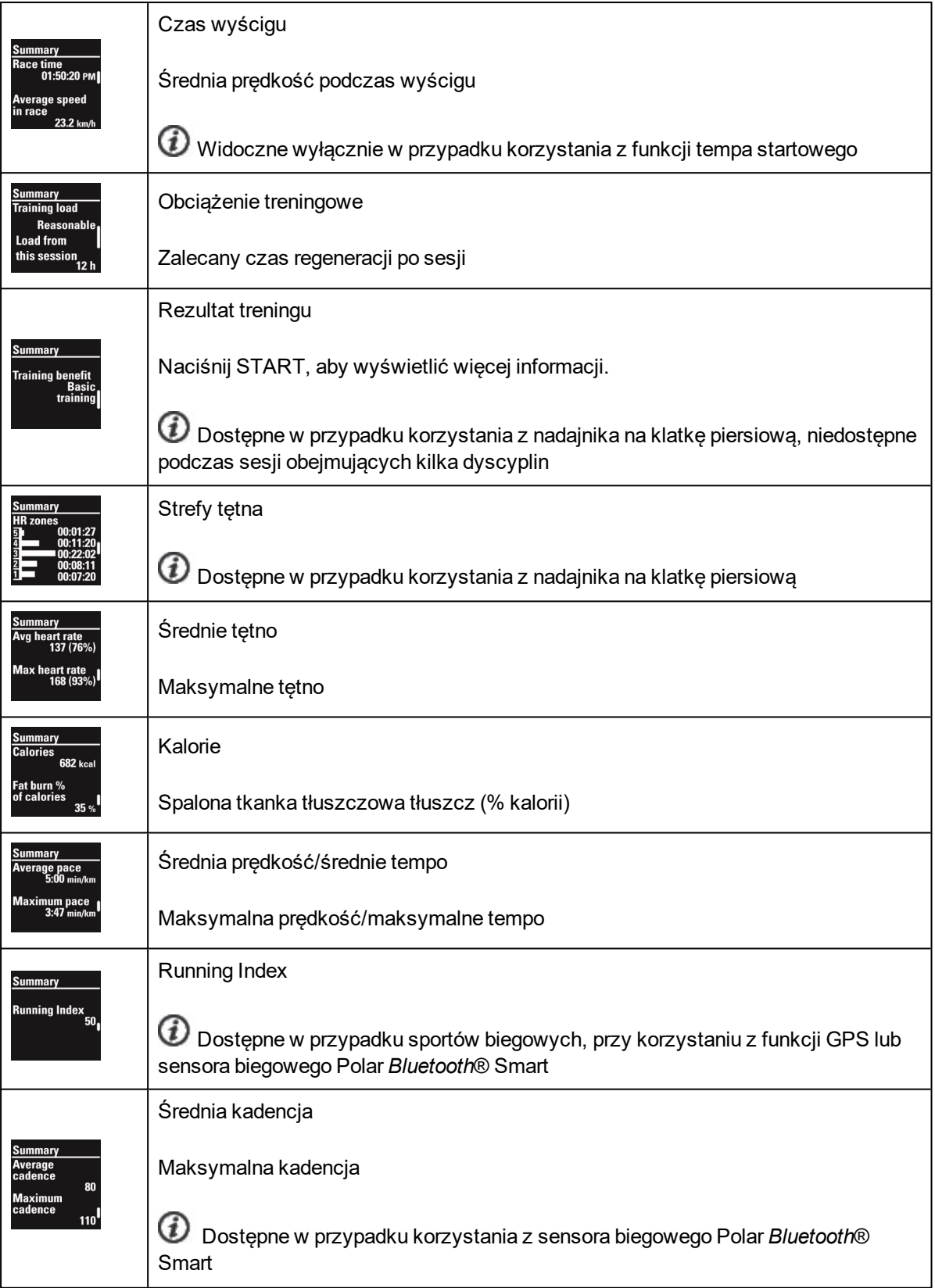

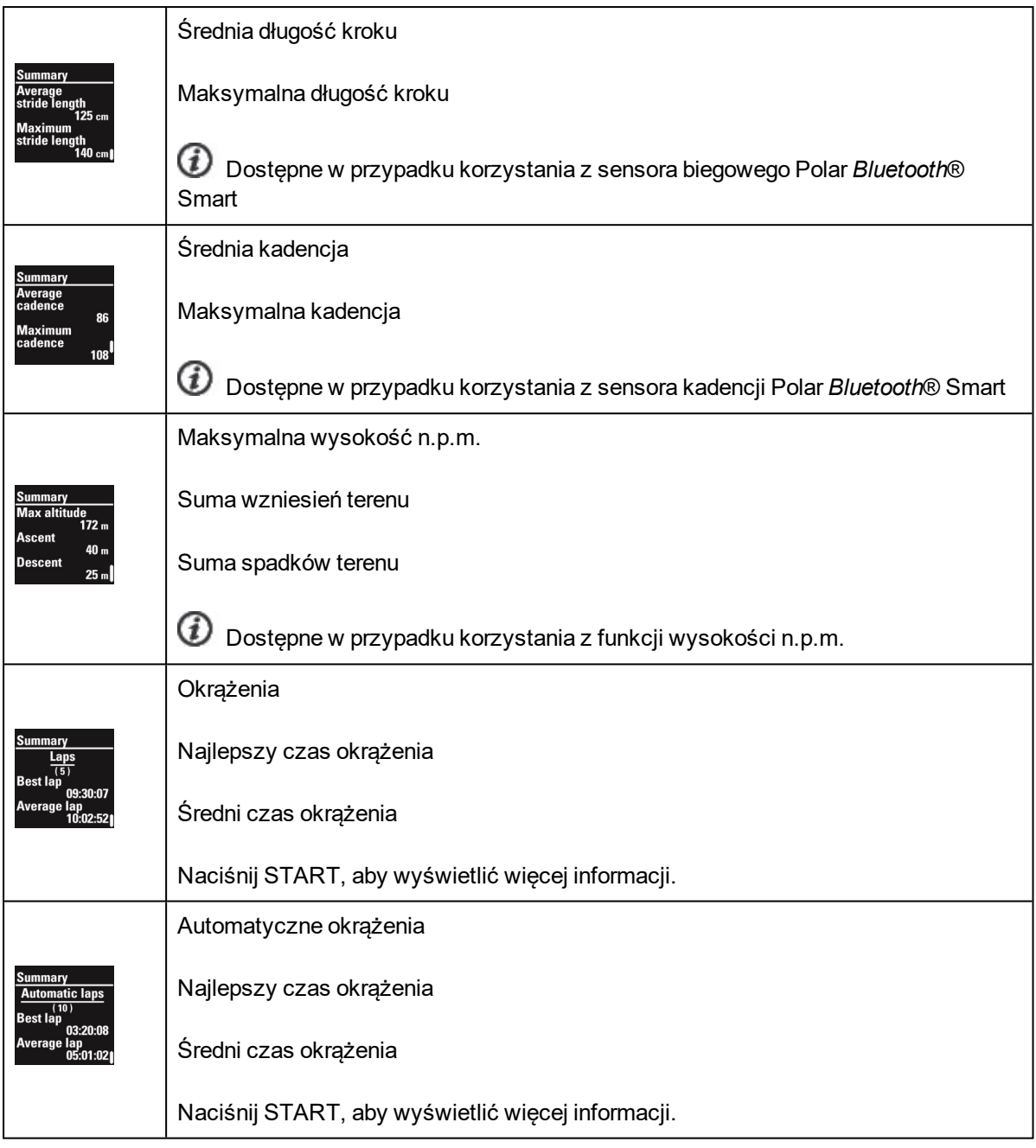

## **PODSUMOWANIE KILKU DYSCYPLIN**

Podsumowanie kilku dyscyplin obejmuje ogólne podsumowanie całej sesji oraz podsumowania dotyczące poszczególnych dyscyplin.

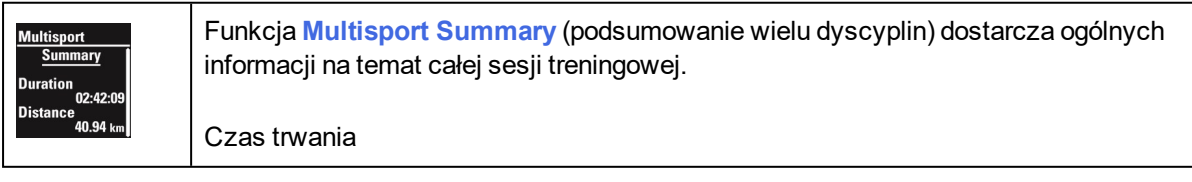

Dystans

Naciśnij przycisk START, aby wyświetlić więcej informacji na temat całej sesji. Aby wyświetlić informacje dotyczące poszczególnych dyscyplin, wybierz dyscyplinę za pomocą przycisków W GÓRĘ/W DÓŁ, a następnie naciśnij przycisk START.

## **APLIKACJA POLAR FLOW**

Zsynchronizuj pulsometr V800 z aplikacją Flow, aby po każdej sesji móc łatwo analizować dane. Aplikacja Flow umożliwia szybkie wyświetlenie podsumowania danych treningowych w trybie offline.

Więcej informacji znajduje się w części [Aplikacja](#page-41-0) Polar Flow

## **SERWIS INTERNETOWY POLAR FLOW**

Dzięki serwisowi internetowemu Polar Flow możesz analizować wszystkie szczegóły dotyczące treningu i dowiedzieć się więcej o swojej wydajności. Monitoruj swoje postępy i udostępniaj innym informacje na temat swoich najlepszych sesji treningowych.

Więcej informacji znajduje się w części Serwis [internetowy](#page-41-1) Polar Flow

## **STAN**

Aby wyświetlić informacje o stanie, przejdź do menu **Status**. W menu **Status** znajdują się następujące pozycje:

#### **RECOVERY STATUS (STAN REGENERACJI)**

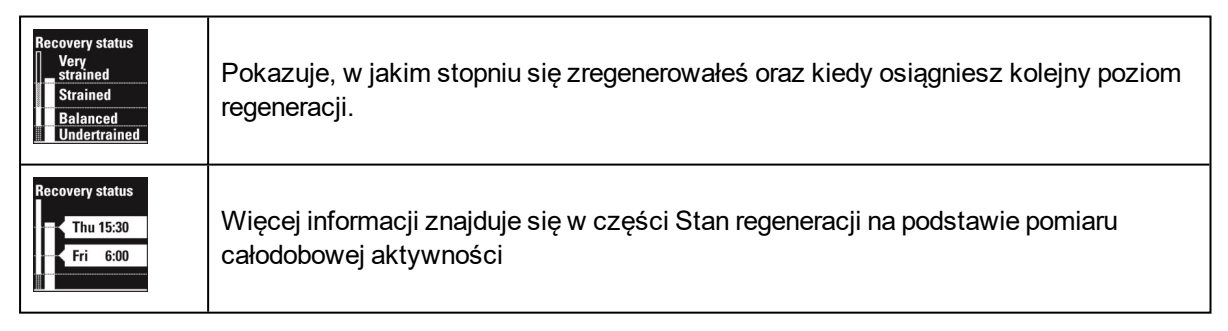

# **FUNKCJE**

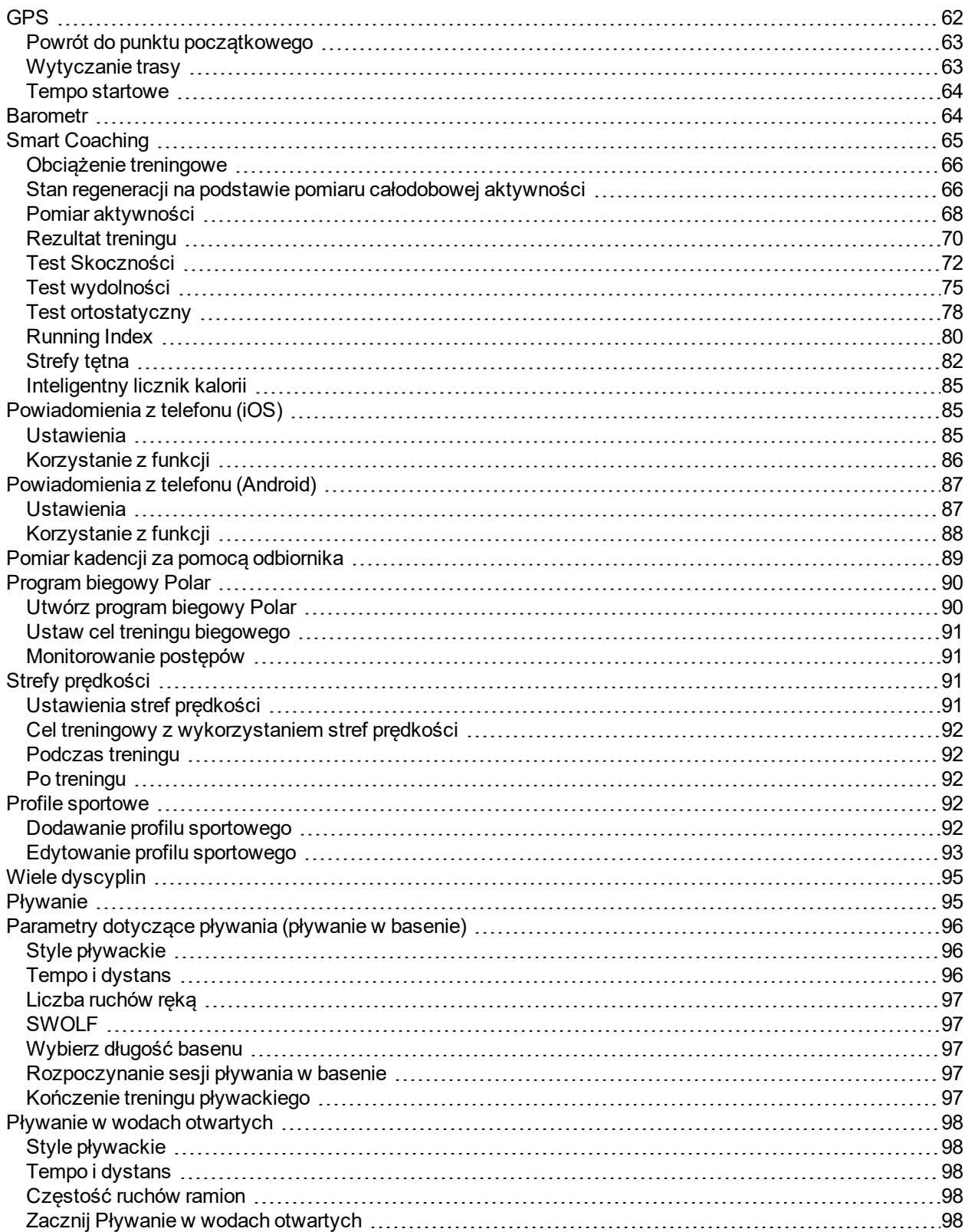

<span id="page-61-0"></span>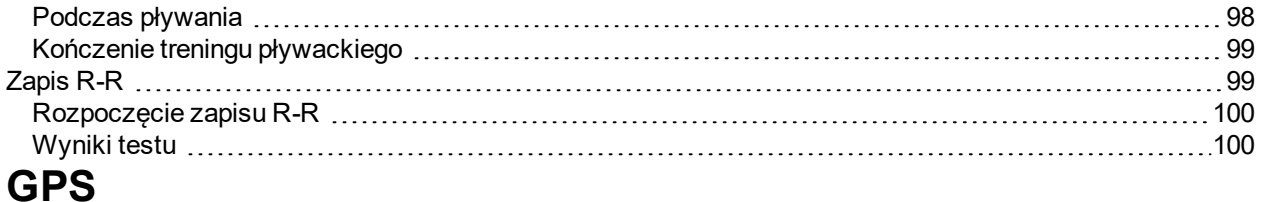

Pulsometr V800 posiada wbudowany sensor GPS zapewniający dokładny pomiar prędkości i dystansu podczas treningów wykonywanych na zewnątrz. Ponadto umożliwia (po zakończeniu sesji) wyświetlenie trasy na mapie za pomocą aplikacji lub serwisu internetowego Flow.

Pulsometr V800 posiada następujące funkcje GPS:

- <sup>l</sup> **Dystans**: Podaje dokładny dystans podczas sesji i po jej zakończeniu.
- <sup>l</sup> **Prędkość/Tempo**: Podaje dokładne prędkość/tempo podczas sesji i po jej zakończeniu.
- <sup>l</sup> **Tempo startowe**: Pomaga utrzymać stałe tempo i uzyskać zakładany czas na określonym dystansie.
- <sup>l</sup> **Running index**: Wskaźnik Running Index jest określany przez pulsometr V800 w oparciu o tętno, prędkość i wysokość n.p.m. mierzone w trakcie biegu. Pozwala uzyskać informacje na temat poziomu efektywności, zarówno wydolności aerobowej, jak i biegowej. W przypadku pulsometru V800 funkcja ta bierze pod uwagę także nachylenie terenu.
- <sup>l</sup> **Powr. do pkt. st.**: Prowadzi Cię najkrótszą trasą do punktu rozpoczęcia treningu, a także wskazuje odległość od niego. Teraz możesz bezpiecznie odkrywać nowe, nieznane trasy, wiedząc, że jedno naciśnięcie przycisku wystarczy, aby dowiedzieć się, jak trafić do miejsca rozpoczęcia treningu.
- **· Nawigowanie**: Nawiguje w oparciu o trasy zarejestrowane i udostępnione w serwisie internetowym Polar Flow.
- <sup>l</sup> **Oszcz. energii**: Pozwala na oszczędzanie baterii pulsometru V800 w czasie długich treningów. Twoje dane GPS są zapisywane co 60 sekund. Wydłużenie okresu zapisu zwiększa czas pracy pulsometru. W trybie oszczędzania energii funkcje automatycznego zapisywania okrążeń w oparciu o lokalizację, automatycznego wstrzymywania i wytyczania trasy nie są dostępne. Ponadto nie można korzystać z funkcji wskaźnika Running Index bez podłączonego sensora biegowego oraz z funkcji Race pace (tempo startowe) bez sensora biegowego lub sensora prędkości.
- <sup>l</sup> **Nachylenie terenu**: Możesz śledzić nachylenie terenu zarówno podczas treningu, jak i później w serwisie internetowym Flow. Wartość nachylenia w górę/w dół jest wskazywana w postaci procentów i stopni. Opcja dostępna wyłącznie w trybie zapisu danych GPS z wysoką dokładnością.

Dane z sensora GPS zapisywane w trybie oszczędzania energii nie są tak dokładne jak w trybie wysokiej dokładności. Korzystanie z trybu oszczędzania energii jest zalecane tylko w przypadku długich treningów lub zawodów, trwających ponad 10 godzin.

Podczas treningu z wykorzystaniem sensora biegowego Polar *Bluetooth*® Smart lub sensora prędkości Polar *Bluetooth*® Smart z włączoną funkcją GPS dane dotyczące prędkości i dystansu są rejestrowane za pomocą sensora biegowego lub sensora prędkości, a nie sensora GPS. Dane na temat trasy są rejestrowane przez sensor GPS.

Optymalne działanie sensora GPS można zapewnić, nosząc pulsometr V800 na nadgarstku tak, aby wyświetlacz skierowany był ku górze. Ze względu na umiejscowienie anteny GPS pulsometru V800 odradzamy noszenie go pod nadgarstkiem. Montując pulsometr na kierownicy roweru zwróć uwagę, aby wyświetlacz był skierowany ku górze.

## <span id="page-62-1"></span>**POWRÓT DO PUNKTU POCZĄTKOWEGO**

Funkcja powrotu do punktu początkowego ułatwia powrót do punktu rozpoczęcia treningu lub innego zapisanego punktu POI.

#### **Korzystanie z funkcji powrotu do punktu początkowego:**

- 1. Naciśnij i przytrzymaj przycisk PODŚWIETLENIE. Wyświetlone zostanie **Quick menu** (menu podręczne).
- 2. Wybierz **Set location guide on** (włącz przewodnik). Wyświetlony zostanie komunikat **Set target point** (wybierz punkt docelowy).
- 3. Wybierz **Starting point (default)** (punkt początkowy (domyślnie)).

Punkt docelowy możesz zmienić, wracając do **Quick menu** (menu podręczne), a następnie wybierając **Change target point** (zmień punkt docelowy). Aby zmiana punktu docelowego była możliwa, podczas sesji musisz zapisać co najmniej jeden punkt POI.

#### **Powrót do punktu początkowego:**

- <sup>l</sup> Przejdź do ekranu funkcji **Back to start** (powrót do punktu początkowego).
- Utrzymuj pulsometr V800 poziomo przed soba.
- Poruszaj się, aby pulsometr V800 mogło określić, w którym kierunku idziesz. Strzałka bedzie wskazywać kierunek, w którym należy iść, aby dotrzeć do punktu początkowego.
- <sup>l</sup> Aby powrócić do punktu początkowego, poruszaj się w kierunku wskazywanym przez strzałkę.
- Ponadto pulsometr V800 wyświetla położenie geograficzne i bezpośrednią odległość (w linii prostej) dzielącą Cię od punktu początkowego.

Będąc w nieznanym miejscu, zawsze noś ze sobą mapę na wypadek utraty sygnału satelitarnego lub rozładowania akumulatora pulsometru V800.

### <span id="page-62-0"></span>**WYTYCZANIE TRASY**

Funkcja wytycza trasę w oparciu o Twoje trasy zarejestrowane podczas poprzednich sesji lub zarejestrowane i udostępnione przez użytkowników w serwisie internetowym Flow. Trasa może zaczynać się w punkcie początkowym lub w punkcie końcowym.

Aby uruchomić funkcję wytyczania trasy, najpierw musisz stanąć w punkcie znajdującym się na trasie. Możesz ustawić się w punkcie początkowym, punkcie końcowym lub innym najbliższym punkcie

znajdującym się na trasie (w kierunku pierwotnym lub odwrotnym). Po wytyczeniu trasy urządzenie V800 poprowadzi Cię do punktu końcowego. Trasa wyświetlona na ekranie nie pozwoli Ci zgubić drogi podczas treningu. Jeśli zejdziesz z trasy, V800 powiadomi Cię o tym alertem dźwiękowym i wibracjami.

#### **Wskazówki wyświetlone na ekranie**

- <sup>l</sup> Twoja lokalizacja wskazywana jest kółkiem (jeśli kółko jest puste w środku, znajdujesz się poza trasą)
- Strzałki wskazują właściwy kierunek przemieszczania się
- W miarę przemieszczania się wyświetlane są kolejne fragmenty trasy
- Wyświetlany jest również dystans pozostały do pokonania

#### **Dodawanie trasy do pulsometru V800**

Aby dodać trasę do pulsometru V800, musisz ją najpierw zapisać w serwisie Flow jako ulubioną w zakładce **Explore** (eksploruj) lub w widoku analizy sesji treningowej, a następnie zsynchronizować z pulsometrem V800.

Więcej informacji na temat ulubionych znajduje się w części [Ulubione](#page-45-0) (ulubione)

Więcej informacji o rozpoczynaniu sesji z nawigowaniem po trasie można znaleźć w części [Rozpoczynanie](#page-48-0) sesji [treningowej](#page-48-0) (rozpoczynanie sesji treningowej)

### <span id="page-63-0"></span>**TEMPO STARTOWE**

Funkcja tempa startowego pozwala na utrzymywanie właściwego tempa i dotarcie do celu w określonym czasie. Określ docelowy czas przebycia danego dystansu, np. 45 minut dla biegu na 10 km. W trakcie sesji treningowej wyznaczona prędkość/tempo są porównywane z danymi treningowymi. Możesz sprawdzić, jaka jest różnica względem wstępnie ustawionej wartości docelowej. Aby dotrzeć do wstępnie ustalonego celu we właściwym czasie, możesz również sprawdzać wymaganą stałą wartość tempa/prędkości. Możliwe jest ustawienie tempa startowego w pulsometrze V800 lub wartości docelowej tempa startowego w serwisie internetowym Flow.

<span id="page-63-1"></span>Więcej informacji o rozpoczynaniu sesji treningowej w tempie startowym znajduje się w części [Rozpoczynanie](#page-48-0) sesji treningowej

## **BAROMETR**

Funkcje barometru:

- Wysokość n.p.m., suma wzniesień i spadków terenu
- Temperatura podczas treningu (możliwość wskazania na wyświetlaczu)
- Inklinometr (wymaga sensora predkości Bluetooth® Smart)

Pulsometr V800 mierzy wysokość n.p.m. za pomocą czujnika ciśnienia atmosferycznego i przelicza wartość ciśnienia na wysokość n.p.m.. Po przeprowadzeniu kalibracji to najbardziej dokładna metoda pomiaru

wysokości i zmian wysokości (wzniesień/spadków terenu). Suma wzniesień i spadków jest wyświetlana w metrach/stopach. Nachylenie w górę/w dół przedstawione jest w postaci procentowej oraz w stopniach. Wartości te są widoczne tylko podczas jazdy na rowerze z zamontowanym sensorem prędkości Bluetooth® Smart.

Aby zapewnić dokładność pomiaru, kalibruj pulsometr zawsze, gdy masz dostęp do danych na temat aktualnej wysokości n.p.m., na przykład będąc na szczycie góry lub wzgórza, za pomocą mapy topograficznej, bądź jeśli znajdujesz się na poziomie morza. Dostępna jest również opcja kalibracji automatycznej. Jest to szczególnie przydatne w przypadku, gdy sesje treningowe zawsze rozpoczynają się w tym samym miejscu. Różnice ciśnień wynikające z warunków pogodowych lub działania klimatyzacji mogą wpływać na wynik pomiaru wysokości.

Pomiar temperatury dotyczy temperatury pulsometru V800. Podczas noszenia pulsometru V800 na nadgarstku ciepło ciała wpływa na wynik pomiaru temperatury. Aby uzyskać aktualną wartość temperatury powietrza, zdejmij pulsometr V800 z nadgarstka na 15–20 minut.

Wysokość n.p.m. jest kalibrowana automatycznie za pomocą systemu GPS. Do czasu przeprowadzenia kalibracji wysokość n.p.m. będzie oznaczona kolorem szarym. Aby zapewnić największą dokładność pomiaru, zalecana jest kalibracja ręczna (jeśli znasz wysokość n.p.m., na której znajdujesz się w danej chwili). Ręczną kalibrację można przeprowadzić z poziomu szybkiego menu na ekranie przedtreningowym lub treningowym. Więcej informacji znajduje się w części [Szybkie](#page-38-0) menu

## <span id="page-64-0"></span>**SMART COACHING**

Jeśli chcesz osiągnąć prawdziwy postęp w treningu, potrzebujesz profesjonalnej pomocy – dlatego opracowaliśmy system Smart Coaching. Bez względu na to, czy chcesz monitorować zmiany poziomu wytrenowania każdego dnia, stworzyć własny plan treningowy, ćwiczyć z optymalną intensywnością czy otrzymywać natychmiastowe informacje o rezultacie treningu, Smart Coaching udostępnia szereg wyjątkowych i łatwych w obsłudze funkcji dopasowanych do Twoich potrzeb. Funkcje te zostały stworzone po to, by zagwarantować Ci przyjemność i motywację do treningów.

Pulsometr V800 posiada nastepujące funkcje Smart Coaching:

- Pomiar obciążenia treningowego i czasu potrzebnego na regenerację
- <sup>l</sup> Stan regeneracji na podstawie pomiaru obciążenia treningowego i całodobowej aktywności
- Rezultat treningu
- Test skoczności
- Test wydolności
- Test ortostatyczny
- Wskaźnik Running Index
- Strefy tętna
- Inteligentny licznik kalorii

## <span id="page-65-1"></span>**OBCIĄŻENIE TRENINGOWE**

Funkcja obciążenia treningowego podaje informacje dotyczące wysiłku podczas sesji treningowej. Obciążenie treningowe jest obliczane na podstawie zużycia kluczowych źródeł energii (węglowodanów i protein) podczas ćwiczeń. Dzięki temu można porównywać obciążenia treningowe dla różnych sesji treningowych. Aby umożliwić jeszcze dokładniejsze porównanie pomiędzy sesjami treningowymi, na podstawie obciążenia treningowego obliczany jest szacowany czas potrzebny na regenerację.

W pomiarze obciążenia treningowego brane są pod uwagę różnorodne czynniki oddziałujące na obciążenie i czas regeneracji. Należą do nich: wartość HR<sub>spocz.</sub>, HR<sub>max</sub>, VO2<sub>max</sub>, płeć, wiek, wzrost, masa i Twoja wcześniejsza aktywność fizyczna. Progi aerobowe i anaerobowe (ustawiane w serwisie internetowym Flow), tętno podczas treningu i czas trwania sesji również mają wpływ na te obliczenia. Ponadto, dzięki uwzględnieniu rodzaju sportu, wynik pomiaru obciążenia treningowego i czasu potrzebnego na regenerację odzwierciedla także wysiłek podczas uprawiania danego sportu.

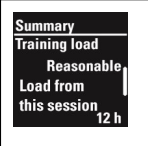

Po każdej sesji treningowej w podsumowaniu treningu wyświetlone zostaną dane dotyczące obciążenia treningowego i szacunkowy czas potrzebny na regenerację.

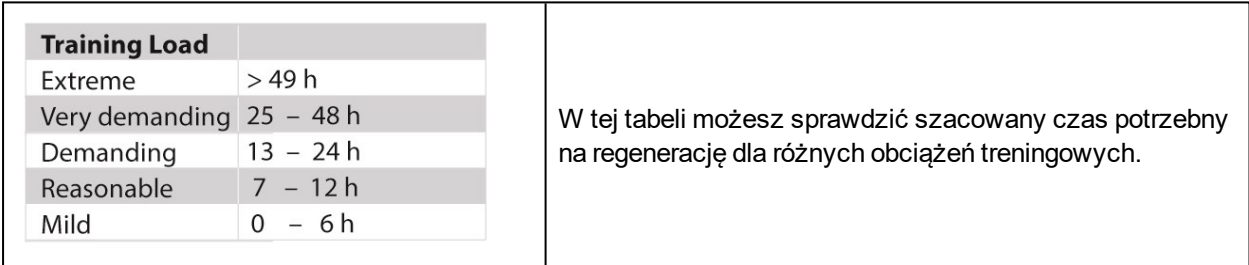

Wyświetl szczegółową analizę danych dotyczących obciążenia treningowego i regeneracji w postaci graficznej w serwisie internetowym Flow.

### <span id="page-65-0"></span>**STAN REGENERACJI NA PODSTAWIE POMIARU CAŁODOBOWEJ AKTYWNOŚCI**

Funkcja stanu regeneracji monitoruje Twoje łączne obciążenie treningowe – tj. intensywność, jakość i częstotliwość Twoich treningów i aktywności – uwzględniając informacje na temat Twojej historii treningów. Funkcja stanu regeneracji łączy informacje o obciążeniu treningowym oraz dane płynące z monitorowania dziennej aktywności. Określa Twój stan regeneracji i szacuje czas potrzebny do pełnej regeneracji. Ta funkcja oraz inne funkcje, takie jak test ortostatyczny, pomagają uniknąć przetrenowania i niedotrenowania oraz dostosować plany treningowe.

Stan regeneracji jest wyznaczany w oparciu o łączne obciążenie treningowe, dzienną aktywność i odpoczynek przez ostatnie 8 dni. Informacje dotyczące ostatnich sesji treningowych i aktywności mają większe znaczenie dla pomiaru stanu regeneracji niż wcześniejsze dane. Twoja aktywność poza sesjami treningowymi jest mierzona za pomocą wbudowanego akcelerometru 3D, który rejestruje ruchy nadgarstka.

Funkcja analizuje częstotliwość, intensywność i nieregularność ruchów oraz inne informacje o Twojej aktywności fizycznej, dzięki czemu będziesz mógł sprawdzić, jak bardzo jesteś aktywny, gdy nie trenujesz. Poznaj swój rzeczywisty stan regeneracji, łącząc informacje o obciążeniu treningowym oraz dane płynące z monitorowania dziennej aktywności. Regularne monitorowanie stanu regeneracji pomaga w określeniu własnych granic, pozwala uniknąć niedotrenowania lub przetrenowania oraz pozwala dopasować intensywność i czas trwania treningów konieczne do osiągnięcia dziennych i tygodniowych celów.

Zakładaj nadajnik na klatkę piersiową podczas treningu, aby uzyskać precyzyjne informacje o stanie regeneracji.

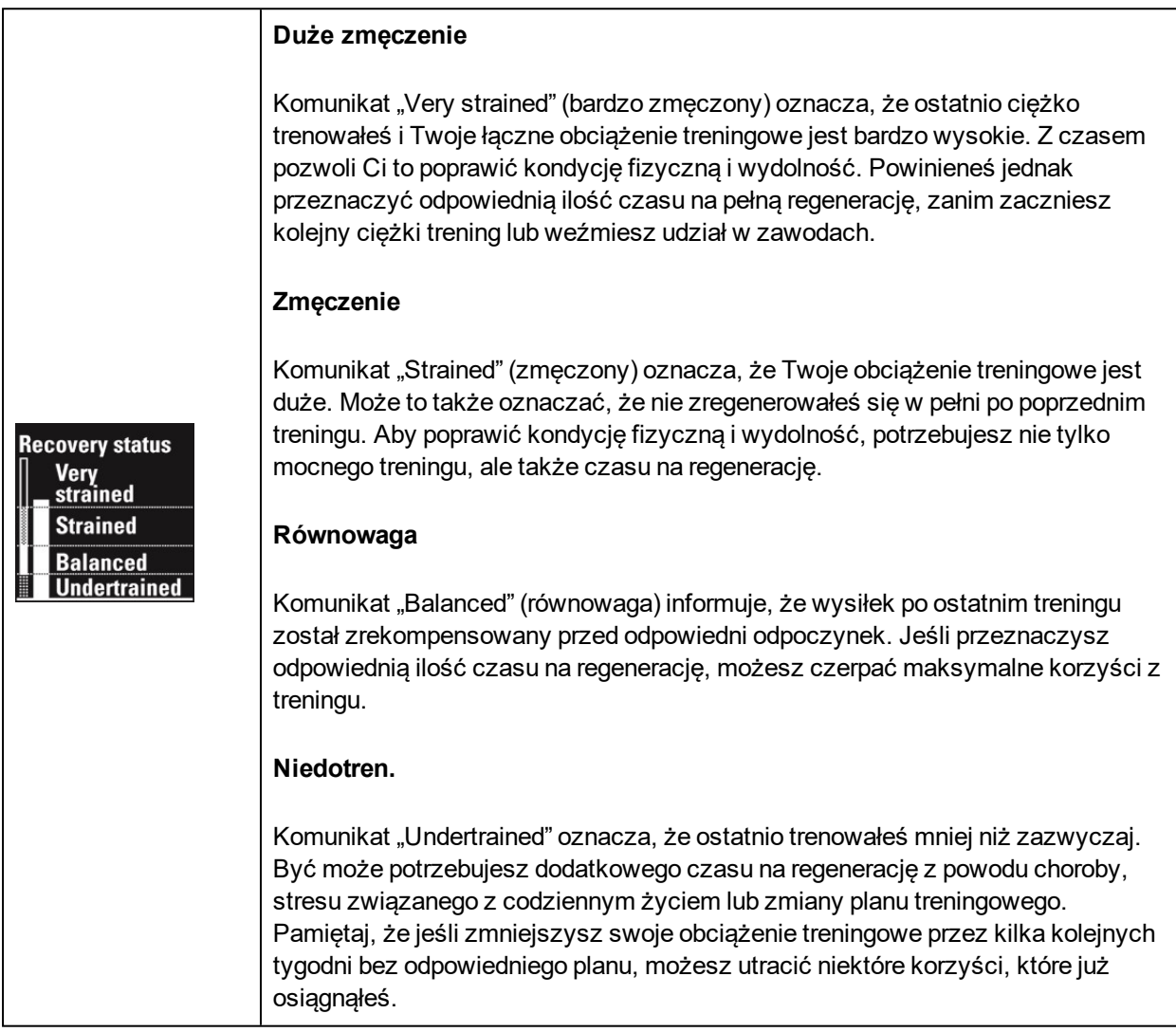

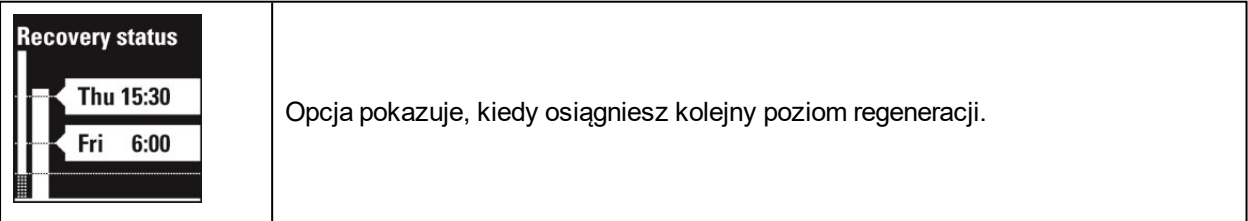

#### **Wyświetlanie stanu regeneracji**

• Stuknij w wyświetlacz w trybie wyświetlania czasu.

#### lub

<sup>l</sup> Z poziomu menu głównego wybierz **Status > Stan regeneracji**

#### **Wyświetlanie liczby kalorii spalonych w ciągu dnia**

Sprawdź liczbę kalorii spalonych podczas treningu, wyniku aktywności i w związku z procesami metabolicznymi (podstawowa przemiana materii, wymagana do podtrzymania życia).

• Dwukrotnie stuknij w wyświetlacz w trybie wyświetlania czasu.

lub

<sup>l</sup> W menu głównym wybierz opcję **Dzisiejsza aktywność**, a następnie naciśnij przycisk START z poziomu ekranu aktywności.

Więcej informacji dotyczących dziennej aktywności, w tym intensywności, czasu aktywności i bezczynności, liczby zrobionych kroków/pokonanego dystansu, liczby spalonych kalorii i czasu/jakości snu, jest dostepnych w aplikacji i w serwisie internetowym Flow.

## <span id="page-67-0"></span>**POMIAR AKTYWNOŚCI**

Pulsometr V800 monitoruje Twoją aktywność za pomocą wbudowanego akcelerometru 3D, który rejestruje ruchy ręki. Urządzenie analizuje częstotliwość, intensywność i nieregularność ruchów oraz inne informacje o Twojej aktywności fizycznej, dzięki czemu będziesz mógł sprawdzić, jak bardzo jesteś aktywny, kiedy nie trenujesz.

Otrzymasz codzienne cele związane z aktywnością oraz wskazówki, które pomogą Ci je osiągnąć. V800 przypomina również o zbyt długiej bezczynności. Dane możesz przeglądać, używając V800 lub aplikacji Polar Flow.

Dzienny cel związany z aktywnością podawany przez pulsometr Polar V800 oparty jest na ogólnoświatowych zaleceniach związanych z umiarkowanymi i bardzo intensywnymi treningami oraz badaniach dotyczących negatywnego wpływu zbyt długotrwałego siedzenia na zdrowie. Wymagania w ramach dziennego celu dotyczącego aktywności podawanego przez pulsometr V800 mogą być nieco wyższe niż większość znanych zaleceń. W zrealizowaniu dziennego celu ważną rolę odgrywa nie tylko godzinny, umiarkowanie intensywny trening, ale również codzienne czynności o niskiej intensywności.

Twój dzienny cel związany z aktywnością oparty jest na danych personalnych oraz typowym dniu. Na przykład od pracowników biurowych w typowym dniu oczekuje się około czterech godzin dziennej aktywności o niskiej intensywności. Wymagania V800 wobec osób, które w ramach swojej pracy dużo stoją i chodzą są wyższe.

#### **DANE TRENINGOWE**

Pasek aktywności V800 stopniowo wypełnia się, pokazując Twoje postępy w osiągnięciu dziennego celu. Możesz przeglądać pasek aktywności w menu **Dzisiejsza aktywność** oraz podczas wyświetlania czasu (aby zmienić wygląd wyświetlanego zegara, naciśnij i przytrzymaj przycisk W GÓRĘ)

W menu **Dzisiejsza aktywność** możesz zobaczyć, jak aktywny byłeś w ciągu dnia i otrzymać wskazówki, które pomogą Ci osiągnąć cel.

- <sup>l</sup> **Aktywność**
	- <sup>l</sup> **Czas aktywności**: pokazuje łączny czas wysiłku, który korzystnie wpływa na Twój organizm.
	- <sup>l</sup> **Kalorie**: pokazuje liczbę kalorii spalonych podczas treningu, w wyniku aktywności i w związku z procesami metabolicznymi (minimalna aktywność metaboliczna wymagana do podtrzymania życia).
	- **Kroki: liczba zrobionych kroków. Długość i rodzaj aktywności są rejestrowane i szacunkowo** przeliczane na kroki. Zalecana liczba kroków wynosi minimum 10 000 dziennie.

Z poziomu ekranu **Aktywność** naciśnij przycisk START, aby wyświetlić liczbę kalorii spalonych podczas treningu, w wyniku wykonywania codziennych czynności oraz w związku z procesami metabolicznymi.

<sup>l</sup> **Potrzebujesz**: V800 daje wskazówki, dzięki którym osiągniesz swój dzienny cel związany z aktywnością. Dzięki temu ekranowi dowiesz się, jak długo musisz być aktywny przy niskiej, średniej lub wysokiej intensywności treningu. Cel jest jeden, ale sposobów, by go osiągnąć – wiele. Dzienny cel dotyczący aktywności można osiągnąć, trenując z niską, średnią lub wysoką intensywnością. W przypadku pulsometru V800 czas "ogólnej aktyw." dotyczy niskiej, czas "chodzenia" – średniej, a czas "biegu" – wysokiej intensywności. Przykłady ćwiczeń o niskiej, średniej i wysokiej intensywności są dostępne w serwisie Polar Flow. Możesz wybrać, w jaki sposób chcesz osiągnąć swój cel.

#### **Alarm bezczynności**

V800 zauważa zbyt długi czas bezczynności.

Po 55 minutach nieaktywności wyświetlony zostanie komunikat **Czas aby się ruszyć!**. Wstań i znajdź swój sposób na bycie aktywnym. W przypadku braku aktywności w ciągu następnych pięciu minut wyświetlony zostanie znacznik bezczynności.

Możesz włączyć lub wyłączyć alarm w menu **Ustawienia** > **Ustawienia ogólne** > **Alarm bezczynności**.

Zarówno aplikacja Polar Flow, jak i serwis internetowy Polar Flow podają informacje o liczbie otrzymanych powiadomień. Dzięki temu możesz kontrolować swoje codzienne czynności i wprowadzać do nich zmiany, tak aby Twój styl życia stał się bardziej aktywny.

#### **Informacje o śnie w serwisie internetowym i aplikacji Flow**

Jeśli założysz pulsometr V800 na noc, będzie on monitorować Twój sen. Nie ma potrzeby aktywacji trybu snu. V800 wykryje, że śpisz na podstawie ruchów nadgarstka.

Czas snu to najdłuższy nieprzerwany czas odpoczynku w ciągu doby, która rozpoczyna się o 18:00 i trwa do 18:00 dnia następnego. Choć przerwy we śnie krótsze niż 1 godzina nie powodują przerwania rejestracji, nie są one wliczane w czas snu. Przerwy przekraczające 1 godzinę powodują przerwanie rejestracji snu.

Czas i jakość snu (spokojny/niespokojny) podawane są w serwisie internetowym Flow i aplikacji Flow po zsynchronizowaniu pulsometru V800. Okresy, w których śpisz spokojnie i niewiele się ruszasz rejestrowane są jako sen spokojny. Okresy, podczas których ruszasz się i zmieniasz pozycję wliczane są do snu niespokojnego. Okresy bezruchu nie są sumowane – specjalny algorytm przypisuje większą wagę do dłuższych niż do krótszych okresów bezruchu. Procentowa część spokojnego snu stanowi stosunek czasu przespanego spokojnie do całkowitego czasu snu. Czas spokojnego snu jest wysoce indywidualny i należy go interpretować z uwzględnieniem całkowitego czasu snu.

Znajomość czasu snu spokojnego i niespokojnego pozwala uzyskać wgląd w jakość snu w nocy i dowiedzieć się, czy mają na niego wpływ zmiany wprowadzone w codziennych czynnościach. Informacje te mogą pomóc w poprawie snu i sprawić, że w ciągu dnia będziesz czuł się wypoczęty.

#### **Dane treningowe w aplikacji Flow**

Aplikacja mobilna Polar Flow umożliwia monitorowanie i analizowanie danych dotyczących własnej aktywności w dowolnym miejscu oraz bezprzewodową synchronizację pulsometru V800 z serwisem Polar Flow.

### <span id="page-69-0"></span>**REZULTAT TRENINGU**

Funkcja Training Benefit (rezultat treningu) pomaga lepiej poznać korzyści płynące z treningu. Ta funkcja wymaga używania nadajnika na klatkę piersiową. Po każdej sesji treningowej otrzymasz informacje o jej wpływie na Twój organizm, o ile trening w strefach tętna trwał przynajmniej 10 minut.

#### **JAK TO DZIAŁA?**

Rezultat treningu jest oparty na strefach tetna. Funkcja odczytuje czas spedzony w poszczególnych strefach oraz liczbę spalonych w nich kalorii.

Informacje zwrotne wyświetlane niezwłocznie po zakończeniu treningu motywują do dalszej pracy. Jeśli chcesz wiedzieć, jaki jest wpływ poszczególnych treningów na Twój organizm, funkcja ta poda Ci wszystkie wymagane informacje. Po każdej sesji wyświetlane jest krótkie podsumowanie, a szczegółowe dane zapisywane są w pliku treningowym lub przesyłane celem dalszej analizy na stronie [polar.com/flow.](http://www.polar.com/flow) Poniższa tabela zawiera opisy korzyści płynących z treningu.

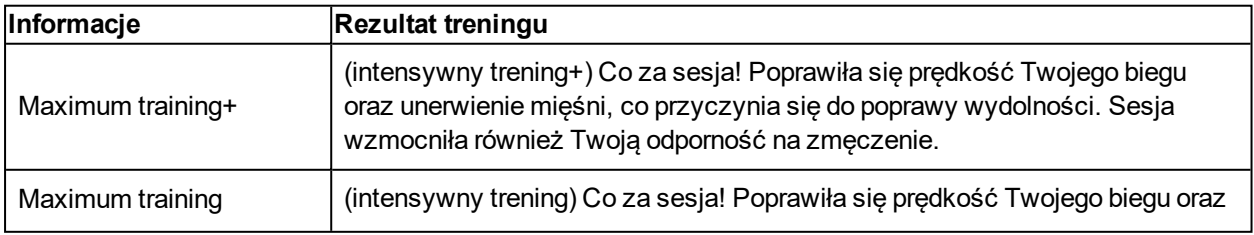

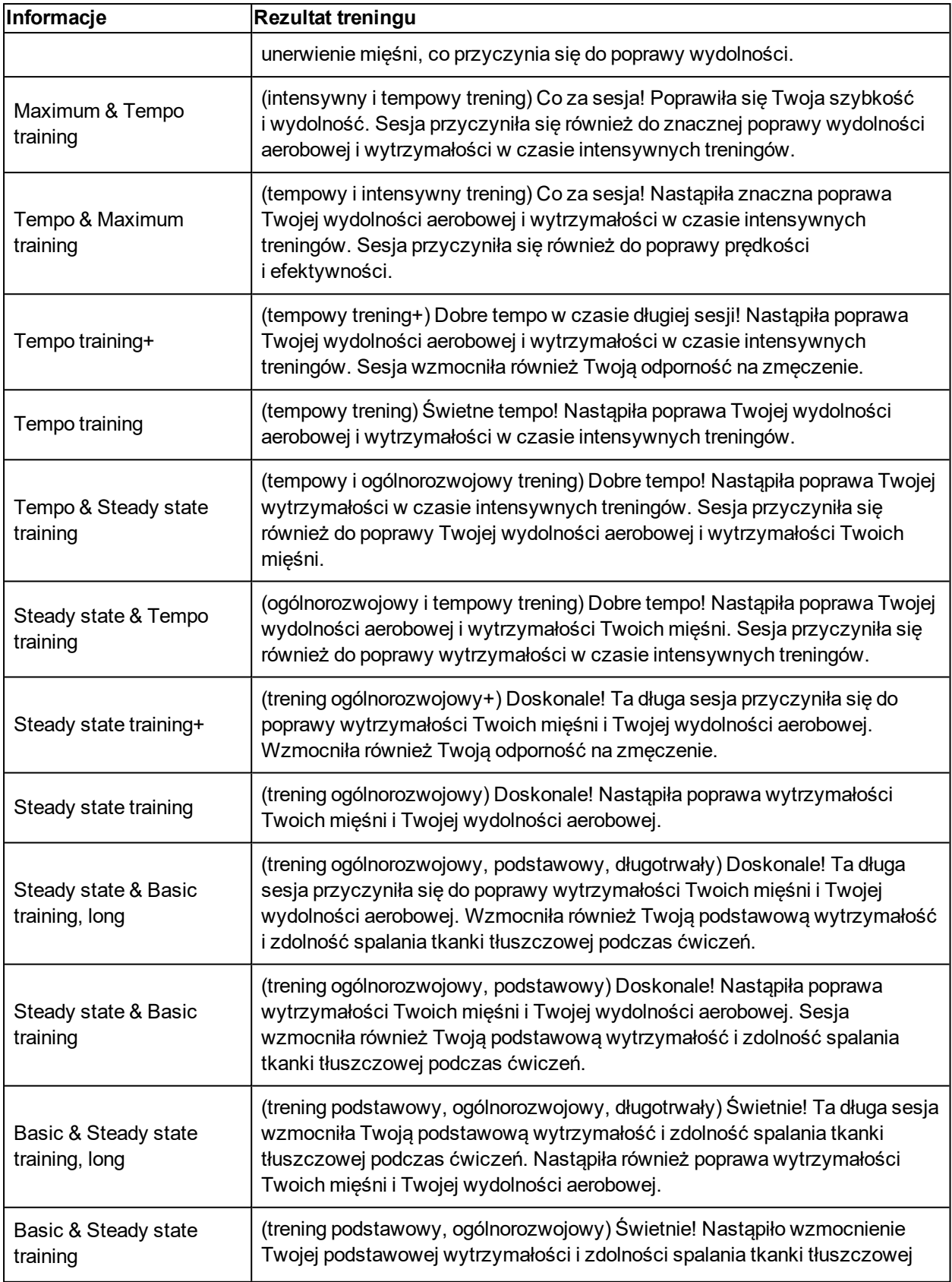

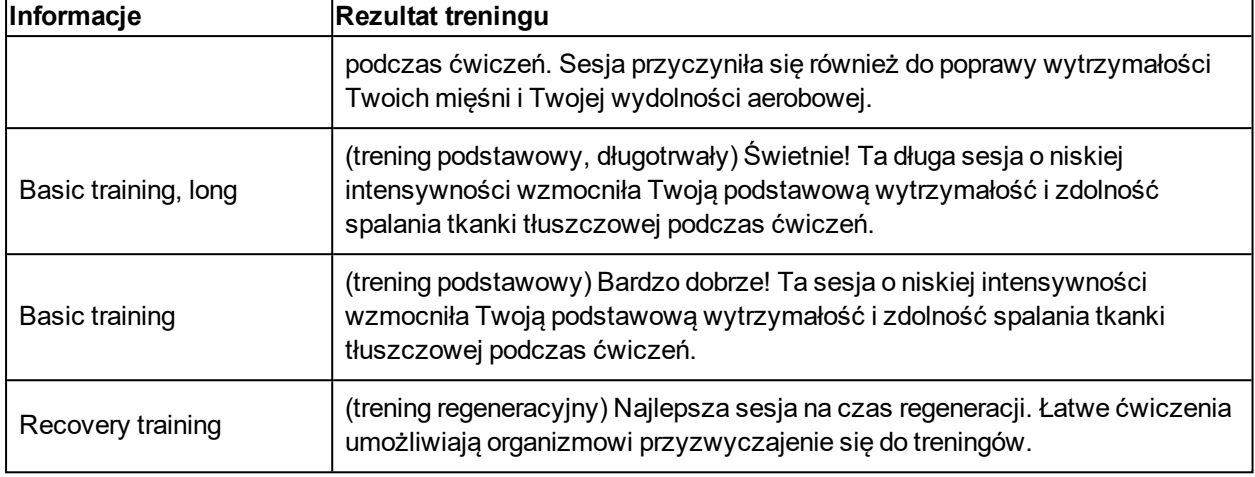

## <span id="page-71-0"></span>**TEST SKOCZNOŚCI**

Dostępne są trzy rodzaje testów skoczności: test wyskoku z przysiadu, z pozycji wyprostowanej oraz test skoków seryjnych. Test wyskoku z przysiadu oraz z pozycji wyprostowanej pozwala zmierzyć siłę eksplozywną. Ponadto w przypadku testu wyskoku z pozycji wyprostowanej następuje również wstępne napięcie mięśni, co pozwala na wykorzystanie energii sprężystości i zazwyczaj umożliwia wyższy wyskok. Test skoków seryjnych pozwala zmierzyć moc anaerobową. Jest niezwykle przydatny dla osób, które uprawiają sporty wymagające dużej mocy anaerobowej, czyli maksymalnego wysiłku przez krótki czas.

Aby przeprowadzić Jump Test (test skoczności), przejdź do **Testy > Test skoczności**. Do wykonywania testu wymagany jest sensor biegowy Polar *Bluetooth*® Smart. Więcej informacji znajduje się w części Sensor biegowy Polar [Bluetooth®](#page-100-0) Smart

Jeżeli nie przeprowadziłeś procesu połączenia sensora biegowego Polar *Bluetooth*® Smart z pulsometrem V800, po próbie wybrania **Test skoczności** zostanie wyświetlony komunikat **Potrzebny jest sensor biegowy Polar**.

Przed przeprowadzeniem jakiegokolwiek testu siły wyskoku upewnij się, że odpowiednio się rozgrzałeś, a w szczególności rozgrzałeś mięśnie nóg. Podczas wykonywania testów postaraj się używać tej samej, poprawnej techniki wyskoku, aby zapewnić maksymalną wiarygodność i porównywalność wyników.

Wyniki ostatniego testu są dostępne w **Testy > Test skoczności > Ostatni wynik**. Dostępne są tylko wyniki ostatnio przeprowadzanego testu. Poprzednie wyniki możesz zobaczyć w dzienniku V800. Wyniki testu skoczności w postaci graficznej są dostępne w serwisie internetowym Flow: przejdź do serwisu i wybierz test, korzystając z opcji **Dziennik**, aby wyświetlić szczegółowe informacje.

#### **WYSKOK Z PRZYSIADU**

Test wyskoku z przysiadu pozwala zmierzyć siłę eksplozywną. Aby rozpocząć test, zegnij kolana pod kątem 90 stopni i z tej pozycji skocz do góry na jak największą wysokość. Podczas testu trzymaj ręce na biodrach, aby nie dopuścić do ruchu ramion. Przy wyskoku nogi powinny być w lekkim rozkroku i powinny pozostać w podobnej pozycji podczas lądowania na przednich częściach stóp.
Test obejmuje trzy próby wyskoku z przysiadu. Zapisywany jest wynik najlepszej z nich. Zrób sobie krótką przerwę przed każdą próbą, aby oddawać skoki z maksymalną siłą.

#### **Przebieg testu wyskoku z przysiadu**

Załóż sensor biegowy Polar *Bluetooth*® Smart i wybierz **Test skoczności > Z przysiadu**, a następnie naciśnij przycisk START. Wyświetli się komunikat **Wyszukiwanie sensora biegowego**. Komunikat **Wyskoki z przysiadu Rozpocznij teraz!** (test wyskoku z przysiadu rozpoczyna się teraz!) zostanie wyświetlony, gdy będziesz mógł rozpocząć test.

- 1. Połóż ręce na biodrach i zegnij kolana pod kątem 90 stopni. Pozostań w tej pozycji nieruchomo przez kilka sekund.
- 2. Wyskocz do góry, nie wykonując żadnych ruchów w innym kierunku.
- 3. Wyląduj na obu wyprostowanych nogach w lekkim rozkroku.
- 4. Wykonaj trzy próby wyskoku z przysiadu. Zrób sobie krótką przerwę przed każdą próbą, aby oddawać skoki z maksymalną siłą.

To ważne, aby nie wykonywać żadnych ruchów w innym kierunku podczas przeprowadzania testu wyskoku z przysiadu.

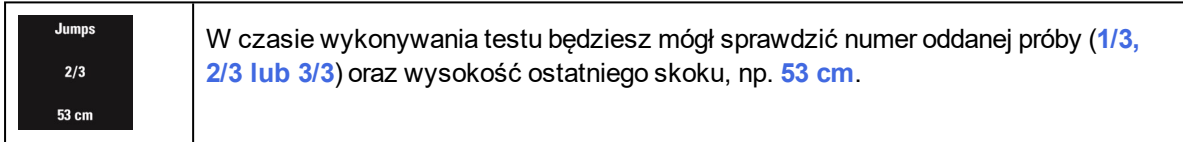

**Wyniki testu**

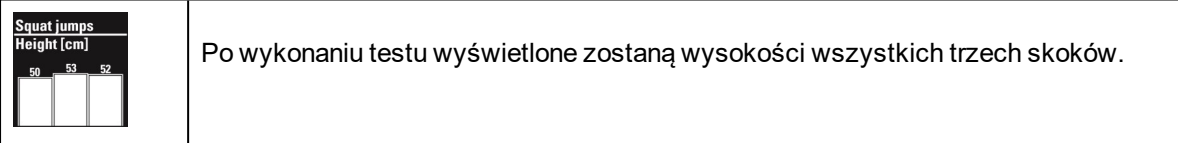

#### **WYSKOK Z POZYCJI WYPROSTOWANEJ**

Test wyskoku z pozycji wyprostowanej pozwala zmierzyć siłę eksplozywną. Aby rozpocząć test, stań w pozycji wyprostowanej, następnie zegnij kolana pod kątem 90 stopni i natychmiast skocz do góry na jak największą wysokość. Podczas testu trzymaj ręce na biodrach, aby nie dopuścić do ruchu ramion. Przy wyskoku nogi powinny być w lekkim rozkroku i powinny pozostać w podobnej pozycji podczas lądowania na przednich częściach stóp.

Test obejmuje trzy próby wyskoku z pozycji wyprostowanej. Zapisywany jest wynik najlepszej z nich. Zrób sobie krótką przerwę przed każdą próbą, aby oddawać skoki z maksymalną siłą.

#### **Przebieg testu wyskoku z pozycji wyprostowanej**

Załóż sensor biegowy Polar *Bluetooth*® Smart i wybierz **Test skoczności > Z przysiadu z zamachem**, a następnie naciśnij przycisk START. Wyświetli się komunikat **Wyszukiwanie sensora biegowego**. Komunikat **Z przysiadu z zamachem Rozpocznij teraz!** zostanie wyświetlony, gdy będziesz mógł rozpocząć test.

- 1. Stań w pozycji wyprostowanej z rękami na biodrach.
- 2. Wykonaj dynamiczny przysiad, zginając kolana pod kątem 90 stopni, i natychmiast skocz do góry.
- 3. Wyląduj na obu wyprostowanych nogach w lekkim rozkroku.
- 4. Wykonaj trzy próby wyskoku z pozycji wyprostowanej. Zrób sobie krótką przerwę przed każdą próbą, aby oddawać skoki z maksymalną siłą.

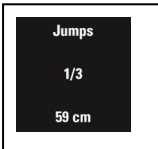

W czasie wykonywania testu będziesz mógł sprawdzić numer oddanej próby (**1/3, 2/3 lub 3/3**) oraz wysokości ostatniego skoku, np. **59 cm**.

#### **Wyniki testu**

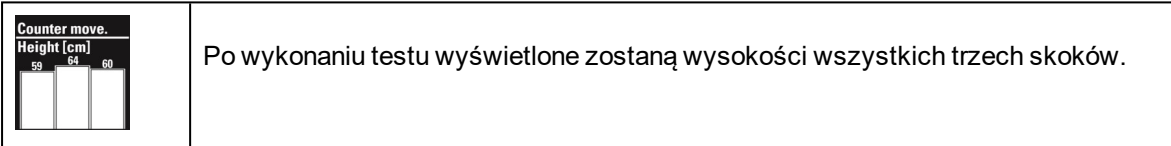

#### **SKOKI SERYJNE**

Test skoków seryjnych pozwala zmierzyć moc anaerobową. Test ten jest niezwykle przydatny dla osób, które uprawiają sporty wymagające dużej mocy anaerobowej, czyli maksymalnego wysiłku przez krótki czas. Celem testu skoków seryjnych jest oddanie jak największej liczby skoków na maksymalną wysokość w określonym czasie.

Test skoków seryjnych polega na zgięciu kolan pod kątem 90 stopni, dynamicznym wyskoku do góry na jak największą wysokość wylądowaniu na obu nogach jednocześnie i powtarzaniu tych czynności aż do upływu wyznaczonego czasu. Test należy rozpoczynać przy maksymalnym wysiłku, a kolejne wyskoki powinny być oddawane tak szybko, jak to tylko możliwe. W miarę kontynuowania testu Twój organizm będzie wykazywał oznaki coraz większego zmęczenia, ale staraj się wkładać w skoki maksymalną siłę aż do zakończenia testu. W serwisie internetowym Flow możesz analizować wszystkie oddane skoki i sprawdzić, jak zmniejszała się ich wysokość w miarę upływu czasu.

#### **Przebieg testu skoków seryjnych**

Przed rozpoczęciem testu ustaw czas jego trwania. Wybierz **Test skoczności > Ustaw czas testu seryjnego**. Masz do dyspozycji następujące opcje: **15 sekund, 30 sekund, 60 sekund** lub **Ustaw inny** **czas trwania**. Jeśli wybierzesz **Ustaw inny czas trwania**, możesz podać dowolną wartość z zakresu od 5 od 300 sekund.

Załóż sensor biegowy Polar *Bluetooth*® Smart i wybierz **Test skoczności > Skoki seryjne**, a następnie naciśnij przycisk START. Wyświetli się komunikat **Wyszukiwanie sensora biegowego** (wyszukiwanie sensora biegowego). Komunikat **Skoki seryjne Rozpocznij teraz!** (test skoków seryjnych rozpoczyna się teraz!) zostanie wyświetlony, gdy będziesz mógł rozpocząć test.

- 1. Stań w pozycji wyprostowanej z rękami na biodrach.
- 2. Zegnij kolana pod kątem 90 stopni i natychmiast skocz do góry.
- 3. Wyląduj na obu wyprostowanych nogach w lekkim rozkroku.
- 4. Powtarzaj skoki do momentu zakończenia testu (zostaniesz poinformowany o zakończeniu testu sygnałem dźwiękowym i wibracjami).

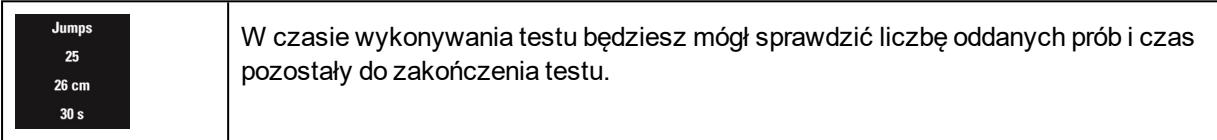

#### **Wyniki testu**

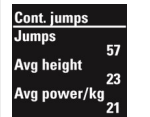

Po zakończeniu testu wyświetlona zostanie liczba oddanych skoków, średnia wysokość skoków i ich średnia moc na kilogram/funt masy ciała.

## **TEST WYDOLNOŚCI**

Polar Fitness Test pozwala szybko i łatwo określić wydolność aerobową (sprawność układu krążenia) za pomocą testu wykonywanego w spoczynku. Jego wynik – wskaźnik OwnIndex – jest porównywalny ze wskaźnikiem maksymalnej zdolności organizmu do przyswajania tlenu (VO $_{2\text{max}}$ ) stosowanym do oceny wydolności aerobowej. Długotrwała aktywność fizyczna, tętno, zmienność rytmu serca w trakcie spoczynku, płeć, wiek, wzrost, masa ciała – wszystkie te czynniki mają wpływ na wartość wskaźnika OwnIndex. Test Polar Fitness Test jest przewidziany dla zdrowych osób dorosłych.

Określa on zdolność układu krążenia do przenoszenia tlenu w ciele człowieka. Im lepsza jest Twoja wydolność aerobowa, tym silniejsze i sprawniejsze masz serce. Wysoka wydolność aerobowa przynosi wiele korzyści dla zdrowia. Związana jest na przykład z obniżeniem ryzyka wystąpienia nadciśnienia, a tym samym zmniejszeniem ryzyka wystąpienia chorób sercowo-naczyniowych oraz zawału. Jeśli chcesz zwiększyć swą wydolność aerobową, wystarczy około sześciu tygodni regularnego treningu, aby móc odnotować zmianę wskaźnika OwnIndex. Osoby o mniejszej wydolności zauważają postęp nawet szybciej. Im wyższa wydolność aerobowa, tym trudniej poprawić wskaźnik OwnIndex.

Najlepszym sposobem poprawienia wydolności aerobowej jest stosowanie tych rodzajów treningu, w których angażowane są duże grupy mięśni. Do tego rodzaju aktywności należą: bieganie, jazda na rowerze, spacerowanie, wiosłowanie, pływanie, jazda na łyżwach lub wrotkach oraz bieg na nartach. Aby śledzić

swoje postępy, rozpocznij od kilkakrotnego pomiaru wskaźnika OwnIndex w ciągu pierwszych dwóch tygodni w celu uzyskania wartości bazowej, po czym powtarzaj test mniej więcej raz na miesiąc.

Aby móc sprawdzić wiarygodność wyników, musisz spełnić następujące podstawowe warunki:

- Możesz przeprowadzić test w dowolnym miejscu w domu, w biurze czy w uzdrowisku pod warunkiem, że w otoczeniu będzie panował spokój. Nie może tam być żadnych rozpraszających odgłosów (np. dźwięków telewizora, radia bądź telefonu) ani ludzi, którzy mówią do Ciebie.
- Wykonuj test zawsze w tym samym otoczeniu i o tej samej godzinie.
- Unikaj spożywania wysokokalorycznych posiłków bądź palenia na 2–3 godziny przed rozpoczęciem testu.
- <sup>l</sup> Unikaj dużego wysiłku fizycznego, alkoholu oraz farmakologicznych środków stymulujących w dniu wykonania testu oraz w dniu je poprzedzającym.
- Musisz być zrelaksowany i spokojny. Przed rozpoczęciem testu połóż się i zrelaksuj przez 1– 3 minuty.

#### **PRZED ROZPOCZĘCIEM TESTU**

Załóż nadajnik na klatkę piersiową. Więcej informacji znajduje się w części [Zakładanie](#page-47-0) nadajnika na klatkę [piersiową](#page-47-0)

Przed rozpoczęciem testu przejdź do **Ustawienia > Dane personalne** i sprawdź, czy wprowadzone dane, m.in. dotyczące aktywności fizycznej, są prawdziwe.

#### **PRZEBIEG TESTU**

Aby przeprowadzić test, przejdź do **Testy > Test wydolności > Odpręż się i zacznij test**.

- <sup>l</sup> Wyświetli się komunikat **Szukanie nadajnika na klatkę piersiową**. Po znalezieniu tętna wyświetlone zostaną wykres i bieżąca wartość tętna oraz komunikat **Leż i odpręż się**. Zrelaksuj się i ogranicz ruchy ciała oraz kontakty z innymi ludźmi.
- <sup>l</sup> Test możesz przerwać w dowolnym momencie, naciskając przycisk WSTECZ. Wyświetlony zostanie komunikat **Anulowano test**.

Jeśli pulsometr V800 nie odbiera sygnału tętna, wyświetlony zostanie komunikat **Test nie powiódł się**. W takim przypadku sprawdź, czy elektrody nadajnika na klatkę piersiową są wilgotne, a pasek materiałowy przylega ściśle do ciała.

#### **WYNIKI TESTU**

Zakończenie testu jest sygnalizowane dwoma sygnałami dźwiękowymi. Wyświetlone zostaną wyniki testu wydolności oraz szacunkowa wartość VO $_{2\text{max}}$ .

Wyświetlone zostanie pytanie **Zaktualizować VO**₂ **zgodnie z ustawieniami?**.

- <sup>l</sup> Wybierz **Tak**, aby zapisać wartość w **Dane personalne**.
- Wybierz Nie tylko w sytuacji, jeżeli niedawno mierzyłeś wartość VO<sub>2max</sub> i różni się ona o ponad jedną klasę poziomu wydolności od wyniku pomiaru.

Wyniki ostatniego testu są dostępne w **Testy > Test wydolności > Ostatni wynik**. Dostępne są tylko wyniki ostatnio przeprowadzanego testu.

Wyniki testu Fitness Test w postaci graficznej są dostępne w serwisie internetowym Flow: przejdź do serwisu i wybierz test, korzystając z opcji Dziennik, aby wyświetlić szczegółowe informacje.

#### **Klasy poziomu wydolności**

#### **Mężczyźni**

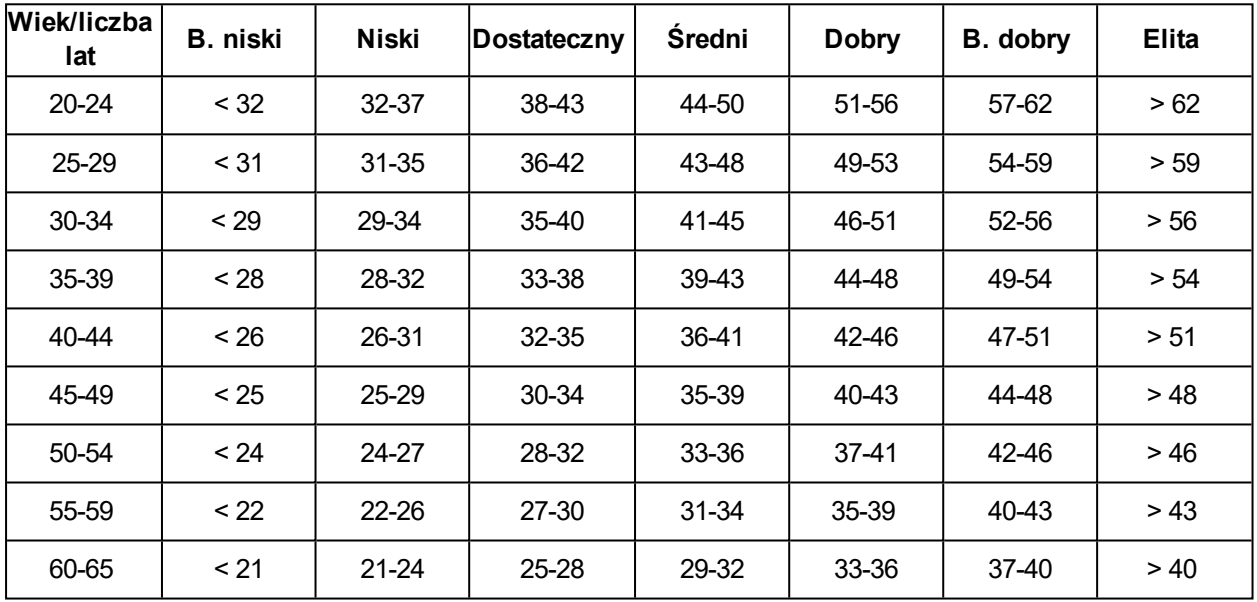

#### **Kobiety**

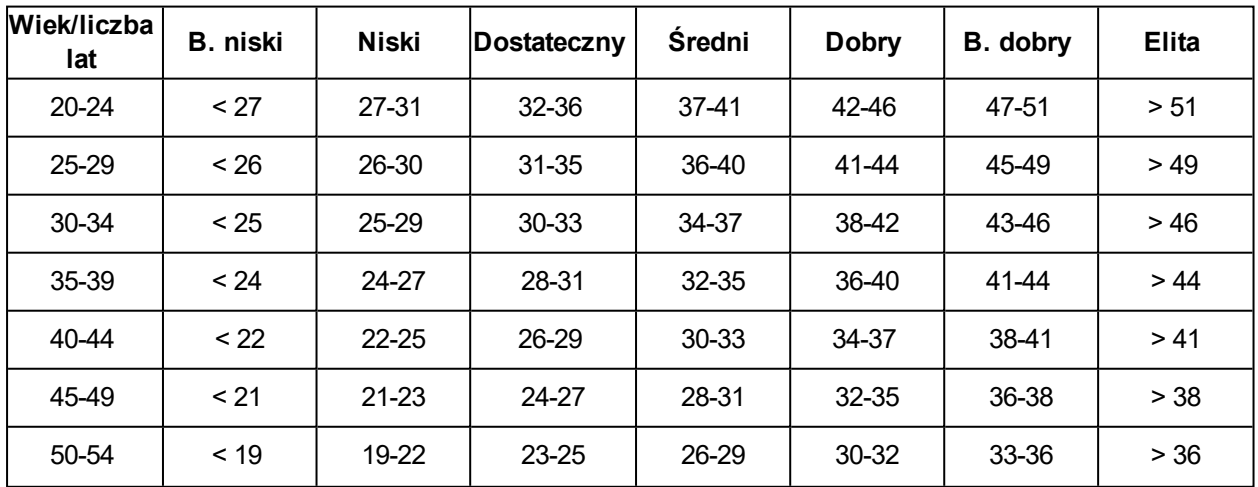

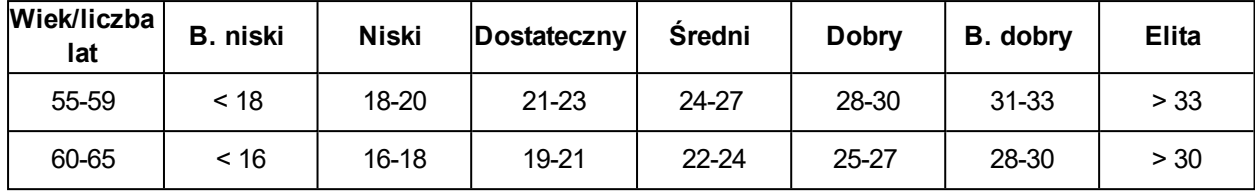

Klasyfikacja ta opiera się na przeglądzie 62 prac studyjnych, w ramach których wskaźnik VO<sub>2max</sub> zmierzono w sposób bezpośredni zdrowym dorosłym mieszkańcom USA, Kanady i 7 krajów europejskich. Źródło: Shvartz E., Reibold R.C. Aerobic fitness norms for males and females aged 6 to 75 years: a review. (Normy wydolności aerobowej mężczyzn i kobiet w wieku od 6 do 75 lat: przegląd). Aviat Space Environ Med; 61:3- 11, 1990.

## **TEST ORTOSTATYCZNY**

Test ortostatyczny pozwala kontrolować równowagę między treningiem a odpoczynkiem. Jest on oparty na zmianach w funkcjonowaniu autonomicznego układu nerwowego powstałych w wyniku trenowania. Na wynik testu ortostatycznego ma wpływ kilka zewnętrznych czynników, takich jak: stres psychiczny, sen, choroby utajone, zmiany w otoczeniu (temperatura, wysokość n.p.m.) i inne. Długoterminowe monitorowanie wyników pomoże Ci zoptymalizować trening i uniknąć przetrenowania.

Test ortostatyczny jest oparty na pomiarze tętna i zmienności rytmu pracy serca. Zmiany tętna i rytmu pracy serca odzwierciedlają zmiany w autonomicznej regulacji układu krążenia. W trakcie testu mierzone są wartości HRspocz., HRstoj. i HRnajwyż. Tętno oraz zmienność rytmu pracy serca mierzone podczas testu ortostatycznego pozwalają określić zaburzenia autonomicznego układu nerwowego, takie jak zmęczenie czy przetrenowanie. Reakcje tętna na poziom zmęczenia i przetrenowania są jednak cechami indywidualnymi i wymagają dłuższego monitorowania.

#### **PRZED ROZPOCZĘCIEM TESTU**

Kiedy przeprowadzasz test po raz pierwszy, w ciągu dwóch tygodni powinieneś wykonać sześć testów podstawowych, które pomogą Ci określić indywidualną wartość bazową. Pomiary bazowe należy wykonywać w trakcie dwóch tygodni trenowania na typowym, niskim poziomie intensywności. Testy należy przeprowadzać zarówno po dniach treningowych, jak i dniach przeznaczonych na regenerację.

Po uzyskaniu bazowych wyników przeprowadzaj test 2–3 razy w tygodniu. Test wykonuj co tydzień w godzinach porannych po dniu przeznaczonym na regenerację oraz dniu intensywnych ćwiczeń (lub kilku dniach intensywnego trenowania z rzędu). Trzeci test jest opcjonalny i można go wykonać po dniu normalnego treningu. Badanie może jednak nie dostarczać wiarygodnych informacji podczas okresu roztrenowania lub gdy trenujesz bardzo nieregularnie. Jeśli postanowisz zrobić 14-dniową lub dłuższą przerwę od ćwiczeń, powinieneś wziąć pod uwagę zresetowanie swoich długoterminowych wartości średnich i ponowne przeprowadzenie podstawowego testu.

Test należy zawsze wykonywać w ujednoliconych/podobnych warunkach, aby uzyskać jak najbardziej wiarygodne wyniki. Zaleca się przeprowadzenie testu rano przed śniadaniem. Aby przeprowadzić test, musisz spełnić następujące podstawowe warunki:

- Załóż nadajnik na klatkę piersiową.
- Musisz być zrelaksowany i spokojny.
- <sup>l</sup> Usiądź w wygodnej pozycji lub połóż się na łóżku. Bądź zawsze w tej samej pozycji podczas wykonywania testów.
- $\bullet$  Możesz przeprowadzić test w dowolnym miejscu w domu, w biurze czy w uzdrowisku pod warunkiem, że w otoczeniu będzie panował spokój. Nie może tam być żadnych rozpraszających odgłosów (np. dźwięków telewizora, radia bądź telefonu) ani ludzi, którzy mówią do Ciebie.
- Unikaj spożywania posiłków, picia napojów bądź palenia na 2–3 godziny przed rozpoczęciem testu.
- Zaleca się regularne przeprowadzanie testu o tej samej porze dnia (najlepiej rano po przebudzeniu). Pozwoli to uzyskać porównywalne wyniki.

#### **PRZEBIEG TESTU**

Wybierz **Testy > Test ortostatyczny > Odpręż się i zacznij test**. Wyświetli się komunikat **Szukanie nadajnika na klatkę piersiową**. Po znalezieniu tętna na wyświetlaczu pojawi się komunikat **Leż i odpręż się**.

- Podczas pierwszej części testu trwającej 3 minuty staraj się nie poruszać.
- Po upływie 3 minut odbiornik na nadgarstku wyemituje sygnał i wyświetlony zostanie komunikat **Wstań**. Wstań i pozostań w tej pozycji przez 3 minuty. Staraj się nie poruszać.
- Po upływie 3 minut odbiornik na nadgarstku wyemituje sygnał i test zostanie zakończony.
- Test możesz przerwać w dowolnym momencie, naciskając przycisk WSTECZ. Wyświetlony zostanie komunikat **Anulowano test**.

Jeśli pulsometr V800 nie odbiera sygnału tętna, wyświetlony zostanie komunikat **Test nie powiódł się**. W takim przypadku sprawdź, czy elektrody nadajnika na klatkę piersiową są wilgotne, a pasek materiałowy przylega ściśle do ciała.

#### **WYNIKI TESTU**

W wynikach możesz sprawdzić wartości HRspocz., HRstoj. i HRnajwyż. zestawione ze średnimi wartościami uzyskanymi na podstawie wcześniejszych testów.

Wyniki ostatniego testu są dostępne w **Testy > Test ortostatyczny > Ostatni wynik**. Dostępne są tylko wyniki ostatnio przeprowadzanego testu.

W serwisie internetowym Flow możesz śledzić wyniki testu przez dłuższy czas. Wyniki testu ortostatycznego w postaci graficznej są dostępne w serwisie internetowym Flow: przejdź do serwisu i wybierz test, korzystając z opcji Diary (dziennik), aby wyświetlić szczegółowe informacje.

## **RUNNING INDEX**

Wskaźnik Running Index ułatwia monitorowanie zmiany efektywności biegu. Wskaźnik Running Index pozwala określić maksymalny poziom efektywności treningu, na który wpływa zarówno wydolność aerobowa, jak i biegowa. Możesz monitorować swoje postępy, zapisując wskaźnik Running Index przez dłuższy okres. Jego poprawa świadczy o tym, że bieganie w danym tempie wymaga mniej wysiłku bądź że uzyskujesz szybsze tempo przy danym poziomie wysiłku.

W pulsometrze V800 funkcja Running Index uwzględnia efekty podbiegów oraz zbiegów. Przy danym tempie bieganie pod górę jest bardziej obciążające dla organizmu niż bieganie na równym terenie, natomiast zbieganie ze zbocza – mniej obciążające w porównaniu do biegania na równym terenie.

Aby zapewnić jak najdokładniejsze informacje na temat efektywności biegu, upewnij się, że ustawiłeś swoje wartości HR<sub>max</sub> oraz HR<sub>spocz</sub> prawidłowo.

Wskaźnik Running Index jest obliczany podczas każdej sesji treningowej, jeśli zapisywane jest tętno i włączona jest funkcja GPS/używany jest sensor biegowy *Bluetooth*® Smart, a także jeśli spełnione są następujące warunki:

- Ustawiono profil sportowy związany z bieganiem (Running (bieganie), Road Running (bieg uliczny), Trail running (bieg przełajowy) itp.)
- $\bullet$  Predkość wynosi minimum 6 km/h (3,75 mil/godz.), a trening trwa minimum 12 minut.
- Dane dotyczące pomiaru wysokości są dostępne (w przeciwnym razie efekty podbiegów oraz zbiegów nie będą brane pod uwagę w oszacowaniu efektywności biegu)

Aby zapewnić jak najdokładniejsze informacje na temat efektywności biegu, upewnij się, że ustawiłeś swoje wartości HR<sub>max</sub> oraz HR<sub>spocz.</sub> prawidłowo. Obliczenia rozpoczynają się w momencie rozpoczęcia zapisu sesji. W trakcie sesji możesz zatrzymać się dwa razy, np. na światłach drogowych, nie przerywając obliczeń. Po treningu na wyświetlaczu pulsometru V800 podawana jest wartość wskaźnika Running Index, a wynik zapisywany jest w podsumowaniu treningu.

Jeśli używasz sensora biegowego, upewnij się, że został on skalibrowany.

Porównaj swój wynik z danymi zamieszczonymi w poniższej tabeli.

#### **ANALIZA KRÓTKOTERMINOWA**

#### **Mężczyźni**

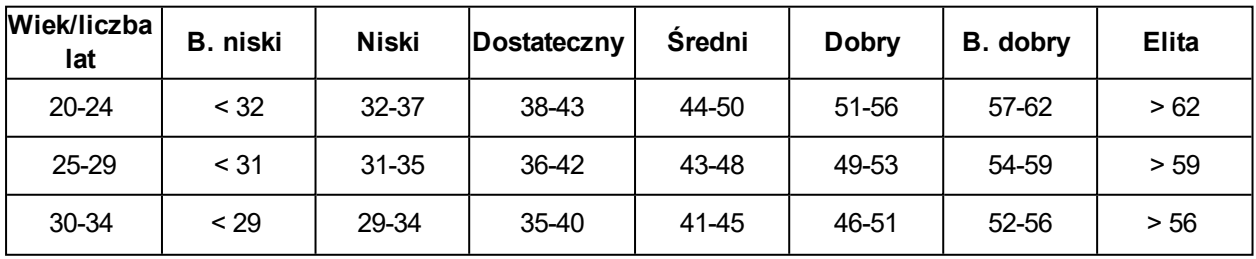

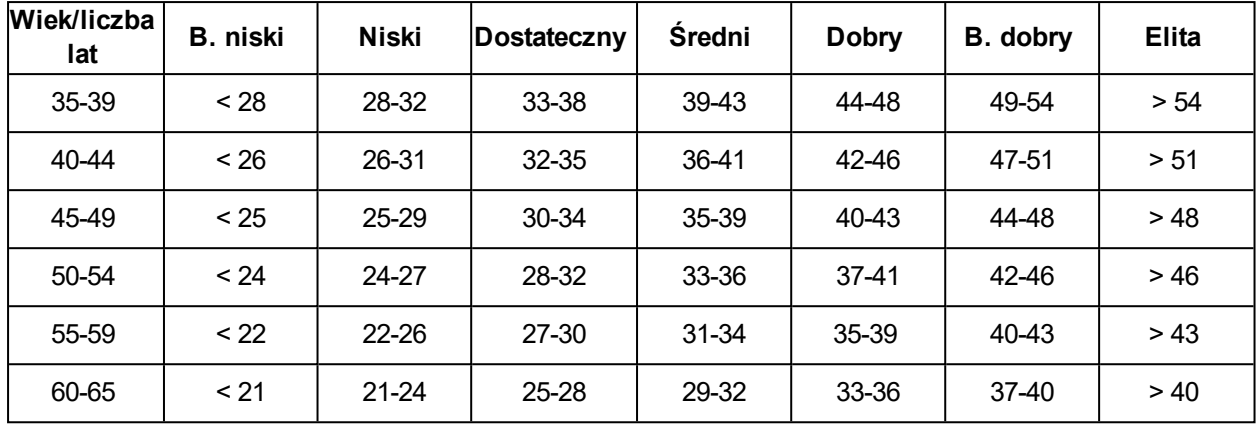

#### **Kobiety**

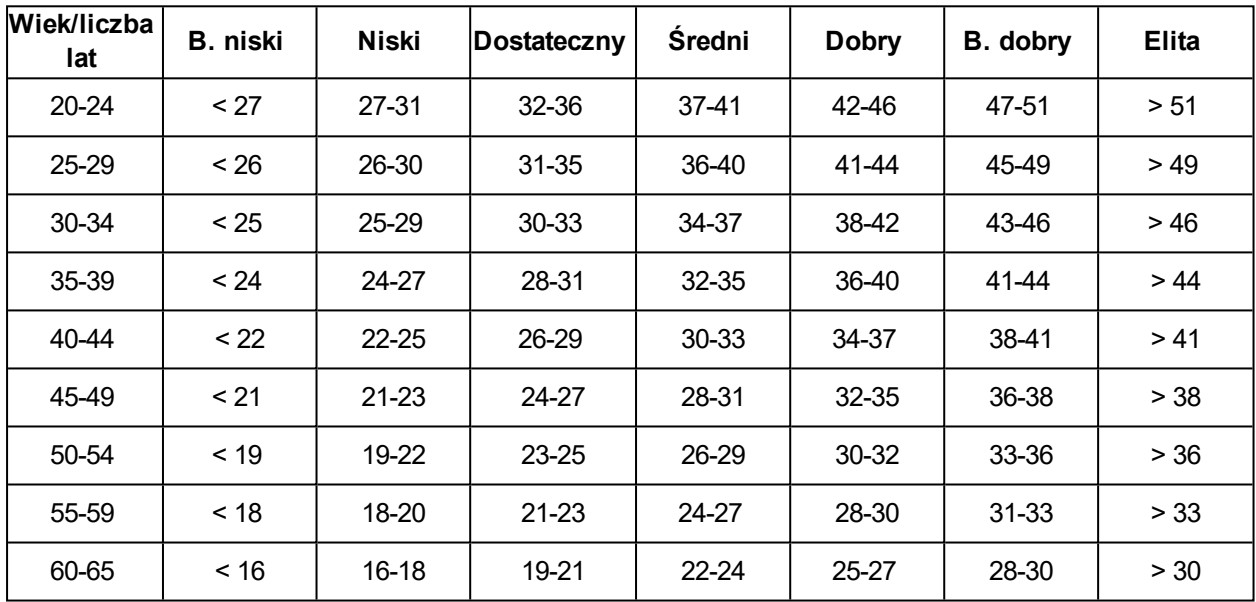

Klasyfikacja ta opiera się na przeglądzie 62 prac studyjnych, w ramach których wskaźnik VO<sub>2max</sub> zmierzono w sposób bezpośredni zdrowym dorosłym mieszkańcom USA, Kanady i 7 krajów europejskich. Źródło: Shvartz E., Reibold R.C. Aerobic fitness norms for males and females aged 6 to 75 years: a review. (Normy wydolności aerobowej mężczyzn i kobiet w wieku od 6 do 75 lat: przegląd). Aviat Space Environ Med; 61:3- 11, 1990.

W ciągu dnia mogą występować pewne wahania wartości wskaźnika Running Index. Na wartość wskaźnika Running Index ma wpływ wiele czynników. Otrzymana wartość wskaźnika w ciągu dnia może się różnić w zależności od zmiany warunków biegania, np. po różnych nawierzchniach, przy różnej prędkości wiatru czy zmiennej temperaturze.

### **ANALIZA DŁUGOTERMINOWA**

Poszczególne wartości wskaźnika Running Index tworzą trend prowadzący do uzyskania konkretnych wyników na określonym dystansie.

Na podstawie poniższej tabeli można oszacować czas ukończenia biegu na określonym dystansie przy maksymalnym wysiłku. Do interpretacji danych zamieszczonych w tabeli wykorzystaj długoterminową średnią swego wskaźnika Running Index. Oszacowanie jest najdokładniejsze dla wskaźnika Running Index uzyskanego przy zbliżonych warunkach.

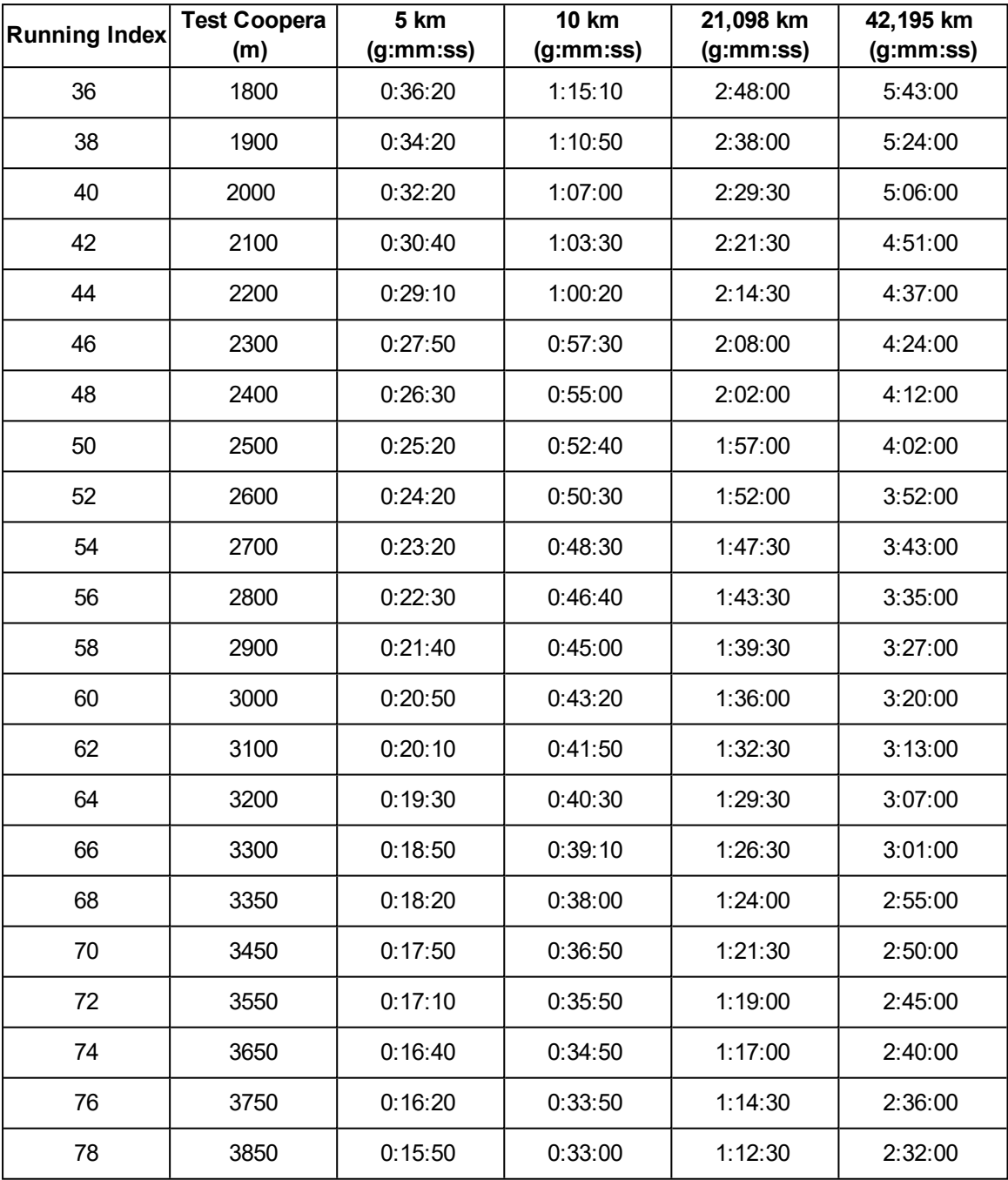

### **STREFY TĘTNA**

Funkcja stref tętna Polar wprowadza nowy poziom efektywności treningu opartego na pomiarze tętna. Trening jest podzielony na pięć stref , określonych na podstawie Twojego maksymalnego tętna. Strefy tętna pozwalają na łatwy wybór i monitoring intensywności treningu.

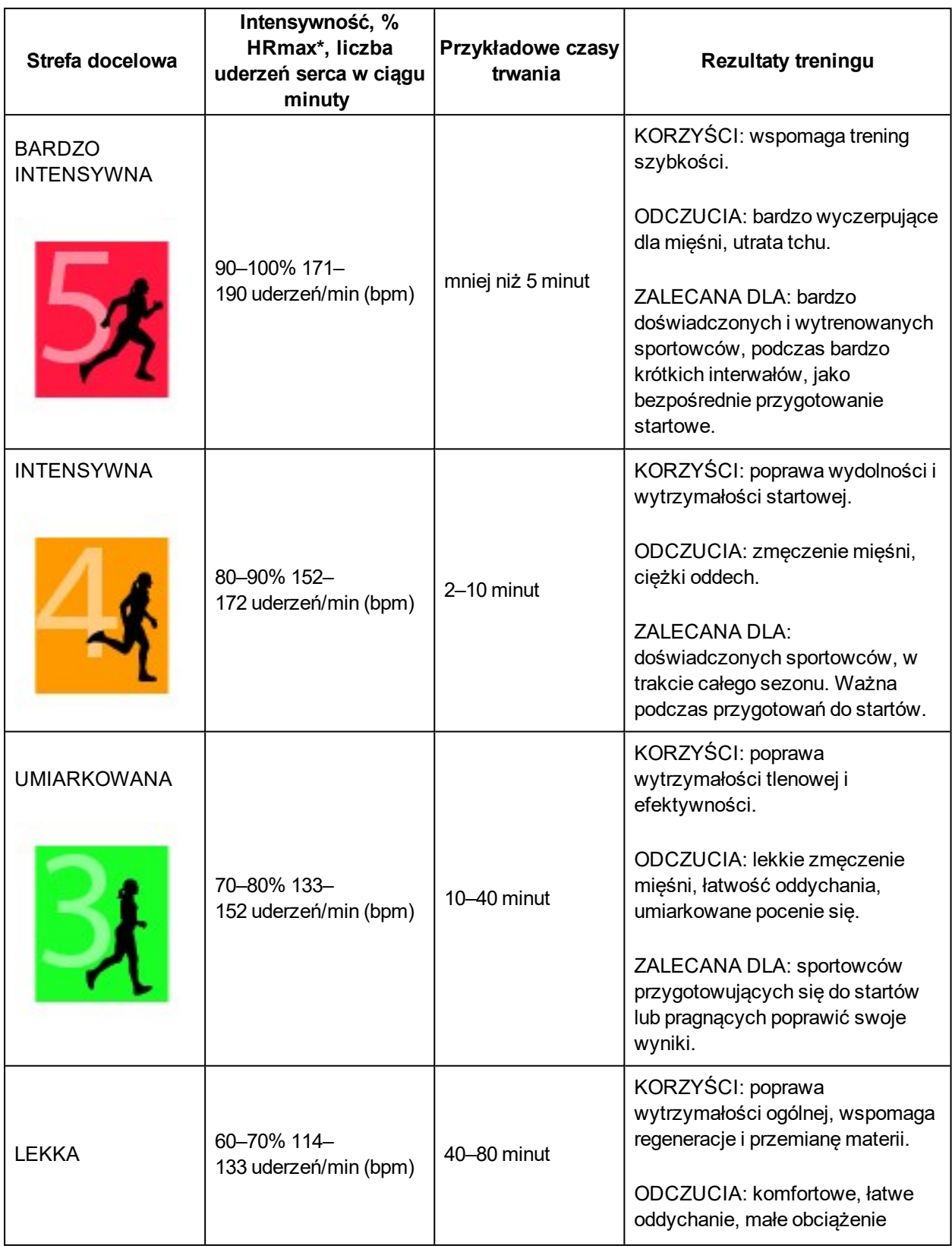

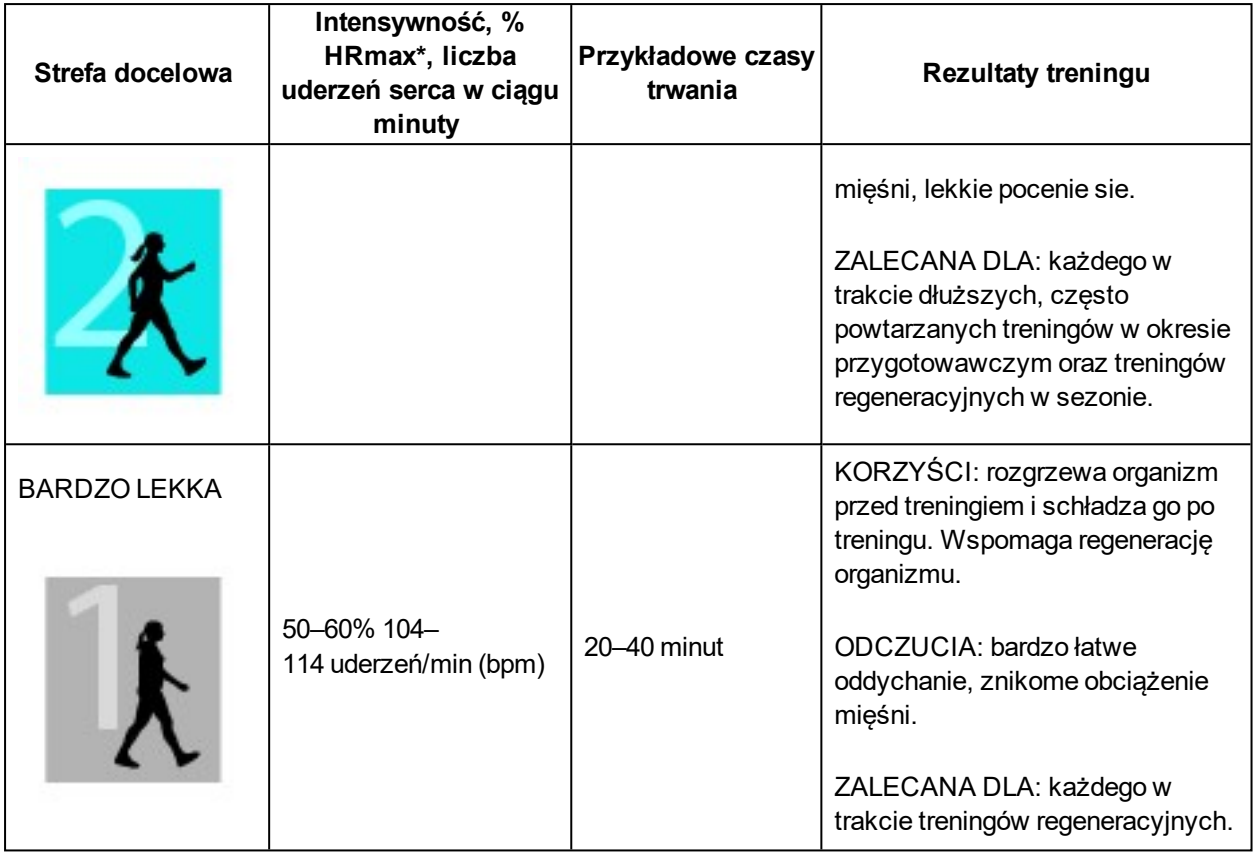

 $*HR_{max}$  = Tętno maksymalne (220 - wiek). Przykład: 30-latek, 220 - 30 = 190 uderzeń/min (bpm).

Trening w 1 strefie tętna jest przeprowadzany przy bardzo niskiej intensywności. Główną ideą treningu jest to, że kondycja poprawia się głównie w trakcie regeneracji po jego zakończeniu. Przyspiesz proces regeneracji treningiem o niskiej intensywności.

Trening w 2 strefie wartości tętna jest treningiem wytrzymałościowym, co stanowi kluczową część każdego programu treningowego. Sesje treningowe w tej strefie są łatwe. Długotrwały trening w tej strefie skutkuje efektywnym spalaniem tkanki tłuszczowej. Postęp wymaga uporu.

Wytrzymałość tlenowa zwiększa się w 3 strefie tętna. Intensywność treningu jest większa niż w strefach 1 i 2, ale klasyfikuje się wciąż jako aerobowa. Trening w strefie 3 może np. składać się z interwałów, po których następuje regeneracja. Trening w tej strefie w szczególności poprawia krążenie krwi w sercu i mięśniach szkieletowych.

Jeśli Twoim celem są zawody najwyższego formatu, będziesz musiał ćwiczyć w 4 i 5 strefie wartości tętna. W tych strefach ćwiczysz beztlenowo w okresach trwających do 10 minut. Im krótszy czas wysiłku, tym większa może być intensywność. Niezwykle ważna jest regeneracja pomiędzy poszczególnymi okresami. Model treningowy stref 4 i 5 skonstruowany jest w taki sposób, aby osiągnąć szczytową wydolność.

Strefy tętna Polar mogą być personalizowane w ustawieniach profili sportowych w serwisie internetowym Flow przy wykorzystaniu wartości HR<sub>max</sub> zmierzonej w warunkach laboratoryjnych lub poprzez sprawdzenie się w terenie. Gdy trenujesz w danej strefie tętna, spróbuj wykorzystać ją w całości. Środkowa część strefy jest dobrym założeniem, jednakże utrzymywanie swojego tętna na tym samym poziomie przez cały czas nie jest konieczne. Tętno stopniowo dopasowuje się do intensywności treningu. Na przykład, gdy przechodzisz ze strefy 1 do 3, Twój krwioobieg i tętno dopasują się do niej w ciągu 3–5 minut.

Tętno zależy od intensywności treningu, która z kolei jest zależna od takich czynników jak kondycja fizyczna, poziom regeneracji oraz czynniki zewnętrzne. Ważne jest, aby obserwować pojawiające się oznaki zmęczenia oraz właściwie dopasowywać program treningowy.

## **INTELIGENTNY LICZNIK KALORII**

Najdokładniejszy licznik spalanych kalorii dostępny na rynku. Pozwala określić liczbę spalonych kalorii. W obliczaniu wydatku energetycznego brane są pod uwagę następujące cechy:

- Masa ciała, wzrost, wiek, płeć
- Maksymalna wartość tętna (HR $_{max}$ )
- Tętno podczas treningu
- Wartość tętna spoczynkowego (HR $_{\text{snocz}}$ )
- Maksymalna zdolność organizmu do przyswajania tlenu (VO2 $_{\text{max}}$ )
- Wysokość n.p.m.

Aby zapewnić jak najbardziej precyzyjne pomiary spalonych kalorii, podaj w pulsometrze V800 zmierzone wartości VO2<sub>max</sub> oraz HR<sub>max,</sub> jeśli je znasz. W przeciwnym razie wykorzystaj wartości podane po przeprowadzeniu Polar Fitness Test.

## **POWIADOMIENIA Z TELEFONU (IOS)**

Funkcja Powiadomienia z telefonu umożliwia wyświetlanie powiadomień o połączeniach przychodzących i wiadomościach oraz komunikatów z aplikacji w telefonie na produkcie Polar. Na produkcie Polar wyświetlane są te same powiadomienia, co na ekranie telefonu. Funkcja Powiadomienia z telefonu dostępna jest zarówno dla urządzeń z systemem iOS, jak i systemem Android.

## **USTAWIENIA**

Aby odbierać komunikaty i powiadomienia, produkt Polar musi być połączony z aplikacją Flow. Wymagane jest również wprowadzenie prawidłowych ustawień w zegarku oraz telefonie.

Aby wyświetlić ustawienia powiadomień z telefonu po zaktualizowaniu oprogramowania sprzętowego produktu Polar, **musisz ponownie połączyć go z aplikacją Flow**. W przeciwnym razie ustawienia nie będą widoczne.

**V800**

Domyślnie powiadomienia są wyłączone. W celu ich włączenia wybierz **Menu > Ustawienia > Ustawienia ogólne > Powiadomienia z telefonu**.

- <sup>l</sup> Wybierz opcję **Włączone**, aby na wyświetlaczu pojawiała się treść powiadomień.
- <sup>l</sup> Wybierz **Wł. (bez podglądu)**, aby treść powiadomień nie była wyświetlana. Będziesz otrzymywać tylko informację o otrzymaniu powiadomienia.
- <sup>l</sup> **Okresowe wyłączanie powiadomień**: Jeśli chcesz wyłączyć wyświetlanie komunikatów i powiadomień o połączeniach na określony czas, włącz funkcję Okresowe wył. powiadomień. Następnie ustaw okres, w jakim funkcja Okresowe wył. powiadomień ma być włączona (domyślnie od 22.00 do 7.00). Po włączeniu funkcji Okresowe wył. powiadomień nie będziesz otrzymywać komunikatów i powiadomień o połączeniach przez ustawiony czas.

#### **Telefon**

Rodzaj powiadomień wyświetlanych na produkcie Polar zależy od wybranych ustawień powiadomień w telefonie. Aby zmienić ustawienia powiadomień w telefonie z systemem iOS:

- 1. Przejdź do menu **Ustawienia > Centrum powiadomień**.
- 2. Upewnij się, że aplikacje, z których chcesz otrzymywać powiadomienia, są wyszczególnione na liście Uwzględnij, a w opcji Styl komunikatu wybrano opcję Banery lub Komunikaty.

Nie będziesz otrzymywać powiadomień z aplikacji wyszczególnionych na liście Nie uwzględniaj.

## **KORZYSTANIE Z FUNKCJI**

Po otrzymaniu komunikatu produkt Polar dyskretnie powiadomi Cię wibracjami. Po otrzymaniu powiadomienia o połączeniu możesz odebrać, wyciszyć lub odrzucić połączenie (tylko iOS 8). Wybranie opcji wyciszenia powoduje wyciszenie tylko produktu Polar, ale nie telefonu. Powiadomienia odebrane podczas aktywnego komunikatu o połączeniu nie będą wyświetlane.

Jeśli aplikacja Flow będzie włączona na telefonie, podczas treningu możesz odbierać połączenia i uzyskiwać wskazówki nawigacyjne (tylko w połączeniu z mapami Google). Inne powiadomienia (z poczty e-mail, kalendarza, aplikacji itd.) nie są wyświetlane podczas treningu.

#### **Usuwanie powiadomień**

Powiadomienia można usunąć ręcznie; powiadomienia mogą też być usuwane po upływie czasu ważności. Ręczne usunięcie powiadomienia powoduje usunięcie go również z ekranu telefonu. Powiadomienia usunięte w wyniku przekroczenia czasu są usuwane wyłącznie z produktu Polar i są nadal widoczne na telefonie.

Celem odrzucania powiadomienia z wyświetlacza:

- Recznie: naciśnii przycisk BACK.
- <sup>l</sup> Przekroczenie czasu: powiadomienie zniknie po 30 s, jeśli nie zostanie odrzucone ręcznie wcześniej.

#### **Okresowe wyłączanie powiadomień**

Jeśli chcesz wyłączyć wyświetlanie komunikatów i powiadomień o połączeniach na określony czas, włącz funkcję Okresowe wył. powiadomień. Po włączeniu tej funkcji nie będziesz otrzymywać komunikatów i powiadomień o połączeniach przez ustawiony czas.

Domyślnie funkcja Okresowe wył. powiadomień włączona jest od 22.00 do 7.00. Czas, przez jaki powiadomienia będą wyłączone, można zmienić w Ustawieniach ogólnych produktu Polar.

Jeśli funkcja Okresowe wył. powiadomień jest włączona, w lewym górnym rogu pulsometru V800 wyświetlana jest ikona (półksiężyc) wskazująca, że powiadomienia nie są odbierane.

# **POWIADOMIENIA Z TELEFONU (ANDROID)**

Funkcja Powiadomienia z telefonu umożliwia wyświetlanie powiadomień o połączeniach przychodzących i wiadomościach oraz komunikatów z aplikacji w telefonie na produkcie Polar. Na produkcie Polar wyświetlane są te same powiadomienia, co na ekranie telefonu. Pamiętaj, że podczas treningu nie będą odbierane żadne powiadomienia.

- Upewnij się, że na telefonie zainstalowany jest system Android w wersji 5.0 lub nowszej.
- $\bullet$  Upewnij się, że na pulsometrze V800 zainstalowana jest najnowsza wersia oprogramowania sprzętowego.
- Aby skorzystać z funkcji Powiadomienia z telefonu, musisz zainstalować aplikację Polar Flow na urządzeniu z systemem Android, a pulsometr Polar V800 musi być z nim połączony. Funkcja Powiadomienia z telefonu jest dostępna wyłącznie wówczas, jeśli na telefonie uruchomiona jest aplikacja Polar Flow.
- <sup>l</sup> Pamiętaj, że gdy funkcja Powiadomienia z telefonu jest włączona, baterie urządzenia Polar i telefonu będą rozładowywać się szybciej z powodu stale włączonej łączności Bluetooth.

Działanie funkcji sprawdziliśmy na niektórych najpopularniejszych modelach telefonów, np. Samsung Galaxy S5, Samsung Galaxy S6, Nexus 5, LG G4, Sony Xperia Z3. Na innych telefonach z systemem Android 5.0 funkcja może działać nieco inaczej.

## **USTAWIENIA**

Aby odbierać powiadomienia, produkt Polar musi być połączony z aplikacją Flow. Wymagane jest również wprowadzenie prawidłowych ustawień w zegarku oraz telefonie.

Aby wyświetlić ustawienia powiadomień z telefonu po zaktualizowaniu oprogramowania sprzętowego produktu Polar, musisz ponownie połączyć go z aplikacją Flow. W przeciwnym razie ustawienia nie będą widoczne.

Domyślnie powiadomienia są wyłączone. Możesz je włączyć/wyłączyć z poziomu pulsometru V800 lub aplikacji Polar Flow. Zalecamy zmianę ustawień z poziomu pulsometru V800.

#### **V800**

Funkcję Powiadomienia z telefonu w pulsometrze V800 można włączyć/wyłączyć w poniższy sposób.

Z poziomu pulsometru V800 wybierz **Menu > Ustawienia > Ustawienia ogólne > Powiadomienia z telefonu**.

- Wybierz opcje Włączone, aby na wyświetlaczu pojawiała się treść powiadomień.
- <sup>l</sup> Wybierz Wł. (bez podglądu), aby treść powiadomień nie była wyświetlana. Będziesz otrzymywać tylko informację o otrzymaniu powiadomienia.

#### **Aplikacja Flow**

Funkcję Powiadomienia z telefonu w aplikacji mobilnej Polar Flow można włączyć/wyłączyć w opisany poniżej sposób.

- 1. Otwórz aplikację Polar Flow.
- 2. Zsynchronizuj pulsometr Polar V800 z aplikacją mobilną, naciskając przycisk BACK na pulsometrze V800.
- 3. Przejdź do menu **Ustawienia > Powiadomienia z telefonu**.
- 4. W części Powiadomienia z telefonu wybierz **Włączone, Wł. (bez podglądu)** lub **Wyłączone**.

Po włączeniu funkcji Powiadomienia z telefonu konieczne będzie skonfigurowanie funkcji powiadomień w telefonie (tzn. udzielenie aplikacji Polar Flow dostępu do funkcji powiadomień). Wyświetlony zostanie komunikat **Włączyć powiadomienia?**. Wybierz **Włącz**. Następnie wybierz Polar Flow i naciśnij **OK**.

5. Zsynchronizuj pulsometr Polar V800 z aplikacją mobilną, naciskając przycisk BACK na pulsometrze V800.

Pamiętaj, aby po każdej zmianie ustawień powiadomień za pomocą aplikacji Polar Flow zsynchronizować pulsometr Polar V800.

#### **Telefon**

Aby otrzymywać powiadomienia z telefonu na pulsometrze Polar V800, musisz najpierw włączyć w telefonie opcję powiadomień z wybranych aplikacji. Możesz to zrobić z poziomu ustawień aplikacji mobilnej lub ustawień telefonu z systemem Android dotyczących powiadomień z aplikacji. Więcej informacji na temat ustawień powiadomień z aplikacji znajduje się w instrukcji obsługi telefonu.

Aplikacja Polar Flow musi posiadać uprawnienia do odczytywania powiadomień z telefonu. W związku z tym musisz zezwolić aplikacji Polar Flow na dostęp do powiadomień z telefonu (tzn. włączyć powiadomienia w aplikacji Polar Flow). Aplikacja Polar Flow pomoże Ci uzyskać dostęp do powiadomień, gdy będzie to potrzebne.

## **KORZYSTANIE Z FUNKCJI**

Po otrzymaniu powiadomienia urządzenie Polar dyskretnie powiadomi Cię wibracjami. V800 wysyła pojedyncze powiadomienie w przypadku wydarzeń z kalendarza i wiadomości, a w przypadku połączeń przychodzących powiadomienie wyświetlane jest do momentu naciśnięcia przycisku BACK na pulsometrze Polar V800 lub odebrania połączenia albo po upływie 30 sekund.

Nazwa kontaktu wyświetla się, gdy jest zapisana w telefonie i składa się jedynie ze znaków alfabetu łacińskiego lub znaków specjalnych z następujących języków: francuski, fiński, szwedzki, niemiecki, norweski lub hiszpański.

#### **Usuwanie powiadomień**

Powiadomienia można usunąć ręcznie; powiadomienia mogą też być usuwane po upływie czasu ważności. Ręczne usunięcie powiadomienia powoduje usunięcie go również z ekranu telefonu. Powiadomienia usunięte w wyniku przekroczenia czasu są usuwane wyłącznie z produktu Polar i są nadal widoczne na telefonie.

Celem odrzucania powiadomienia z wyświetlacza:

- Ręcznie: naciśnij przycisk BACK.
- <sup>l</sup> Przekroczenie czasu: powiadomienie zniknie po 30 s, jeśli nie zostanie odrzucone ręcznie wcześniej.

#### **Okresowe wyłączanie powiadomień**

Jeśli chcesz wyłączyć wyświetlanie komunikatów i powiadomień o połączeniach na określony czas, włącz funkcję Okresowe wył. powiadomień. Po włączeniu tej funkcji nie będziesz otrzymywać komunikatów i powiadomień o połączeniach przez ustawiony czas.

Domyślnie funkcja Okresowe wył. powiadomień włączona jest od 22.00 do 7.00. Czas, przez jaki powiadomienia będą wyłączone, można zmienić w Ustawieniach ogólnych produktu Polar.

Jeśli funkcja Okresowe wył. powiadomień jest włączona, w lewym górnym rogu pulsometru V800 wyświetlana jest ikona (półksiężyc) wskazująca, że powiadomienia nie są odbierane.

#### **Blokowanie aplikacji**

Aplikacja Polar Flow umożliwia blokowanie powiadomień z niektórych aplikacji. Po otrzymaniu na pulsometrze V800 pierwszego powiadomienia z danej aplikacji, jej nazwa pojawi się w menu **Ustawienia > Powiadomienia z telefonu > Blokowanie aplikacji**, gdzie możliwe będzie jej zablokowanie.

## **POMIAR KADENCJI ZA POMOCĄ ODBIORNIKA**

Funkcja pomiaru kadencji za pomocą odbiornika pozwoli Ci zmierzyć kadencję biegu bez konieczności posiadania osobnego sensora biegowego. Twoja kadencja mierzona jest przez wbudowany przyśpieszeniomierz na podstawie ruchów nadgarstka. Aby udostępnić tę funkcję, pulsometr V800 wymaga oprogramowania sprzętowego w wersji 1.7 lub nowszej. Jeśli używasz sensora biegowego, pamiętaj, że Twoja kadencja zawsze będzie mierzona za jego pomocą.

Funkcja pomiaru kadencji za pomocą odbiornika dostępna jest w następujących rodzajach aktywności:

<sup>l</sup> chód, bieg, jogging, bieg uliczny, bieg w terenie, bieg na bieżni elektrycznej i tartanowej oraz ultramaraton.

Można z niej korzystać również w obejmujących bieganie sportach wielodyscyplinowych, takich jak

• triatlon, duatlon, triatlon terenowy i duatlon terenowy.

Jeśli chcesz sprawdzać kadencję podczas treningu, dodaj ją do ekranu treningowego profilu sportowego, z którego korzystasz w czasie biegu. Możesz to zrobić w zakładce profili sportowych w serwisie internetowym Polar Flow.

## **PROGRAM BIEGOWY POLAR**

Program biegowy Polar to spersonalizowany program oparty na Twoim poziomie wydolności i opracowany tak, aby trening był prawidłowy i niezbyt obciążający. Jest inteligentny i dopasowuje się do rozwoju Twojej kondycji: program ostrzeże Cię, jeżeli trenujesz zbyt często i zachęci, jeżeli możesz dać z siebie trochę więcej. Każdy program dostosowany jest do Twojego wydarzenia i bierze pod uwagę Twoje indywidualne predyspozycje, dotychczasowe doświadczenie i przygotowania. Program jest całkowicie darmowy i dostępny w serwisie internetowym Polar Flow pod adresem [www.polar.com/flow](http://www.polar.com/flow).

Dostępne są programy przygotowujące do biegów 5k, 10k, półmaratonów i maratonów. Każdy z nich dzieli się na trzy fazy: trening bazowy, trening przygotowujący i tapering. Fazy te przygotowane są tak, aby stopniowo zwiększać Twoją wydolność i jak najlepiej przygotować Cię do zawodów. Dostępnych jest pięć rodzajów treningu biegowego: spokojny bieg, średni bieg, długi bieg, bieg tempowy i interwał. Każdy z nich obejmuje rozgrzewkę, wysiłek i odpoczynek, co umożliwia osiągnięcie optymalnych rezultatów. Jeżeli chcesz, możesz także uzupełniać swój trening o ćwiczenia siłowe, rozciągające oraz wzmacniające mięśnie głębokie. Każdy tydzień treningu to od dwóch do pięciu treningów biegowych, których łączny czas trwania wynosi od jednej do siedmiu godzin, w zależności od Twojej kondycji. Minimalny czas trwania programu to 9 tygodni, a maksymalny – 20 miesięcy.

Dowiedz się więcej na temat programu biegowego Polar z naszego [szczegółowego](http://support.polar.com/en/support/polar_running_program) przewodnika. Możesz także dowiedzieć się, jak rozpocząć [korzystanie](http://support.polar.com/en/support/get_started_with_the_polar_running_program) z programu biegowego Polar.

## **UTWÓRZ PROGRAM BIEGOWY POLAR**

- 1. Zaloguj się do serwisu Flow na stronie [www.polar.com/flow](http://www.polar.com/flow).
- 2. Z menu wybierz opcję **Programy**.
- 3. Wybierz swoje wydarzenie, nadaj mu nazwę, określ datę i wybierz, od kiedy chcesz rozpocząć program.
- 4. Wypełnij formularz na temat poziomu aktywności fizycznej.\*
- 5. Określ, czy chcesz, aby program zawierał ćwiczenia wspomagające.
- 6. Przeczytaj i wypełnij formularz na temat gotowości do aktywności fizycznej.
- 7. Przeanalizuj utworzony program i dostosuj ustawienia według potrzeby.
- 8. Po zakończeniu wybierz opcję **Rozpocznij program**.

\*Jeżeli dostępna jest historia treningów z co najmniej czterech tygodni, dane te zostaną wprowadzone automatycznie.

## **USTAW CEL TRENINGU BIEGOWEGO**

Przed rozpoczęciem treningu upewnij się, że cel treningu został zsynchronizowany i znajduje się na urządzeniu. Treningi zostają zapisane w urządzeniu jako cele treningowe – możesz rozpocząć je z poziomu **Dziennika**. Podczas treningu postępuj według wskazówek, które daje Ci urządzenie.

- 1. Na swoim urządzeniu przejdź do **Dziennika**.
- 2. Wybierz dzień, aby wyświetlić zaplanowany cel.
- 3. Wybierz cel, a następnie profil sportowy.
- 4. Naciśnij przycisk START i postępuj według wskazówek.

Jeżeli chcesz, możesz także wykonać cel zaplanowany na inny dzień – wybierz dzień z **Dziennika** i rozpocznij ustalony cel.

## **MONITOROWANIE POSTĘPÓW**

Synchronizuj zapisane w urządzeniu rezultaty treningów z serwisem internetowym Flow poprzez kabel USB lub aplikację Flow. Monitoruj swoje postępy w zakładce **Programy**. Tam możesz wyświetlać przegląd bieżącego programu i śledzić swoje wyniki.

# **STREFY PRĘDKOŚCI**

Strefy prędkości/tempa umożliwiają łatwe monitorowanie prędkości lub tempa podczas sesji oraz dopasowywanie ich, tak aby osiągnąć założony rezultat treningu. Strefy można wykorzystać do nadzorowania efektywności treningu podczas sesji oraz łączenia ćwiczeń o różnej intensywności w celu uzyskania optymalnych rezultatów.

## **USTAWIENIA STREF PRĘDKOŚCI**

Ustawienia stref prędkości można wprowadzić w serwisie internetowym Flow. Można je aktywować lub dezaktywować w profilach sportowych, w których są dostępne. Istnieje pięć stref, których limity można regulować ręcznie bądź używać wartości domyślnych. Podział na dyscypliny pozwala na ich regulację pozwalającą uzyskać najlepsze dopasowanie. Strefy są dostępne dla dyscyplin związanych z bieganiem (w tym sportów zespołowych obejmujących bieganie), kolarstwem oraz wiosłowaniem i pływaniem na kanadyjkach.

#### **Strefy domyślne**

Opcja **Domyślne** nie pozwala na zmianę limitów. Domyślne strefy prędkości/tempa to przykładowe strefy dla osób o stosunkowo dobrej kondycji.

#### **Strefy dowolne**

Jeśli wybierzesz opcję **Dowolne**, możesz zmieniać wszystkie limity. Przykładowo jeśli znasz aktualne wartości progowe swojego organizmu, np. progi aerobowe i anaerobowe lub dolny i górny próg mleczanowy, możesz trenować zgodnie z własnymi limitami prędkości i tempa. Zalecamy, aby jako próg anaerobowy ustawić minimalne wartości prędkości i tempa w strefie 5. Jeśli korzystasz również z progu aerobowego, ustaw go jako minimum strefy 3.

## **CEL TRENINGOWY Z WYKORZYSTANIEM STREF PRĘDKOŚCI**

Możesz tworzyć cele treningowe w oparciu o strefy prędkości/tempa. Po zsynchronizowaniu celów za pomocą oprogramowania FlowSync będziesz otrzymywać wskazówki w czasie treningu.

## **PODCZAS TRENINGU**

Podczas treningu możesz kontrolować strefę, w której obecnie się znajdujesz oraz czas aktywności w każdej ze stref.

## **PO TRENINGU**

Podsumowanie treningu wyświetlane przez pulsometr V800 zawiera informacje dotyczące czasu aktywności w każdej strefie. Po zsynchronizowaniu w serwisie internetowym Flow wyświetlane są szczegółowe, wizualne informacie o strefach predkości.

## **PROFILE SPORTOWE**

Funkcja umożliwia dodanie wszystkich ulubionych sportów, które uprawiasz, i skonfigurowanie ustawień dla każdego z nich. Przykładowo, możesz tworzyć spersonalizowane podglądy wyników dla każdego uprawianego sportu i wybrać dane wyświetlane podczas treningu: tylko Twoje tętno lub tylko prędkość i dystans – w zależności od upodobań oraz wymagań treningowych.

Pulsometr V800 zawiera domyślnie sześć profili sportowych. Dzięki serwisowi internetowemu Flow możesz dodać do listy nowe profile sportowe, a także edytować wszystkie dostępne profile. W pulsometrze V800 można zapisać maksymalnie 20 profili sportowych. Liczba profili sportowych w serwisie Flow jest nieograniczona. Jeśli w serwisie Flow zapisałeś ponad 20 profili sportowych, podczas synchronizacji do pamięci pulsometru V800 przesłanych zostanie pierwsze 20 profili z listy.

Możesz zmieniać kolejność profili sportowych, korzystając z metody "przeciągnij i upuść". Wybierz sport, który chcesz przemieścić, a następnie przeciągnij go, umieszczając w żądanym miejscu na liście.

## **DODAWANIE PROFILU SPORTOWEGO**

W serwisie internetowym Flow:

- 1. Kliknij swoją nazwę/zdjęcie profilu w prawym górnym rogu.
- 2. Wybierz **Profile sportowe**.
- 3. Kliknij pozycję **Dodaj profil sportowy** i wybierz sport z listy.
- 4. Sport zostanie dodany do listy.

## **EDYTOWANIE PROFILU SPORTOWEGO**

W serwisie internetowym Flow:

- 1. Kliknij swoją nazwę/zdjęcie profilu w prawym górnym rogu.
- 2. Wybierz **Profile sportowe**.
- 3. Kliknij pozycję **Edytuj** pod sportem, który chcesz edytować.

W danym profilu sportowym możesz edytować następujące informacje:

### **WYŚWIETLANIE DANYCH TRENINGOWYCH**

Wybierz, które informacje mają być wyświetlane podczas sesji treningowych. Dla każdego profilu sportowego możesz ustawić łącznie osiem podglądów danych treningowych. Każdy podgląd może zawierać maksymalnie cztery pola z danymi.

Kliknij ikonę ołówka na obecnym ekranie, aby go edytować lub dodać nowy podgląd. Dla danego podglądu możesz wybrać maksymalnie cztery pozycje z sześciu kategorii:

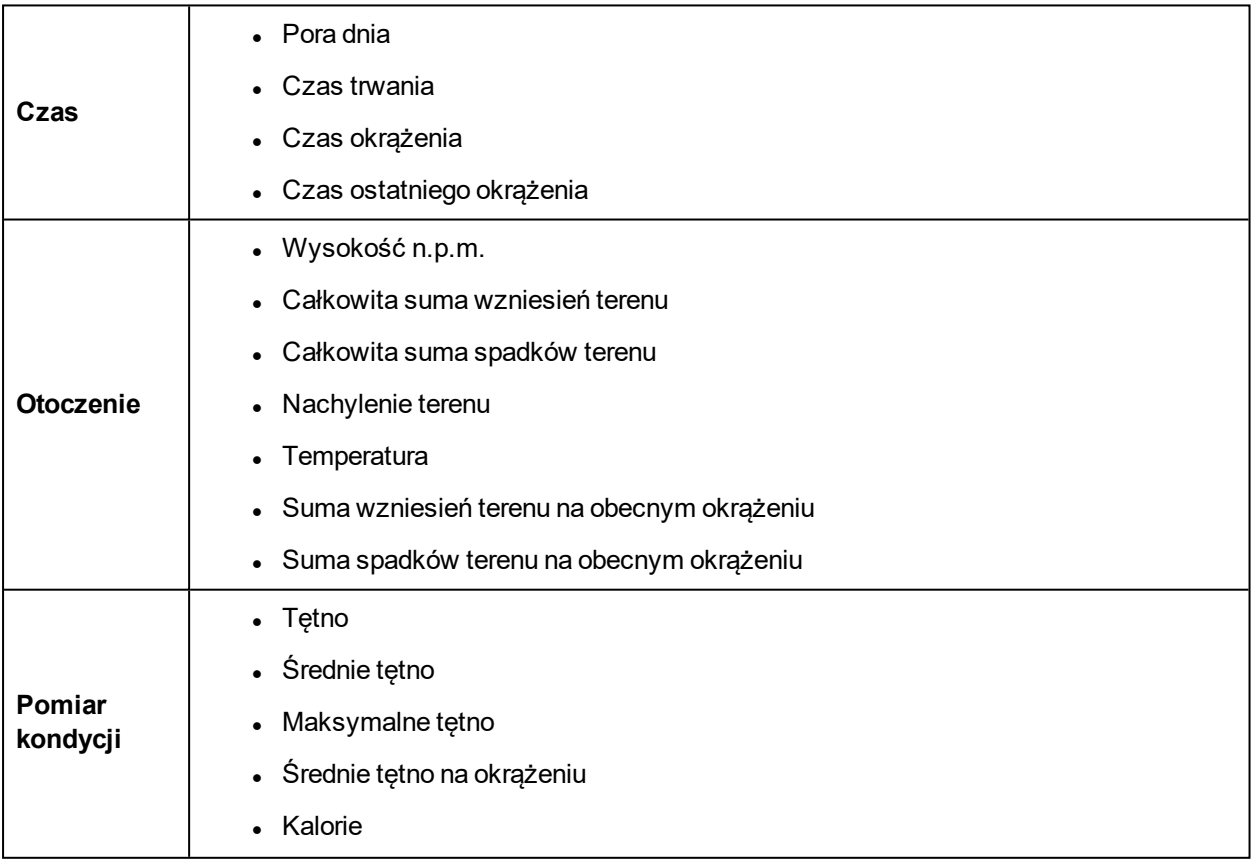

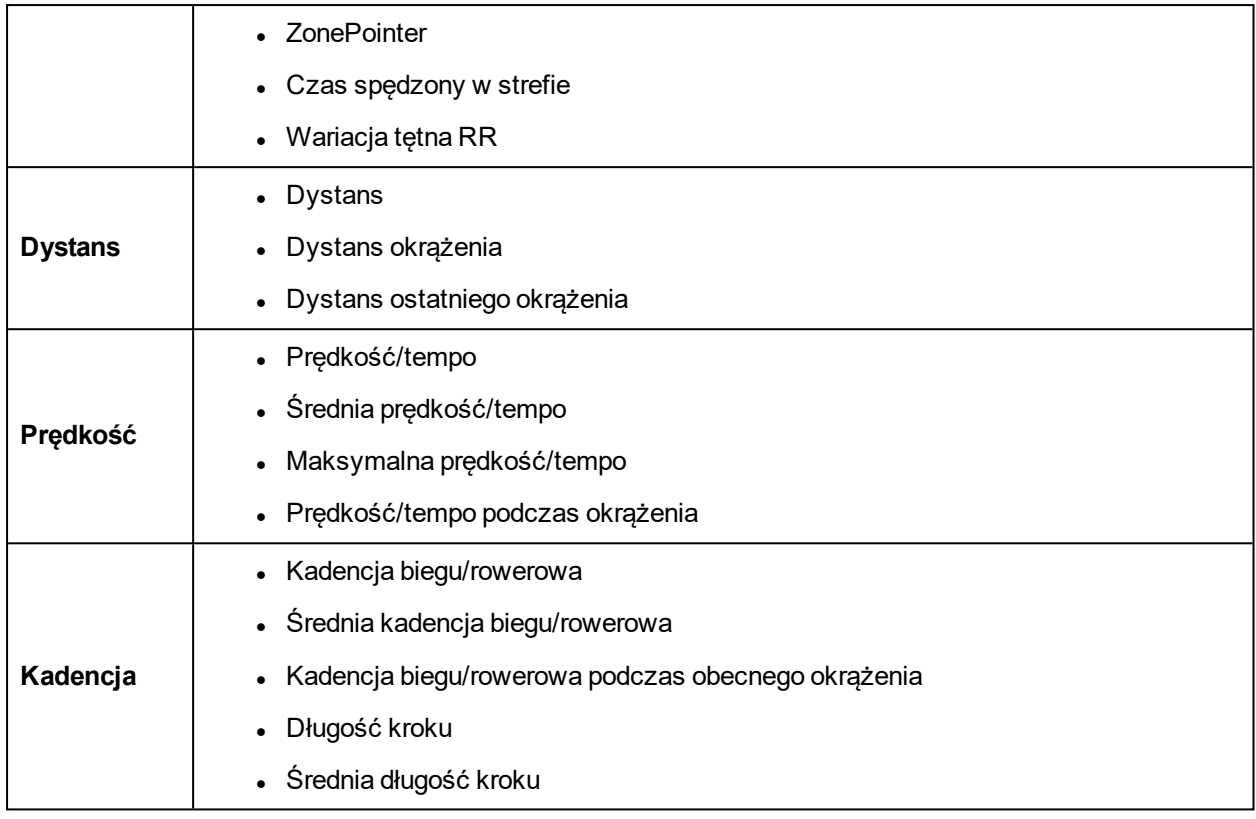

Za pomocą tych ustawień możliwe jest także włączenie lub wyłączenie podsumowania stref tętna oraz funkcji powrotu do punktu startowego.

#### **OPCJE PODSTAWOWE**

- Automatyczne rejestrowanie okrążeń (dostępne opcje: czas trwania, dystans lub zapisywanie w oparciu o lokalizacje)
- <sup>l</sup> Sygnały dźwiękowe
- <sup>l</sup> Podgląd prędkości
- Przypomnienie treningowe (otrzymasz wiadomość po upływie określonego czasu, dystansu lub po spaleniu określonej liczby kalorii)

#### **TĘTNO**

- Podgląd tętna (liczba uderzeń serca w ciągu minuty, wartość procentowa tętna maksymalnego (%), procentowa rezerwa tętna (%))
- Widoczność tętna dla innych urządzeń (inne kompatybilne urządzenia, wykorzystujące technologię bezprzewodową Bluetooth ® Smart (np. sprzęt sportowy) będą mogły wykrywać Twoje tętno).
- Ustawienia strefy tętna (Strefy tętna pozwalają na łatwy wybór i monitoring intensywności treningu. Jeśli wybierzesz opcję Default (domyślne), nie możesz zmieniać limitów tętna. Jeśli wybierzesz opcję Free (dowolne), możesz zmieniać wszystkie limity. Domyślne limity dla strefy tętna są obliczane na podstawie Twojego maksymalnego tętna).

#### **FUNKCJE DOTYKOWE I INFORMACJE**

- Heart Touch
- Stuknięcie
- Automatyczna pauza
- Wibracje

### **GPS I POMIAR WYSOKOŚCI N.P.M.**

- Interwał zapisu danych GPS (Korzystanie z trybu oszczedzania energii jest zalecane tylko w przypadku długich sesji trwających ponad 10 godzin. Dane z sensora GPS zapisywane w trybie oszczędzania energii nie są tak dokładne jak w trybie wysokiej dokładności).
- Wysokość n.p.m.

Po ustawieniu profilu sportowego kliknij Save (zapisz). Aby zsynchronizować ustawienia z pulsometrem V800, naciśnij Synchronize (synchronizuj) w oprogramowaniu FlowSync.

# **WIELE DYSCYPLIN**

Dzięki funkcji wielu dyscyplin możesz dodać kilka dyscyplin sportu do jednej sesji treningowej i płynnie przełączać się między nimi bez konieczności przerywania zapisywania danych treningowych. Podczas wielosportowej sesji treningowej czasy zmiany pomiędzy dyscyplinami sportu są automatycznie rejestrowane, dzięki czemu możesz sprawdzić, ile czasu potrzebujesz na zmianę dyscypliny.

Wielosportową sesję treningową można przeprowadzić na dwa sposoby: wybierając opcję stałych lub dowolnych dyscyplin. Po wybraniu opcji stałych dyscyplin (profile wielosportowe na liście dyscyplin Polar), np. triatlonu, nie można zmieniać kolejności dyscyplin. W przypadku opcji dowolnych dyscyplin sam decydujesz, które dyscypliny chcesz uprawiać i w jakiej kolejności. Wystarczy wybrać je z listy dyscyplin. Możesz również dowolnie przechodzić z jednej dyscypliny sportu do drugiej.

Więcej informacji o rozpoczynaniu wielosportowej sesji treningowej można znaleźć w części [Rozpoczynanie](#page-48-0) sesii treningowei

# **PŁYWANIE**

Pulsometr V800 zachowuje wodoszczelność do głębokości 30 metrów i można go nosić podczas pływania. Nadajnik na klatkę piersiową H7 wykrywa Twoje tętno podczas pływania, wykorzystując transmisję o częstotliwości GymLink, która działa w wodzie w przeciwieństwie do technologii Bluetooth® Smart. Uwaga: podczas używania technologii GPS w trakcie pływania mogą wystąpić zakłócenia, a rejestrowane dane nie będą tak precyzyjne jak w przypadku treningów na lądzie. Podczas pływania funkcja GPS może również negatywnie wpływać na transmisję GymLink, powodując zakłócenia w pomiarze pracy serca. W celu wykonania prawidłowego pomiaru tętna w wodzie zaleca się wyłączenie funkcji GPS.

Podczas pomiaru tętna w wodzie mogą wystąpić zakłócenia spowodowane następującymi czynnikami:

- Organizm każdego człowieka generuje sygnały EKG o określonym natężeniu, których odbiór przez pulsometr zależy od struktury tkanek. Podczas pływania problemy z odczytem tętna mogą występować częściej.
- <sup>l</sup> Woda w basenie (o wysokiej zawartości chloru) oraz woda morska charakteryzują się wysoką przewodnością. W tych warunkach elektrody nadajnika mogą ulec zwarciu, uniemożliwiając mu wykrywanie sygnałów EKG.
- Skakanie do wody lub gwałtowne ruchy podczas ambitnego pływania mogą spowodować przemieszczenie nadajnika w sposób uniemożliwiający wykrywanie sygnałów EKG.

## **PARAMETRY DOTYCZĄCE PŁYWANIA (PŁYWANIE W BASENIE)**

Parametry dotyczące pływania pomagają analizować poszczególne sesje pływania oraz monitorować swoją efektywność i postępy. Rejestrowane są takie parametry jak przepłynięty dystans, czas i tempo pływania, liczba cykli oraz styl pływacki. Ponadto wynik SWOLF umożliwia poprawę techniki pływania.

Określenie ręki, na której nosisz pulsometr V800 zwiększa dokładność wyświetlanych informacji. Aby to zrobić, przejdź do **Ustawień ogólnych** pulsometru V800.

Parametry dotyczące pływania są dostępne wyłącznie podczas korzystania z profilu Pływanie w basenie. Aby korzystać z profilu Pływanie w basenie, w pulsometrze V800 musi być zainstalowane oprogramowanie sprzętowe w wersji 1.2 lub nowszej.

## **STYLE PŁYWACKIE**

Pulsometr V800 rozpoznaje styl pływacki i oblicza parametry dotyczące pływania danym stylem oraz łączne parametry dla całej sesji treningowej.

Style rozpoznawane przez V800:

- Styl dowolny
- Styl grzbietowy
- Styl klasyczny
- Styl motylkowy

## **TEMPO I DYSTANS**

Pomiar tempa i dystansu jest przeprowadzany na podstawie długości basenu. Aby mierzone wartości były dokładne, upewnij się, że ustawiona długość basenu jest prawidłowa. V800 rozpoznaje, kiedy wykonujesz nawrót i wykorzystuje tę informację do obliczenia rzeczywistego tempa i dystansu.

## **LICZBA RUCHÓW RĘKĄ**

Dzięki pulsometrowi możesz dowiedzieć się, ile ruchów ręką wykonujesz w ciągu minuty, lub przepływając jedną długość basenu. Dzięki tym informacjom możesz dowiedzieć się więcej na temat swojej techniki, rytmu i czasu pływania.

## **SWOLF**

SWOLF (połączenie angielskich słów "swimming" i "golf") to niebezpośredni wskaźnik efektywności. Wynik SWOLF oblicza się, dodając czas przepłynięcia pełnej długości basenu oraz potrzebną liczbę ruchów ręką. Jeśli na przykład przepłynięcie długości basenu trwa 30 sekund i wymaga 10 ruchów, wynik SWOLF wynosi 40. Ogólnie rzecz biorąc, niższy wynik SWOLF dla określonego dystansu i stylu oznacza większą wydajność.

Wynik SWOLF jest bardzo indywidualny, w związku z czym nie należy porównywać go z wynikami innych osób. Należy go raczej traktować jako narzędzie pomagające poprawić technikę i osiągnąć optymalną efektywność pływania różnymi stylami.

## **WYBIERZ DŁUGOŚĆ BASENU**

Ustawienie prawidłowej długości basenu jest bardzo ważne, ponieważ ma ona wpływ na pomiar tempa, dystansu i liczby ruchów ręką oraz wynik SWOLF. Domyślne długości to 25 metrów, 50 metrów i 25 jardów, ale istnieje również możliwość ręcznego wprowadzenia wartości. Minimalna długość wynosi 20 metrów/jardów.

Wybrana długość basenu jest wyświetlana w trybie przedtreningowym. Aby ją zmienić, podczas pracy pulsometru w tym trybie naciśnij i przytrzymaj przycisk LIGHT, aby wyświetlić szybkie menu **Profile sportowe**, wybierz **Długość basenu** i ustaw prawidłową długość. Można ją również zmienić, korzystając z menu **Ustawienia > Profile sportowe > Pływanie w basenie > Długość basenu**.

## **ROZPOCZYNANIE SESJI PŁYWANIA W BASENIE**

- 1. Włącz tryb przedtreningowy, naciskając przycisk START z poziomu ekranu zegara, a następnie wybierz profil Pływania w basenie
- 2. Sprawdź, czy długość basenu (wyświetlana na ekranie) jest prawidłowa.
- 3. Naciśnij przycisk START, aby rozpocząć rejestrację treningu.

## **KOŃCZENIE TRENINGU PŁYWACKIEGO**

Podsumowanie treningu wyświetlane przez pulsometr V800 zawiera następujące informacje:

- Tempo średnie i maksymalne (tempo/100 metrów lub tempo/100 jardów).
- Informacje na temat okrążeń
- Podsumowanie dla poszczególnych stylów obejmujące np.:
- Czas pływania
- <sup>l</sup> Tętno średnie i maksymalne (w przypadku korzystania z nadajnika na klatkę piersiową H7)
- Tempo średnie i maksymalne (tempo/100 metrów lub tempo/100 jardów)
- <sup>l</sup> Średnia liczba ruchów ręką (liczba ruchów ręką/długość basenu i liczba ruchów ręką/minutę)

Szczegółową analizę zakończonej sesji treningowej możesz zobaczyć, korzystając z serwisu internetowego Flow.

# **PŁYWANIE W WODACH OTWARTYCH**

Profil Pływania w wodach otwartych przedstawia informacje o Twoich parametrach pływania w stylu dowolnym w otwartych akwenach. V800 rejestruje przepłynięty dystans, trasę, tempo oraz częstość ruchów ramion dla stylu dowolnego. Twoja trasa jest rejestrowana za pomocą systemu GPS i po zakończeniu treningu pływackiego możesz ją sprawdzić w serwisie internetowym i w aplikacji Flow.

Określenie ręki, na której nosisz pulsometr V800 zwiększa dokładność wyświetlanych informacji. Aby to zrobić, przejdź do **Ustawień ogólnych** pulsometru V800.

## **STYLE PŁYWACKIE**

Styl dowolny jest jedynym stylem, który jest dostosowany do profilu pływania w wodach otwartych.

## **TEMPO I DYSTANS**

V800 korzysta z systemu GPS, aby obliczyć tempo pływania i przepłynięty dystans.

## **CZĘSTOŚĆ RUCHÓW RAMION**

Częstość ruchów ramion (liczba ruchów ramion na minutę) jest obliczana dla stylu dowolnego.

## **ZACZNIJ PŁYWANIE W WODACH OTWARTYCH**

- 1. Włącz tryb przedtreningowy, naciskając przycisk START z poziomu ekranu zegara, a następnie wybierz profil Pływania w wodach otwartych.
- 2. Naciśnij przycisk START, aby rozpocząć rejestrację treningu.

## **PODCZAS PŁYWANIA**

Podczas pływania na wyświetlaczu możesz zobaczyć:

- Dystans
- Tempo
- <sup>l</sup> Czas
- Częstość ruchów ramion (styl dowolny)
- Tętno i strefy tętna

Informacje podawane na wyświetlaczu możesz zmienić w sekcji profili sportowych w serwisie internetowym Flow.

## **KOŃCZENIE TRENINGU PŁYWACKIEGO**

Podsumowanie treningu wyświetlane przez pulsometr V800 zawiera następujące informacje:

- Czas pływania
- Tętno średnie i maksymalne (w przypadku korzystania z nadajnika na klatkę piersiową H7)
- Tempo średnie i maksymalne (tempo/100 metrów lub tempo/100 jardów).
- <sup>l</sup> Średnia i maksymalna częstość ruchów ramion
- Dystans

Szczegółową analizę zakończonego treningu oraz mapę trasy możesz zobaczyć, korzystając z serwisu internetowego i aplikacji Flow.

## **ZAPIS R-R**

Funkcja zapisu R-R pozwala zapisywać tętno, tzn. odstępy czasu między poszczególnymi uderzeniami serca. Tetno zmienia się wraz z każdym uderzeniem serca. Wariacia tetna (HRV) znana jest również jako zapis tętna R-R. Funkcja zapisu tętna R-R pozwala rejestrować odstępy czasu między kolejnymi uderzeniami serca w celu przeprowadzania badań lub nadzorowania wysiłku (dane treningowe nie są gromadzone). Uwaga: nie możesz trenować z pulsometrem V800 podczas korzystania z funkcji zapisu R-R.

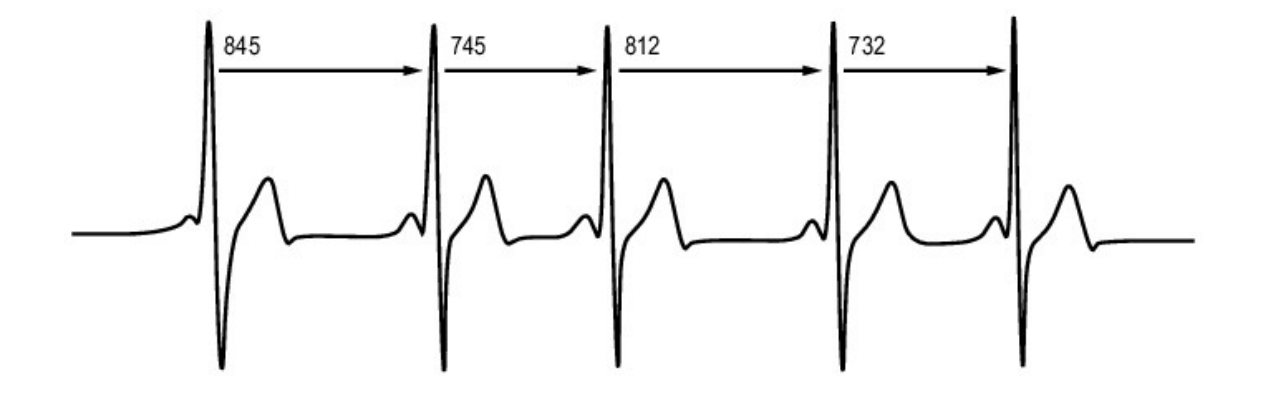

## **ROZPOCZĘCIE ZAPISU R-R**

Aby rozpocząć zapis R-R:

- 1. Załóż nadajnik na klatkę piersiową i przejdź do menu **Testy > Zapis RR > Rozpocznij zapis**, po czym naciśnij przycisk START
- 2. Wyświetlony zostanie komunikat **Szukanie nadajnika na klatkę piersiową**. Gdy pojawi się komunikat **Wykryto tętno**, rejestrowanie zostanie rozpoczęte.
- 3. Aby zakończyć rejestrowanie, przytrzymaj przycisk WSTECZ.

## **WYNIKI TESTU**

Po zakończeniu rejestrowania otrzymasz wyniki testu. Uwzględniają one:

- Czas trwania
- Czas rozpoczęcia
- Czas zakończenia
- Minimalne tętno
- Maksymalne tętno
- Średnie tętno

# **SENSORY**

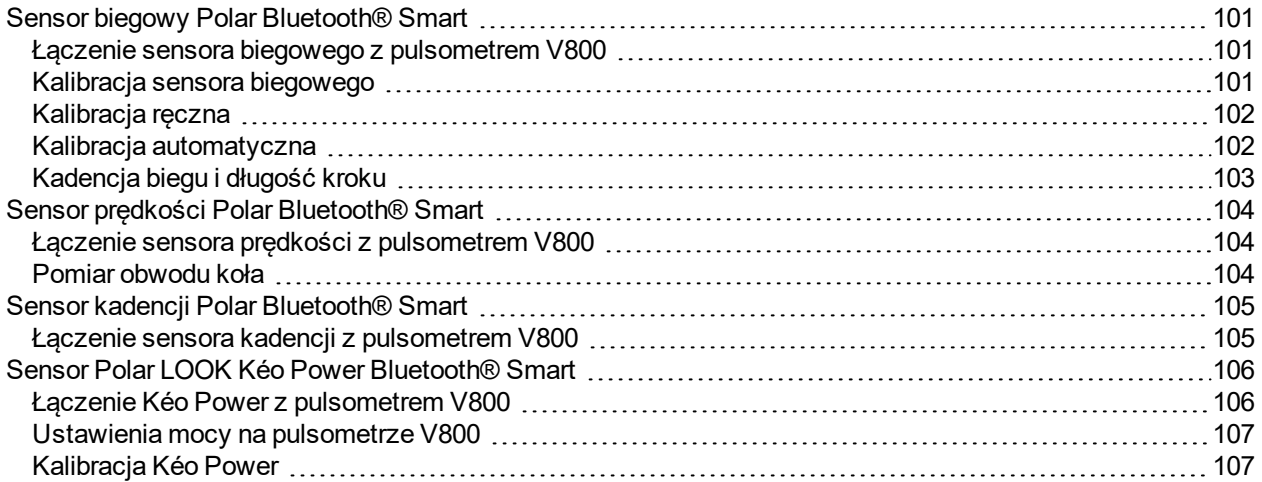

## <span id="page-100-1"></span><span id="page-100-0"></span>**SENSOR BIEGOWY POLAR** *BLUETOOTH***® SMART ŁĄCZENIE SENSORA BIEGOWEGO Z PULSOMETREM V800**

Sprawdź, czy sensor biegowy został prawidłowo przyczepiony do buta. Więcej informacji dotyczących instalacji sensora biegowego znajduje się w podręczniku użytkownika sensora biegowego.

Łączenie sensora biegowego z pulsometrem V800 można przeprowadzić na dwa sposoby:

- 1. Naciśnij przycisk START z poziomu ekranu zegara, aby włączyć tryb przedtreningowy.
- 2. Dotknij sensora biegowego pulsometrem V800 i zaczekaj, aż zostanie znaleziony.
- 3. Wyświetlony zostanie komunikat z numerem identyfikacyjnym nadajnika **Połącz Polar RUN xxxxxxxx**. Wybierz **Tak**.
- 4. Po zakończeniu operacji pojawi się komunikat **Zakończono łączenie**.

#### lub

- 1. Przejdź do menu **Ustawienia ogólne > Łączenie i synchron. > Łączenie z nowym urządzeniem** i naciśnij przycisk START.
- 2. Pulsometr V800 rozpocznie wyszukiwanie sensora biegowego.
- 3. Po jego odnalezieniu wyświetlony zostanie komunikat **Polar RUN xxxxxxxx**.
- 4. Naciśnij START. Pojawi się napis **Łączenie**.
- 5. Po zakończeniu operacji pojawi się komunikat **Zakończono łączenie**.

## <span id="page-100-2"></span>**KALIBRACJA SENSORA BIEGOWEGO**

Kalibracja sensora biegowego poprawia dokładność pomiarów prędkości, tempa i dystansu. Zaleca się przeprowadzenie kalibracji sensora biegowego przed jego pierwszym użyciem, jeśli styl biegu uległ znacznej zmianie lub jeśli zmieniło się położenie sensora biegowego na bucie (np. po założeniu nowych butów lub po przełożeniu sensora z prawego buta na lewy). Kalibrację należy przeprowadzać przy standardowej prędkości biegu. Jeśli biegasz z różnymi prędkościami, przeprowadź kalibrację, biegnąc ze średnią prędkością. Sensor biegowy można skalibrować ręcznie lub automatycznie.

Podczas treningu z wykorzystaniem sensora biegowego możesz wybrać wykorzystywanie danych dotyczących prędkości rejestrowanych przez GPS lub sensor biegowy. Aby ustawić odpowiednią opcję, wybierz **Ustawienia > Profile sportowe > Bieganie > Sensor biegowy > Wybierz sensor do pomiaru prędkości**, a następnie wybierz **Sensor biegowy** lub **GPS**.

## <span id="page-101-0"></span>**KALIBRACJA RĘCZNA**

Ręczną kalibrację można przeprowadzić na dwa sposoby. Możesz przebiec znany sobie dystans i ustawić prawidłową odległość w **Szybkie menu**. Możesz również ustawić współczynnik kalibracji ręcznie, jeśli znasz jego wartość dla dokładnego dystansu.

### **USTAWIANIE PRAWIDŁOWEGO DYSTANSU OKRĄŻENIA**

Aby ręcznie skalibrować sensor, ustawiając prawidłowy dystans okrążenia, wybierz **Ustawienia > Profile sportowe > Bieganie > Sensor biegowy > Kalibracja > Ręcznie > Ustaw prawidłowy dystans okr.**

- 1. Włącz tryb przedtreningowy, naciskając przycisk START z poziomu ekranu zegara, a następnie przewiń, aby odnaleźć profil Bieganie
- 2. Rozpocznij sesję treningową i przebiegnij odcinek o znanym dystansie przekraczającym 400 metrów.
- 3. Po przebiegnięciu dystansu naciśnij przycisk START, aby ustawić dystans okrążenia.
- 4. Naciśnij i przytrzymaj przycisk podświetlenia, aby otworzyć Szybkie menu, a następnie wybierz **Sensor biegowy > Kalibracja > Ręcznie > Ustaw prawidłowy dystans okr.**
- 5. Ustaw rzeczywisty przebiegnięty dystans. Współczynnik kalibracji został zaktualizowany.

### **USTAWIANIE WSPÓŁCZYNNIKA**

Aby ręcznie skalibrować sensor biegowy, ustawiając prawidłowy współczynnik, wybierz **Ustawienia > Profile sportowe > Bieganie > Sensor biegowy > Kalibracja > Ręcznie > Ustaw współczynnik**, jeśli znasz jego wartość dla dokładnego dystansu. Wyświetlony zostanie komunikat **Skalibrowano. Współczynnik: xxxx**.

Ręczną kalibrację można również rozpocząć podczas sesji, gdy w użyciu jest sensor biegowy. Naciśnij i przytrzymaj przycisk LIGHT, aby wyświetlić **Szybkie menu**, a następnie wybierz **Sensor biegowy > Kalibracja > Ręcznie**.

## <span id="page-101-1"></span>**KALIBRACJA AUTOMATYCZNA**

Automatyczna kalibracja sensora biegowego jest przeprowadzana na podstawie danych GPS jako proces w tle. Współczynnik kalibracji jest aktualizowany, jeśli dystans określony na podstawie danych GPS rożni się o więcej niż 3 procent od dystansu określanego na podstawie danych sensora biegowego. Po zakończeniu

automatycznej kalibracji aktualne tempo, długość kroku oraz łączny dystans zostaną zaktualizowane i wyświetlone zostaną ich prawidłowe wartości. Prędkość będzie wyświetlać się w kolorze szarym aż do przebycia dystansu wymaganego do kalibracji. W przypadku ręcznej kalibracji sensora biegowego w późniejszym czasie, współczynnik kalibracji na podstawie GPS zostanie zastąpiony nowym.

Automatyczna kalibracja rozpoczyna się po przebyciu 100 metrów. Podczas przebywania dystansu potrzebnego do kalibracji (500 metrów) muszą zostać spełnione następujące warunki:

- Dostep do co najmniej 6 satelit
- Prędkość wynosząca co najmniej 7 km/h
- Wzniesienia i spadki terenu mniejsze niż 30 metrów

Aby automatycznie skalibrować sensor biegowy, wybierz

<sup>l</sup> **Ustawienia > Profile sportowe > Bieganie > Sensor biegowy > Kalibracja > Automatycznie**

Automatyczną kalibrację można również rozpocząć podczas sesji, gdy w użyciu jest sensor biegowy. Naciśnij i przytrzymaj przycisk LIGHT, aby wyświetlić **Szybkie menu**, a następnie wybierz **Bieganie > Sensor biegowy > Kalibracja > Automatycznie**.

## <span id="page-102-0"></span>**KADENCJA BIEGU I DŁUGOŚĆ KROKU**

Kadencję\* określa liczba przedstawiająca, ile razy stopa z przypiętym sensorem biegowym\* dotknie ziemi w ciągu minuty. Długość kroku\* to średnia długość jednego kroku. Jest to dystans między prawą a lewą stopą mierzony w momencie ich kontaktu z podłożem. Prędkość biegu = 2 \* długość kroku \* kadencja. Istnieją dwa sposoby, aby biec szybciej: poruszanie nogami w wyższej kadencji lub stawianie dłuższych kroków. Wybitni długodystansowcy zazwyczaj biegają w wyższej kadencji wynoszącej 85–95. Podczas podbiegania pod wzniesienia wartości kadencji zmniejszają się. Podczas zbiegania ze zbocza wzrastają. Biegacze dopasowują długość kroku do wzrastającej prędkości: im większa długość kroku, tym większa prędkość. Jednym z najczęściej popełnianych błędów przez początkujących biegaczy jest stawianie zbyt dużych kroków. Najbardziej efektywna jest naturalna długość kroku – taka, która jest dla biegacza najbardziej wygodna. Poprzez wzmocnienie mięśni nóg, co skutkuje dłuższym krokiem, można osiągnąć szybsze tempo biegu w zawodach.

Oprócz tego należy pracować nad zmaksymalizowaniem wydajności kadencji. Kadencji nie poprawia się łatwo, ale gdy odpowiednio się ją trenuje, można utrzymywać ją na stałym poziomie podczas biegu oraz zmaksymalizować wydolność organizmu. Aby rozwijać kadencję, należy pracować nad połączeniem pomiędzy nerwami a mięśniami i robić to w miarę systematycznie. Dobrym początkiem jest przeprowadzenie sesji treningowych optymalizujących kadencję raz w tygodniu. Niech praca nad kadencją będzie częścią Twojego treningu przez resztę tygodnia. Uwzględnij zastosowanie szybszej kadencji co jakiś czas w trakcie długich i łatwych biegów. Dobrym sposobem na zwiększenie długości kroku są ćwiczenia siłowe, takie jak wbieganie pod wzniesienia, bieg w miękkim piasku lub wbieganie po schodach. Zauważalna poprawa dotycząca długości kroku powinna nastąpić po sześciu tygodniach treningu (włączając w to trening siłowy), a jeśli jest on połączony z treningiem zwiększającym szybkość nóg (np. krótkie kroki w tempie 5 kilometrowym), powinna się również poprawić ogólna szybkość.

## <span id="page-103-1"></span><span id="page-103-0"></span>**SENSOR PRĘDKOŚCI POLAR** *BLUETOOTH***® SMART ŁĄCZENIE SENSORA PRĘDKOŚCI Z PULSOMETREM V800**

Sprawdź, czy sensor prędkości został prawidłowo zainstalowany. Więcej informacji dotyczących instalacji sensora prędkości znajduje się w podręczniku użytkownika sensora prędkości.

Łączenie sensora prędkości z pulsometrem V800 można przeprowadzić na dwa sposoby:

- 1. Z poziomu ekranu zegara naciśnij przycisk START, aby wejść w tryb przedtreningowy.
- 2. Pulsometr V800 rozpocznie wyszukiwanie sensora prędkości. Aby aktywować sensor, obróć kilkakrotnie kołem. Migające czerwone światełko wskazuje, że sensor został aktywowany.
- 3. Wyświetlony zostanie komunikat z numerem identyfikacyjnym sensora **Połącz Polar SPD xxxxxxxx**. Wybierz **Tak**.
- 4. Po zakończeniu operacji pojawi się komunikat **Zakończono łączenie**.
- 5. Zostanie wyświetlony komunikat **Sensor połączony z:**. Wybierz **Rower 1** lub **Rower 2**. Potwierdź przyciskiem START.
- 6. Wyświetlony zostanie komunikat **Ustaw obwód koła**. Wprowadź odpowiednią wartość i naciśnij przycisk START.

#### lub

- 1. Przejdź do menu **Ustawienia ogólne > Łączenie i synchron. > Łączenie z nowym urządzeniem** i naciśnij przycisk START.
- 2. Pulsometr V800 rozpocznie wyszukiwanie sensora prędkości. Aby aktywować sensor, obróć kilkakrotnie kołem. Migające czerwone światełko wskazuje, że sensor został aktywowany.
- 3. Po znalezieniu sensora prędkości wyświetlony zostanie komunikat **Polar SPD xxxxxxxx**.
- 4. Naciśnij przycisk START. Wyświetlony zostanie komunikat **Łączenie**.
- 5. Po zakończeniu operacji pojawi się komunikat **Zakończono łączenie**.
- 6. Zostanie wyświetlony komunikat **Sensor połączony z:**. Wybierz **Rower 1** lub **Rower 2**. Potwierdź przyciskiem START.
- 7. Wyświetlony zostanie komunikat **Ustaw obwód koła**. Wprowadź odpowiednią wartość i naciśnij przycisk START.

### <span id="page-103-2"></span>**POMIAR OBWODU KOŁA**

Ustawienie obwodu koła jest niezbędne do prawidłowego wskazywania informacji dotyczących jazdy na rowerze. Obwód koła w rowerze można określić na dwa sposoby:

#### **Sposób 1**

Sprawdź średnicę koła podaną w calach lub numer ETRTO nadrukowany na kole. Odczytaną wartość dopasuj do wartości w milimetrach podanej w prawej kolumnie tabeli.

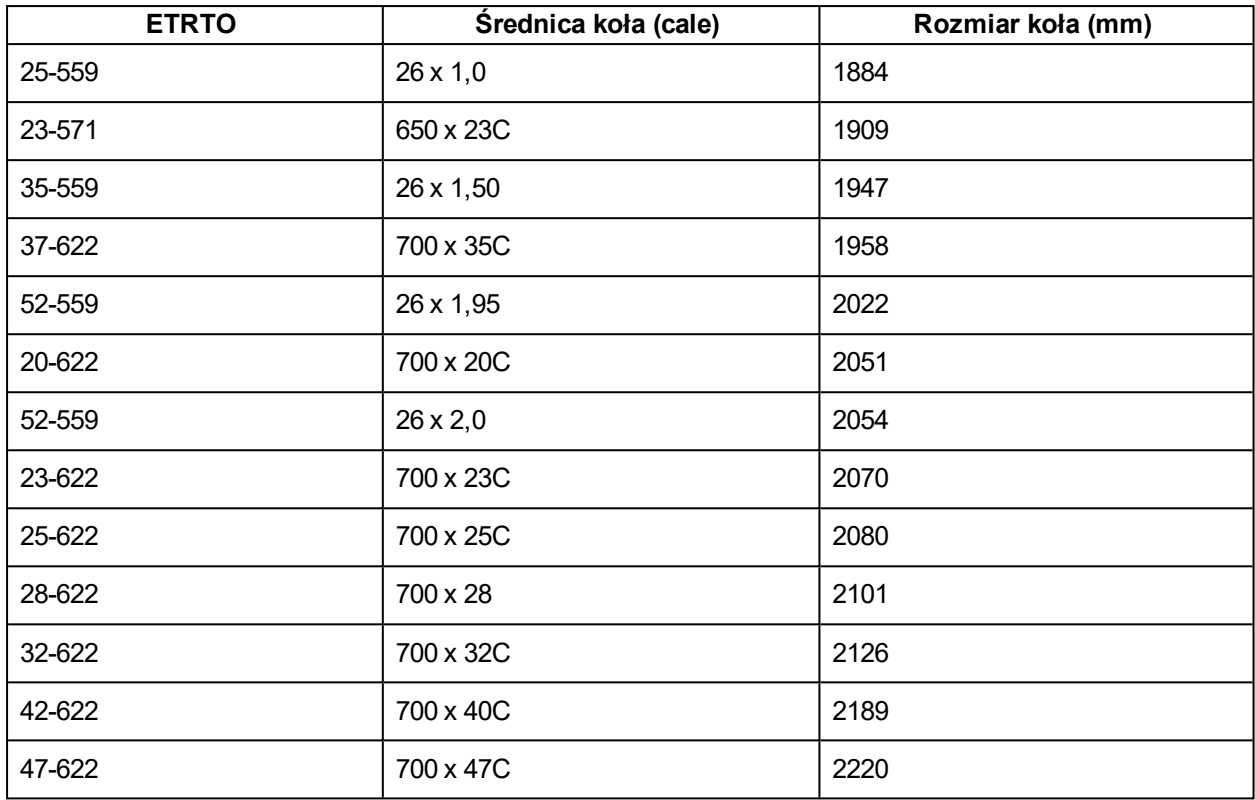

Podane w tabeli wielkości są jedynie orientacyjne, ponieważ rzeczywista wielkość koła zależy od jego typu oraz ciśnienia powietrza w oponach.

### **Sposób 2**

- Zmierz koło ręcznie, aby uzyskać jak najbardziej dokładny wynik.
- Ustaw koło w taki sposób, aby wentyl wskazywał miejsce styku koła z podłożem. Narysuj linię na ziemi, aby oznaczyć to miejsce. Przesuń rower do przodu po płaskiej powierzchni, tak aby koło wykonało pełny obrót. Opona powinna być ustawiona prostopadle do podłoża. Narysuj drugą linię w miejscu, w którym znajduje się wentyl. Zmierz odległość pomiędzy tymi dwoma liniami.
- Odejmij 4 mm (uwzględnienie obciążenia roweru). Uzyskany wynik to obwód koła.

## <span id="page-104-1"></span><span id="page-104-0"></span>**SENSOR KADENCJI POLAR** *BLUETOOTH***® SMART ŁĄCZENIE SENSORA KADENCJI Z PULSOMETREM V800**

Sprawdź, czy sensor kadencji został prawidłowo zainstalowany. Więcej informacji dotyczących instalacji sensora kadencji znajduje się w podręczniku użytkownika sensora kadencji.

Łączenie sensora kadencji z pulsometrem V800 można przeprowadzić na dwa sposoby:

- 1. Z poziomu ekranu zegara naciśnij przycisk START, aby wejść w tryb przedtreningowy.
- 2. Pulsometr V800 rozpocznie wyszukiwanie sensora kadencji. Aby aktywować sensor, obróć kilkakrotnie korbą. Migające czerwone światełko wskazuje, że sensor został aktywowany.
- 3. Wyświetlony zostanie komunikat z numerem identyfikacyjnym sensora **Połącz Polar CAD xxxxxxxx**. Wybierz **Tak**.
- 4. Po zakończeniu operacji pojawi się komunikat **Zakończono łączenie**.
- 5. Zostanie wyświetlony komunikat **Sensor połączony z:**. Wybierz **Rower 1** lub **Rower 2**. Potwierdź przyciskiem START.

lub

- 1. Przejdź do menu **Ustawienia ogólne > Łączenie i synchron. > Łączenie z nowym urządzeniem** i naciśnij przycisk START.
- 2. Pulsometr V800 rozpocznie wyszukiwanie sensora kadencji. Aby aktywować sensor, obróć kilkakrotnie korbą. Migające czerwone światełko wskazuje, że sensor został aktywowany.
- 3. Po znalezieniu sensora wyświetlony zostanie komunikat **Polar CAD xxxxxxxx**.
- 4. Naciśnij przycisk START. Wyświetlony zostanie komunikat **Łączenie**.
- 5. Po zakończeniu operacji pojawi się komunikat **Zakończono łączenie** .
- 6. Zostanie wyświetlony komunikat **Sensor połączony z:**. Wybierz **Rower 1** lub **Rower 2**. Potwierdź przyciskiem START.

## <span id="page-105-1"></span><span id="page-105-0"></span>**SENSOR POLAR LOOK KÉO POWER** *BLUETOOTH***® SMART ŁĄCZENIE KÉO POWER Z PULSOMETREM V800**

Przed przeprowadzeniem łączenia upewnij się, że system Kéo Power został właściwie zamontowany. Informacje na temat montażu pedałów oraz nadajników znajdują się w instrukcji obsługi systemu Polar LOOK Kéo Power załączonym do produktu lub w poradniku wideo.

Łączenie nadajników należy przeprowadzać pojedynczo, co oznacza konieczność przeprowadzenia dwóch łączeń przed rozpoczęciem korzystania z systemu Kéo Power. Po przeprowadzeniu łączenia pierwszego nadajnika możesz od razu przeprowadzić łączenie drugiego nadajnika, wybierając go z listy. Sprawdź numer identyfikacyjny znajdujący się na tylnej części każdego nadajnika, aby upewnić się, że łączenie obu nadajników zostało przeprowadzone poprawnie.

Łączenie Kéo Power z pulsometrem V800 można przeprowadzić na dwa sposoby:

- 1. Naciśnij przycisk START z poziomu ekranu zegara, aby włączyć tryb przedtreningowy.
- 2. Obróć korby, aby włączyć nadajniki.
- 3. Wyświetlony zostanie komunikat z numerem identyfikacyjnym nadajnika **Połącz Polar PWR xxxxxxxx**. Wybierz **Tak**.
- 4. Po zakończeniu operacji pojawi się komunikat **Zakończono łączenie**.

lub

- 1. Przejdź do menu **Ustawienia ogólne > Łączenie i synchron. > Łączenie z nowym urządzeniem** i naciśnij przycisk START.
- 2. Obróć korby, aby włączyć nadajniki. Pulsometr V800 rozpocznie wyszukiwanie sensora Kéo Power.
- 3. Po jego znalezieniu wyświetlony zostanie komunikat **Polar PWR xxxxxxxx**.
- 4. Naciśnij START. Pojawi się napis **Łączenie**.
- 5. Po zakończeniu operacji pojawi się komunikat **Zakończono łączenie**.

## <span id="page-106-0"></span>**USTAWIENIA MOCY NA PULSOMETRZE V800**

Dopasuj ustawienia mocy do swoich potrzeb. Edytuj ustawienia mocy w menu **Ustawienia > Profile sportowe** i wybierz profil, który chcesz edytować, a następnie wybierz **Ustawienia mocy roweru**.

W menu **Ustawienia mocy roweru** znajdują się następujące pozycje:

- <sup>l</sup> **Wyświetlanie mocy**: Wybierz **Waty [W]**, **Waty/kg (W/kg** lub **% of FTP**.
- <sup>l</sup> **Moc, średnia z wybranego okresu**: Ustaw częstotliwość wyświetlania danych na temat mocy. Wybierz opcję: 1, 3, 5, 10, 15, 30 lub 60 sekund.
- <sup>l</sup> **Ustaw wartość FTP**: Ustaw swoja wartość FTP. Wybierz wartość z zakresu od 60 do 600 watów.
- <sup>l</sup> **Sprawdź limity stref mocy**: Sprawdź limity stref mocy.

## <span id="page-106-1"></span>**KALIBRACJA KÉO POWER**

Przed rozpoczęciem sesji należy przeprowadzić kalibrację systemu Kéo Power. Jest on automatycznie kalibrowany po każdym włączeniu nadajników i znalezieniu pulsometru V800. Kalibracja trwa kilka sekund.

Temperatura podczas treningu ma wpływ na dokładność kalibracji. Przed rozpoczęciem procesu upewnij się, że temperatura roweru została ustabilizowana.

Aby przeprowadzić kalibrację Kéo power:

- 1. Włącz nadajniki, obracając korby, a następnie rozpocznij kalibrację, wybierając tryb przedtreningowy na pulsometrze V800.
- 2. Trzymaj rower prosto i nie poruszaj korbami pedałów rowerowych, dopóki kalibracja nie zostanie zakończona.

Aby mieć pewność, że kalibracja została przeprowadzona prawidłowo:

- . Nie obciążaj pedałów w trakcie kalibracji.
- Nie przerywaj kalibracji.

Po zakończeniu kalibracji zielona dioda LED na nadajnikach zacznie migać i możliwe będzie rozpoczęcie treningu.
## **WAŻNE INFORMACJE**

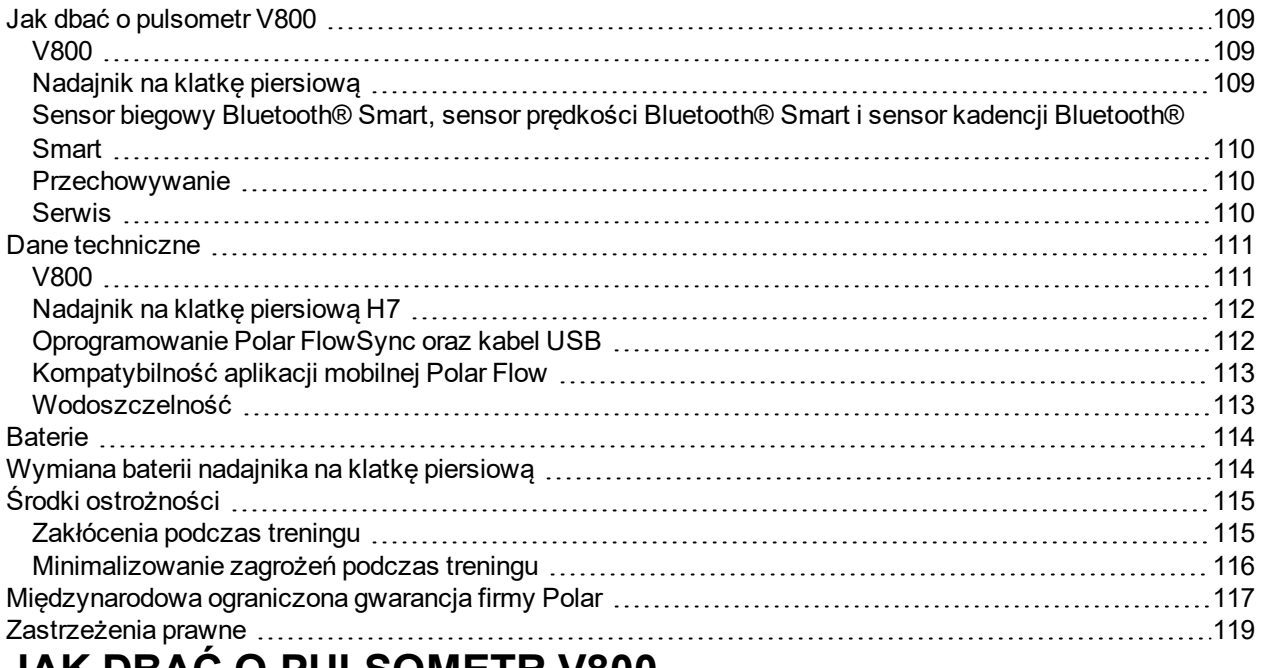

## <span id="page-108-0"></span>**JAK DBAĆ O PULSOMETR V800**

O pulsometr Polar V800 należy dbać jak o każde inne urządzenie elektroniczne. Podane poniżej zalecenia pomogą wypełnić warunki gwarancji i zachować sprawność produktu przez wiele następnych lat.

#### <span id="page-108-1"></span>**V800**

Utrzymuj pulsometr w czystości. Zabrudzenia znajdujące się na powierzchni pulsometru usuwaj za pomocą wilgotnego ręcznika papierowego. Aby zachować wodoszczelność pulsometru, nie myj go wodą pod ciśnieniem. Nigdy nie używaj alkoholu ani materiałów o właściwościach ściernych, np. wełny stalowej lub detergentów.

Po każdym użyciu portu USB urządzenia treningowego sprawdź, czy na złączu nie ma włosów, kurzu ani innych zanieczyszczeń. Delikatnie przetrzyj powierzchnię za pomocą suchej ściereczki (takiej samej jak do powierzchni szklanych), aby usunąć wszelkie zabrudzenia ze styków. Włosy, kurz i inne zanieczyszczenia otworów złącza można usunąć za pomocą wykałaczki. Po każdej sesji przemyj złącze USB letnią wodą.

Na skutek działania wilgoci oraz intensywnego kontaktu z odzieżą niebieski pasek modelu V800 może ulec odbarwieniu.

<span id="page-108-2"></span>Zakres temperatur roboczych wynosi od -10°C do +50°C/od +14°F do +122°F.

#### **NADAJNIK NA KLATKĘ PIERSIOWĄ**

**Kostka**: Po każdym użyciu odłącz kostkę od paska i osusz ją miękką ściereczką. Jeśli zajdzie taka potrzeba, przemyj kostkę słabym roztworem mydła. Nigdy nie używaj alkoholu ani materiałów o

właściwościach ściernych (np. wełny stalowej lub detergentów).

**Pasek**: Po każdym użyciu opłucz pasek pod bieżącą wodą i powieś, aby mógł wyschnąć. Jeśli zajdzie taka potrzeba, delikatnie przemyj pasek słabym roztworem mydła. Nie używaj mydeł nawilżających, ponieważ mogą one pozostawić osad na pasku. Unikaj namaczania, prasowania, prania chemicznego lub wybielania paska. Unikaj rozciągania paska i zginania elektrod.

 $\bigoplus$  Zapoznaj się z instrukcjami dotyczącymi prania znajdującymi się na metce paska.

#### <span id="page-109-0"></span>**SENSOR BIEGOWY** *BLUETOOTH***® SMART, SENSOR PRĘDKOŚCI** *BLUETOOTH***® SMART I SENSOR KADENCJI** *BLUETOOTH***® SMART**

Czyść sensory przy użyciu słabego roztworu mydła i płucz czystą wodą. Aby zachować wodoszczelność sensorów, nie myj ich wodą pod ciśnieniem. Nie zanurzaj sensora prędkości, sensora kadencji ani sensora biegowego w wodzie. Nigdy nie używaj alkoholu ani materiałów o właściwościach ściernych, np. wełny stalowej lub detergentów. Nie narażaj sensorów na mocne uderzenia, ponieważ mogą one doprowadzić do uszkodzenia czujników.

#### <span id="page-109-1"></span>**PRZECHOWYWANIE**

Przechowuj pulsometr i sensory w suchym i chłodnym miejscu. Unikaj przechowywania w miejscach zawilgoconych, wewnątrz opakowań nieprzepuszczających powietrza (torba plastikowa, sportowa), a także razem z materiałami przewodzącymi prąd (np. z mokrym ręcznikiem). Nie wystawiaj pulsometru na długotrwałe, bezpośrednie działanie promieni słonecznych (np. zostawiając je w samochodzie lub na kierownicy roweru).

Zaleca się przechowywanie pulsometru z częściowo lub w pełni naładowanym akumulatorem. Wraz z upływem czasu akumulator stopniowo rozładowuje się. Jeśli pulsometr będzie przechowywane przez dłuższy czas, zaleca się naładowanie akumulatora po kilku miesiącach. Wydłuży to żywotność akumulatora.

Pasek oraz kostkę susz i przechowuj oddzielnie. Wydłuży to żywotność baterii nadajnika na klatkę piersiową. Przechowuj nadajnik na klatkę piersiową w suchym i chłodnym miejscu. Aby zapobiec szybkiemu utlenianiu, nie przechowuj wilgotnego nadajnika na klatkę piersiową w opakowaniach z nieoddychającego materiału, np. torbie sportowej. Nie wystawiaj nadajnika na klatkę piersiową na bezpośrednie działanie promieni słonecznych.

#### <span id="page-109-2"></span>**SERWIS**

W czasie obowiązywania dwuletniej gwarancji zalecamy, aby wszelkie czynności serwisowe wykonywane były wyłącznie przez autoryzowane centrum serwisowe firmy Polar. Gwarancja nie obejmuje uszkodzeń ani szkód pośrednich spowodowanych serwisem nieautoryzowanym przez Polar Electro. Więcej informacji można znaleźć w miedzynarodowej gwarancji ograniczonej firmy Polar.

Informacje kontaktowe oraz wszystkie adresy punktów serwisowych firmy Polar znajdują się na stronie [www.polar.com/support](http://www.polar.com/support) i na stronach w poszczególnych krajach.

Zarejestruj zakupiony produkt firmy Polar pod adresem http://register.polar.fi/, aby pomóc naszej firmie w dalszym rozwoju produktów i usług oraz coraz lepszym ich dopasowaniu do Twoich potrzeb.

Nazwą użytkownika konta Polar jest zawsze adres e-mail. Nazwa użytkownika i hasło wykorzystywane są przy rejestracji produktu Polar, rejestracji w serwisie internetowym i aplikacji Polar Flow, forum dyskusyjnym Polar i przy rejestracji w celu otrzymywania newslettera.

#### <span id="page-110-1"></span><span id="page-110-0"></span>**DANE TECHNICZNE V800**

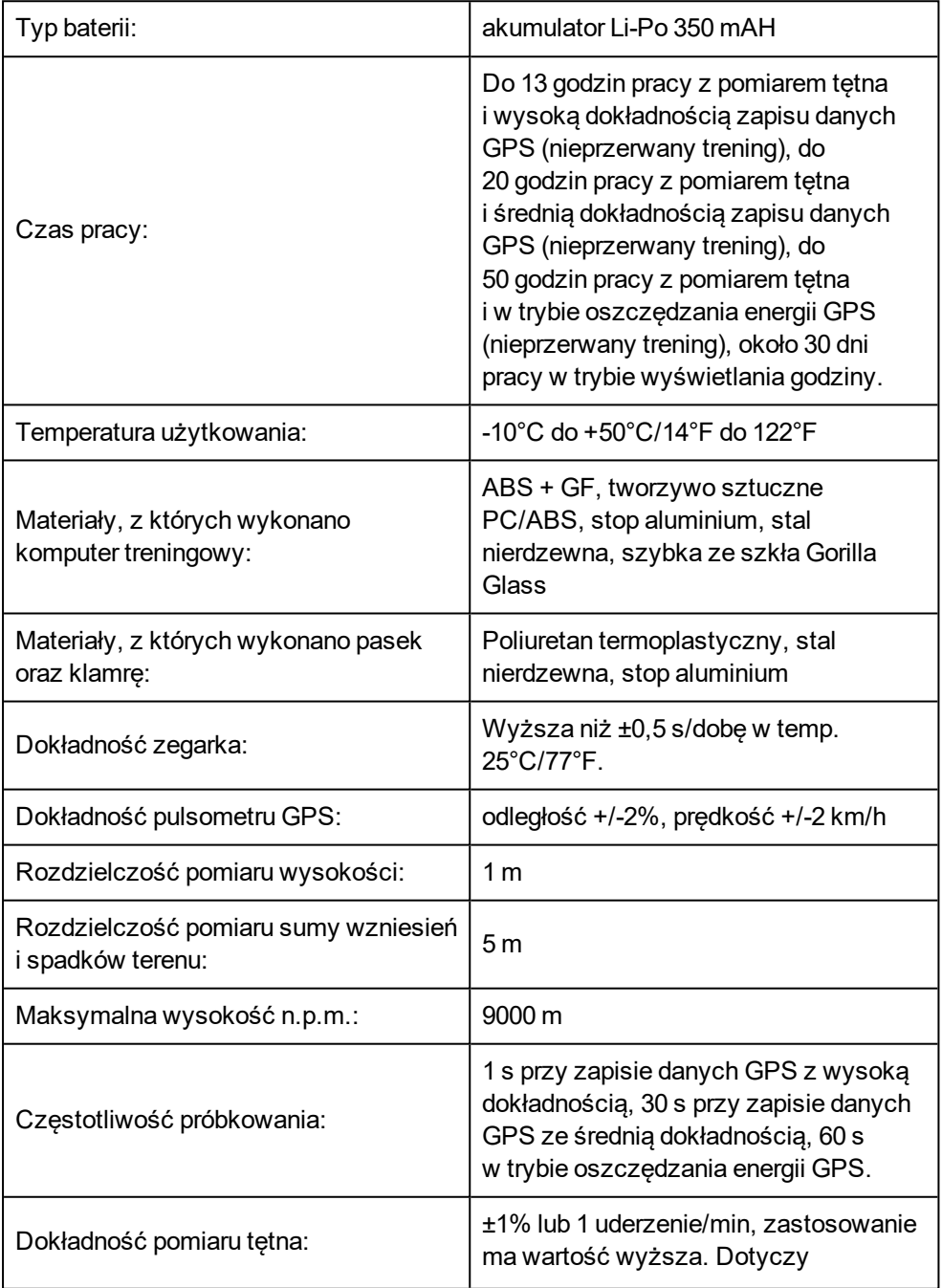

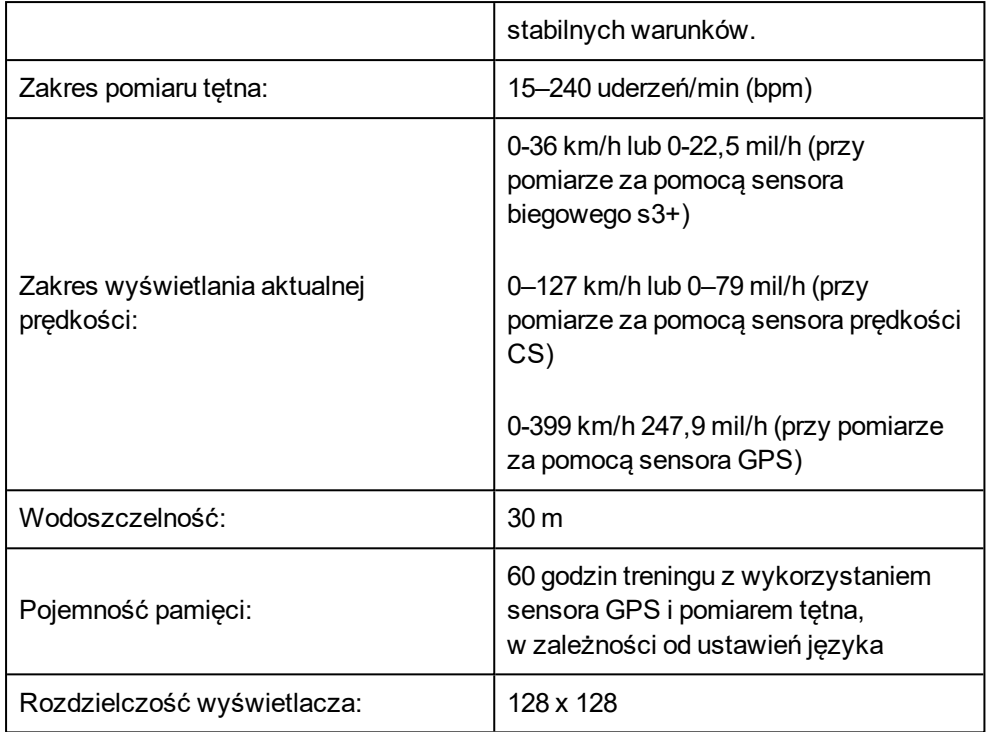

#### <span id="page-111-0"></span>**NADAJNIK NA KLATKĘ PIERSIOWĄ H7**

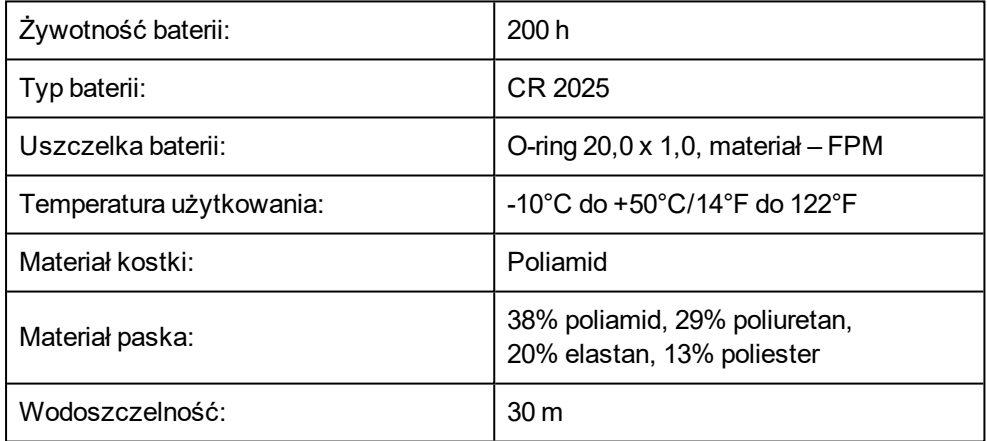

<span id="page-111-1"></span>Zastosowanie technologii Bluetooth® Smart i transmisji GymLink.

#### **OPROGRAMOWANIE POLAR FLOWSYNC ORAZ KABEL USB**

Do korzystania z oprogramowania FlowSync wymagany jest komputer z systemem operacyjnym Microsoft Windows lub Mac OS X z dostępem do Internetu oraz wolnym portem USB na kabel USB.

Oprogramowanie FlowSync jest kompatybilne z następującymi systemami operacyjnymi:

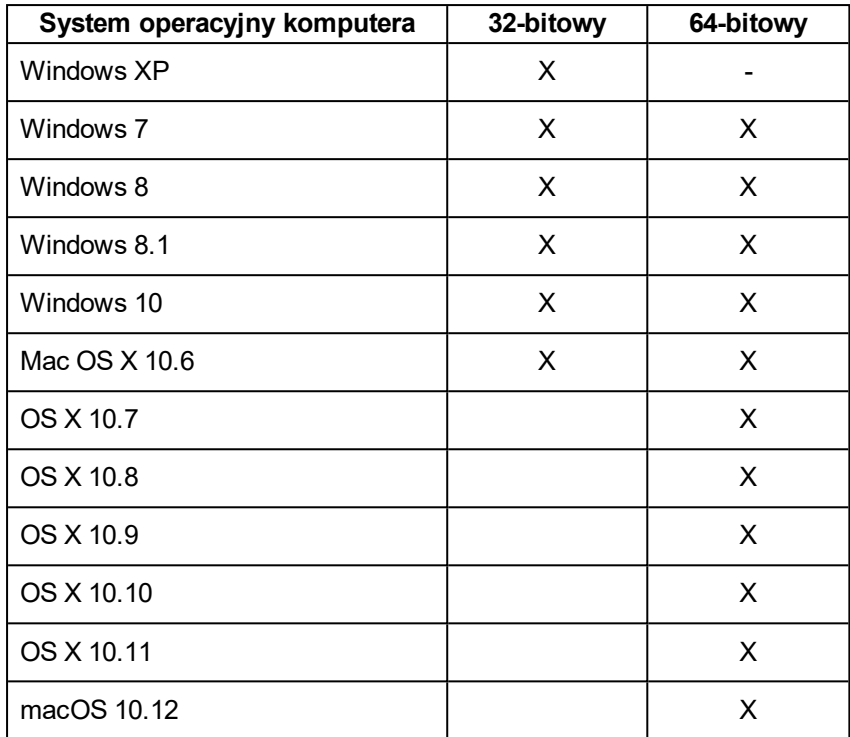

#### <span id="page-112-0"></span>**KOMPATYBILNOŚĆ APLIKACJI MOBILNEJ POLAR FLOW**

Aplikacja Polar Flow na urządzenia Apple wymaga korzystania z systemu iOS w wersji 8.0 lub nowszej.

 $\cdot$  iPhone 4S lub nowszy

Aplikacja Polar Flow na urządzenia z systemem Android wymaga korzystania z systemu Android w wersji 4.3 lub nowszej.

W komputerze treningowym Polar V800 zastosowano następujące opatentowane technologie:

• OwnIndex® wykonującą testy wydolności.

#### <span id="page-112-1"></span>**WODOSZCZELNOŚĆ**

Wodoszczelność produktów Polar jest sprawdzana zgodnie z międzynarodowym standardem IEC 60529 IPX7 (1 m, 30 min, 20ºC). Produkty te występują w czterech różnych klasach wodoszczelności. Sprawdź klasę posiadanego produktu na tarczy spodniej i porównaj ją z danymi zawartymi w poniższej tabeli. Uwaga: poniższe definicje mogą nie obejmować produktów innych producentów.

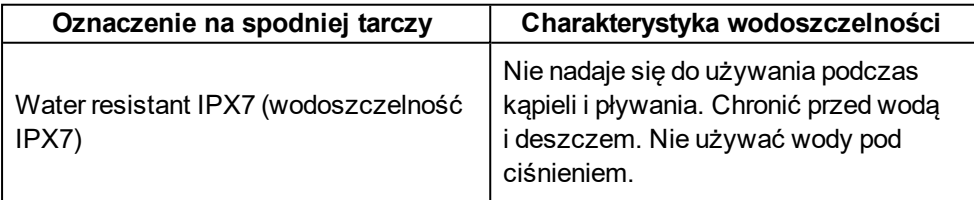

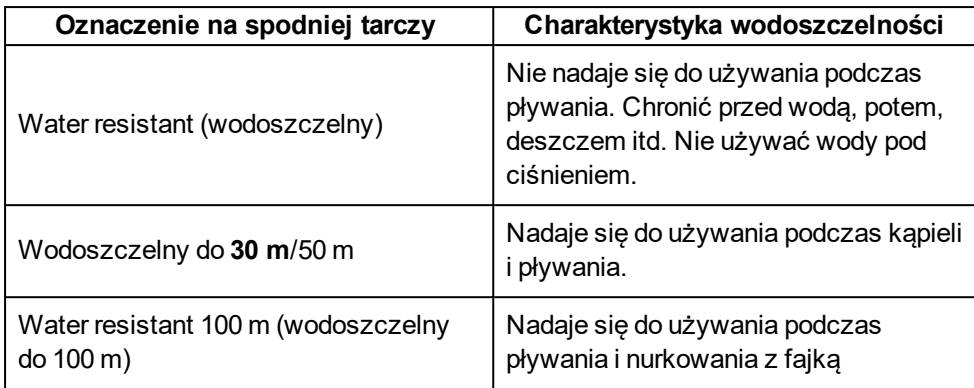

## <span id="page-113-0"></span>**BATERIE**

Pulsometr Polar V800 jest wyposażony w wbudowany akumulator. Akumulatory mają ograniczoną liczbę cykli ładowania. Spadek wydajności akumulatora stanie się zauważalny po ponad 300 ładowaniach i rozładowaniach. Liczba cykli ładowania różni się w zależności od warunków użytkowania i obsługi. Nie ładowaćakumulatora pulsometru V800 gdy jest on mokry. Nie ładuj baterii w temperaturze otoczenia poniżej - 10°C lub powyżej +50°C.

Firma Polar zaleca przestrzeganie lokalnych przepisów dotyczących utylizacji odpadów, a tym samym ograniczenie możliwego niepożądanego wpływu odpadów na środowisko i zdrowie ludzi oraz, jeśli to możliwe, oddawanie produktów (po zakończeniu ich przydatności) do punktów zbiórki odpadów elektronicznych. Nie utylizować produktu razem z niesortowanymi odpadami komunalnymi.

Nadajnik na klatkę piersiową Polar H7 jest wyposażony w wymienną baterię. Aby samodzielnie wymienić baterię, należy stosować się do instrukcji podanych w części: [Wymiana](#page-113-1) baterii nadajnika na klatkę piersiową

Baterii sensora prędkości *Bluetooth* Smart® i sensora kadencji *Bluetooth* Smart® nie można wymieniać. Sensory Polar zostały zaprojektowane w sposób umożliwiający ich uszczelnienie, co pozwala zwiększyć żywotność i trwałość do maksimum. W sensorach znajdują się baterie o długiej żywotności. Aby zakupić nowy sensor, skontaktuj się z autoryzowanym centrum serwisowym lub sprzedawcą firmy Polar.

Wytyczne dotyczące wymiany baterii w sensorze biegowym Polar *Bluetooth* Smart® znajdują się w instrukcji obsługi tego sensora.

Baterie przechowuj w miejscach niedostępnych dla dzieci. W przypadku połknięcia natychmiast skontaktuj się z lekarzem. Zużyte baterie należy odpowiednio utylizować, zgodnie z obowiązującym prawem lokalnym.

## <span id="page-113-1"></span>**WYMIANA BATERII NADAJNIKA NA KLATKĘ PIERSIOWĄ**

Aby samodzielnie wymienić baterię nadajnika na klatkę piersiową, postępuj zgodnie z poniższymi instrukcjami:

Podczas wymiany baterii upewnij się, że uszczelka nie jest uszkodzona – w przeciwnym wypadku wymień uszczelkę. Zarówno uszczelki, jak i zestawy baterii dostępne są w dobrze wyposażonych sklepach oraz punktach serwisowych firmy Polar. Na terenie USA i Kanady zapasowe uszczelki dostępne są

w autoryzowanych centrach serwisowych firmy Polar. W USA uszczelki i zestawy baterii dostępne są także na stronie internetowej www.shoppolar.com.

W przypadku nowej, całkowicie naładowanej baterii unikaj jej chwytania lub ściskania w nieodpowiedni sposób – tj. zwierania obu stron baterii za pomocą narzędzi metalowych bądź przewodzących prąd, takich jak pęseta. Taki kontakt może doprowadzić do zwarcia wewnątrz baterii i gwałtownego jej rozładowania. Zwarcia zazwyczaj nie powodują uszkodzeń baterii, lecz mogą zmniejszyć jej pojemność, a w konsekwencji żywotność.

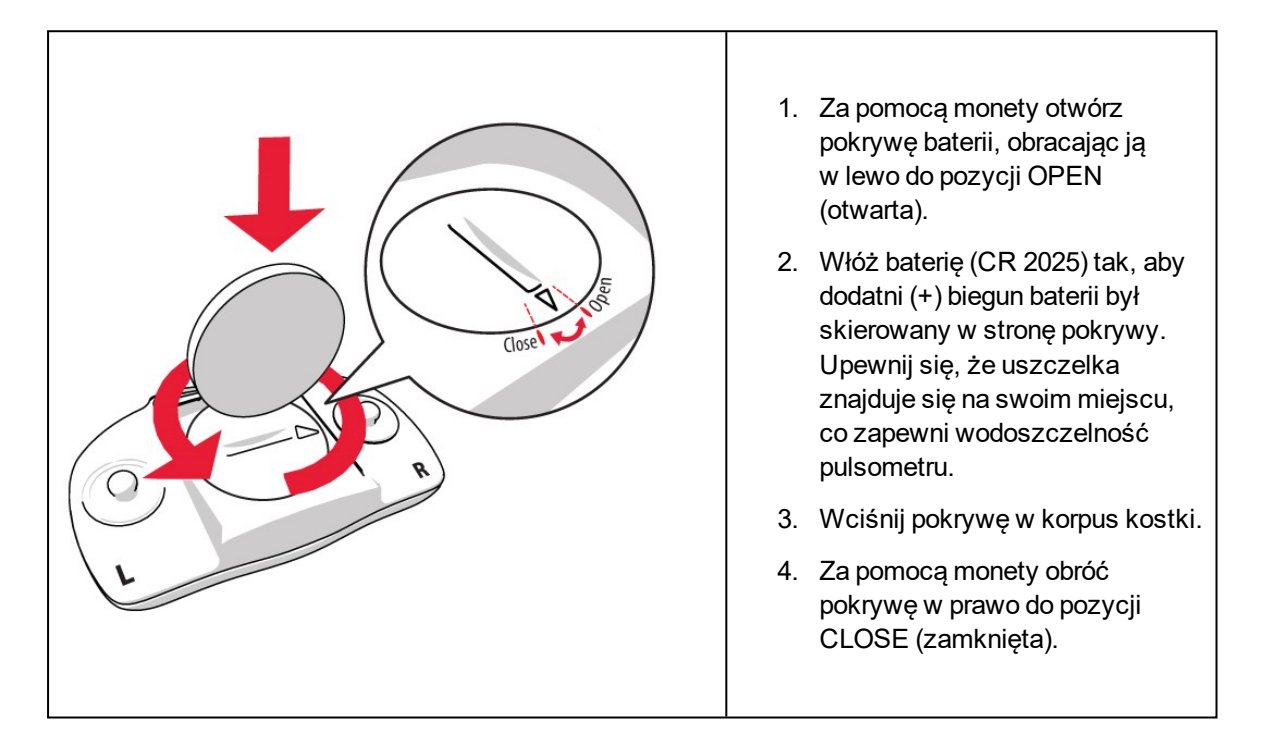

<span id="page-114-0"></span> $\overline{\Delta}$ W przypadku użycia nieodpowiedniego typu baterii istnieje ryzyko wybuchu.

## **ŚRODKI OSTROŻNOŚCI**

Pulsometr Polar V800 wyświetla dane dotyczące wydolności organizmu. Pulsometr pozwala określić poziom wysiłku fizjologicznego oraz okresy regeneracji w trakcie i po zakończeniu sesji treningowej. Mierzy tętno, prędkość i dystans. W połączeniu z sensorem biegowym Polar *Bluetooth*® Smart mierzy kadencję biegową, a w połączeniu z sensorem kadencji Polar *Bluetooth*® Smart – kadencję rowerową. Inne zastosowania nie są zamierzone ani domniemane.

Pulsometru Polar nie należy używać do wykonywania pomiarów środowiskowych, które mogą wymagać profesjonalnych lub przemysłowych technik pomiarowych.

#### <span id="page-114-1"></span>**ZAKŁÓCENIA PODCZAS TRENINGU**

**Zakłócenia elektromagnetyczne a sprzęt treningowy**

Zakłócenia mogą pojawić się w pobliżu urządzeń elektronicznych. Innym ich źródłem mogą stać się stacje bazowe Wi-Fi. Aby uniknąć błędnych odczytów lub błędnego funkcjonowania, utrzymuj dystans od potencjalnych źródeł zakłóceń.

Sprzęt treningowy wyposażony w podzespoły elektroniczne lub elektryczne (np. wyświetlacze LED, silniki czy hamulce elektryczne) może emitować zakłócenia w postaci sygnałów błądzących. Aby rozwiązać tego typu problemy, wykonaj następujące czynności:

- 1. Zdejmij nadajnik na klatkę piersiową i skorzystaj z urządzeń treningowych w normalny sposób.
- 2. Umieść pulsometr w kilku różnych położeniach w stosunku do sprzętu, na którym ćwiczysz, starając się odnaleźć to, w którym odczyt komputera jest niezakłócony lub symbol serca nie pulsuje. Zakłócenia są często najsilniejsze bezpośrednio przed panelem wyświetlacza danego sprzętu, podczas gdy na lewo i na prawo od panelu znajdują się strefy wolne od zakłóceń.
- 3. Załóż ponownie nadajnik na klatkę piersiową, lecz utrzymuj pulsometr możliwie najdalej od strefy zakłóceń.

Jeśli pulsometr nadal nie współdziała prawidłowo ze sprzętem treningowym, prawdopodobnie sygnał elektryczny sprzętu, na którym ćwiczysz, jest zbyt silny, aby umożliwić bezprzewodowy pomiar pracy serca. Więcej informacji znajduje się na stronie [www.polar.com/support.](http://www.polar.com/support)

Elementy pulsometru V800 są magnetyczne. Mogą przyciągać przedmioty wykonane z metalu, a ich pole magnetyczne może zakłócać działanie kompasu. Aby uniknąć zakłóceń, noś kompas na jednej ręce (na poziomie klatki piersiowej), a pulsometr V800 na nadgarstku drugiej ręki. Nie umieszczaj kart kredytowych ani innych magnetycznych nośników danych w pobliżu pulsometru V800, ponieważ informacje na nich przechowywane mogą zostać utracone.

#### <span id="page-115-0"></span>**MINIMALIZOWANIE ZAGROŻEŃ PODCZAS TRENINGU**

Z treningiem mogą wiązać się pewne zagrożenia. Przed przystąpieniem do regularnego programu treningowego należy się zastanowić nad poniższymi kwestiami związanymi ze zdrowiem. Jeżeli na którekolwiek z pytań odpowiesz twierdząco, zalecamy, abyś przed rozpoczęciem programu treningowego zasięgnął porady lekarza.

- Czy w ciagu ostatnich 5 lat nie ćwiczyłeś/aś?
- Czy masz podwyższone ciśnienie krwi badź wysoki poziom cholesterolu?
- Czy zażywasz lekarstwa regulujące ciśnienie krwi lub pracę serca?
- Czy miałeś/aś kiedykolwiek problemy z oddychaniem?
- Czy zauważyłeś/aś u siebie jakiekolwiek oznaki choroby?
- Czy przechodzisz rekonwalescencję po poważnej chorobie lub leczeniu?
- Czy masz wszczepiony rozrusznik serca badź inne urządzenia elektroniczne?
- Czy palisz papierosy?
- Czy jesteś w ciąży?

Pamiętaj, że poza intensywnością treningu na pracę serca wpływają również farmakologiczne środki nasercowe, leki na ciśnienie, astmę, oddychanie, stany psychiczne itp., a także napoje energetyzujące, alkohol i nikotyna.

Ważne jest, abyś podczas treningu zwracał szczególną uwagę na reakcje własnego organizmu. **Jeśli podczas wykonywania ćwiczeń poczujesz niespodziewany ból lub nadmierne zmęczenie, zakończ ćwiczenie bądź kontynuuj z mniejszą intensywnością.**

**Uwaga!** Osoby z wszczepionym rozrusznikiem serca, defibrylatorem lub innym wszczepionym urządzeniem elektronicznym mogą korzystać z produktów Polar. Teoretycznie nie są możliwe zakłócenia działania rozrusznika serca spowodowane przez produkty Polar. W praktyce nigdy nie zanotowano żadnych przypadków zakłóceń. Pomimo to firma Polar nie może wydać żadnej oficjalnej gwarancji stwierdzającej, że jej produkty mogą być używane przez osoby z rozrusznikami serca oraz z wszczepionymi innymi urządzeniami, np. defibrylatorami, ze względu na szeroką gamę dostępnych rozwiązań. W razie wątpliwości lub w przypadku wystąpienia jakichkolwiek niezwykłych objawów podczas użytkowania produktów Polar należy zgłosić się do lekarza lub skontaktować się z producentem wszczepionego urządzenia elektronicznego, aby określić, czy występuje jakiekolwiek zagrożenie dla zdrowia.

Jeśli masz alergię na jakąkolwiek substancję, która objawia się wskutek jej kontaktu ze skórą, bądź też jeśli obawiasz się reakcji alergicznej wskutek korzystania z produktu, sprawdź listę składników zamieszczoną w specyfikacjach technicznych produktu. Aby uniknąć skórnej reakcji alergicznej na materiał nadajnika na klatkę piersiową, noś go na koszulce dokładnie zmoczonej w miejscach kontaktu z elektrodami, tak aby zapewnić jego prawidłowe działanie.

Twoje bezpieczeństwo jest dla nas ważne. Kształ sensora biegowego Polar *Bluetooth*® Smart ma za zadanie zminimalizować możliwość zaczepienia o inne obiekty. Podczas biegania w zaroślach zachowaj jednak szczególną ostrożność.

W wyniku działania wilgoci i tarcia może dojść do zdarcia farby z powierzchni nadajnika na klatkę piersiową oraz do zabrudzenia odzieży. Jeśli stosujesz perfumy lub środek do odstraszania owadów, upewnij się, że nie mają one kontaktu z urządzeniem ani nadajnikiem na klatkę piersiową. Korzystając z zegarka (zwłaszcza w jasnym kolorze), nie noś odzieży w kolorach, które mogą go odbarwić.

## <span id="page-116-0"></span>**MIĘDZYNARODOWA OGRANICZONA GWARANCJA FIRMY POLAR**

- Niniejsza gwarancja nie ogranicza ustawowych praw konsumenta wynikających z obowiązującego prawa krajowego bądź stanowego ani praw konsumenta w stosunku do sprzedawcy wynikających z umowy kupna-sprzedaży.
- . Niniejsza międzynarodowa ograniczona gwarancja jest udzielana przez firmę Polar Electro Inc. konsumentom, którzy nabyli niniejszy produkt na terenie USA lub Kanady. Niniejsza międzynarodowa ograniczona gwarancja jest udzielana przez firmę Polar Electro Oy konsumentom, którzy nabyli niniejszy produkt na terenie innych krajów.
- Polar Electro Oy/Polar Electro Inc. gwarantuje pierwszemu konsumentowi/nabywcy niniejszego pulsometru, że produkt będzie wolny od wad materiałowych i wykonania przez okres dwóch (2) lat od daty zakupu.
- Dowodem zakupu jest paragon!
- <sup>l</sup> Gwarancja nie obejmuje baterii, normalnego zużycia materiałów, uszkodzeń powstałych w wyniku nieprawidłowego użycia, nadużycia, wypadku bądź niezachowania środków ostrożności, niewłaściwego utrzymania sprawności, pękniętych bądź zadrapanych obudów/wyświetlaczy, opaski, paska elastycznego.
- Niniejsza gwarancja nie obejmuje szkód, strat, kosztów i wydatków bezpośrednich, pośrednich, ubocznych lub specjalnych wynikających z bądź odnoszących się do produktu.
- Niniejsza dwuletnia (2) gwarancja nie obejmuje zakupionych przedmiotów używanych, chyba że prawo miejscowe stanowi inaczej.
- W okresie obowiazywania gwarancji produkt zostanie naprawiony badź wymieniony na nowy w dowolnym centrum serwisowym firmy Polar, bez względu na kraj, w którym dokonano zakupu.

Gwarancja odnośnie do dowolnego produktu będzie ograniczona do państw, na terenie których początkowo prowadzono jego marketing.

# CE

Niniejszy produkt jest zgodny z postanowieniami dyrektyw 1999/5/WE oraz 2011/65/UE. Właściwa deklaracja zgodności dostępna jest pod adresem [www.polar.com/support](http://www.polar.com/support)

Informacje natury prawnej można znaleźć pod adresem [www.polar.com/support](http://www.polar.com/support)

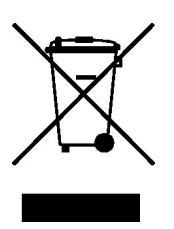

Ikona przedstawiająca przekreślony kubeł na odpady oznacza, iż produkty firmy Polar są urządzeniami elektronicznymi podlegającymi dyrektywie 2012/19/UE Parlamentu Europejskiego i Rady w sprawie odpadów elektrycznych i elektronicznych (WEEE), a baterie i akumulatory zastosowane w produktach podlegają dyrektywie 2006/66/WE Parlamentu Europejskiego i Rady z 6 września 2006 w sprawie baterii i akumulatorów oraz zużytych baterii i akumulatorów. W ich rozumieniu niniejsze produkty firmy Polar oraz umieszczone w nich baterie/akumulatory należy usuwać oddzielnie na terenie krajów UE. Firma Polar zachęca do ograniczania szkodliwego oddziaływania odpadów na środowisko i zdrowie człowieka również poza granicami Unii Europejskiej poprzez postępowanie zgodne z lokalnymi przepisami dotyczącymi usuwania odpadów oraz, tam gdzie to możliwe, przeprowadzania oddzielnej zbiórki podzespołów produktów elektronicznych, a także zbiórek baterii i akumulatorów.

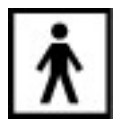

To oznaczenie mówi, że produkt nie stwarza zagrożenia porażeniem prądem elektrycznym.

Polar Electro Oy posiada certyfikat ISO 9001:2008.

© 2013 Polar Electro Oy, FI-90440 KEMPELE, Finlandia. Wszelkie prawa zastrzeżone. Zabrania się wykorzystywania lub reprodukcji dowolnej części niniejszego podręcznika, bez względu na formę i zamierzone środki, bez uprzedniej zgody wydanej na piśmie przez firmę Polar Electro Oy.

Nazwy i symbole w niniejszym podręczniku lub pakiecie produktowym stanowią znaki towarowe Polar Electro Oy. Nazwy i symbole oznaczone w niniejszym podręczniku lub pakiecie produktowym symbolem ® stanowią zarejestrowane znaki towarowe Polar Electro Oy. Windows jest zarejestrowanym znakiem towarowym firmy Microsoft Corporation; Mac OS jest zarejestrowanym znakiem towarowym Apple Inc. Znak słowny oraz symbole Bluetooth® stanowią zarejestrowane znaki towarowe Bluetooth SIG, Inc. Firma Polar Electro Oy posiada licencję na wykorzystanie tych znaków.

## <span id="page-118-0"></span>**ZASTRZEŻENIA PRAWNE**

- Materiał zawarty w niniejszym podreczniku został sporządzony jedynie w celach informacyjnych. Opisywane w nim produkty mogą ulec zmianom bez uprzedniego powiadomienia. Zmiany te mogą wyniknąć z prowadzonego przez producenta programu rozwoju produktów.
- Polar Electro Inc./Polar Electro Oy nie udziela żadnego rodzaju rekojmi czy poręczeń w odniesieniu do niniejszego podręcznika lub opisanych w nim produktów.
- Polar Electro Inc./Polar Electro Oy nie odpowiada za szkody, straty, koszty i wydatki bezpośrednie, pośrednie, uboczne lub specjalne wynikające z/odnoszące się do niniejszego materiału lub produktów w nim opisanych.

Ten produkt objęty jest następującymi patentami: Kolejne zgłoszenia patentowe oczekują na rejestrację.

Wyprodukowane przez:

Polar Electro Oy

Professorintie 5

FI-90440 KEMPELE

Tel. +358 8 5202 100

Faks +358 8 5202 300

[www.polar.com](http://www.polar.com/)

1.8.31 PL 12/2016